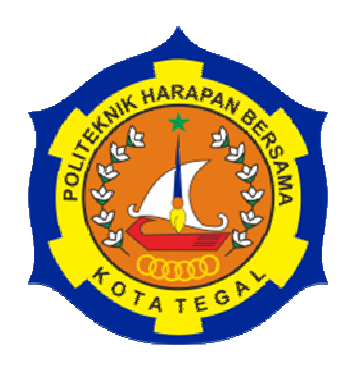

# **RANCANG DESAIN ALAT PERAGA ELEKTRO PNEUMATIK MENGGUNAKAN PERANGKAT LUNAK** *SOLIDWORKS* **2016**

# **LAPORAN TUGAS AKHIR**

Diajukan sebagai salah satu syarat untuk menyelesaikan jenjang Program Diploma Tiga

> Disusun oleh : **Nama : Boby Faisal NIM : 18020006**

# **PROGRAM STUDI DIII TEKNIK MESIN POLITEKNIK HARAPAN BERSAMA TEGAL 2021**

# **HALAMAN PERSETUJUAN LAPORAN TUGAS AKHIR**

# RANCANG DESAIN ALAT PERAGA PNEUMATIK MENGGUNAKAN PERANGKAT LUNAK SOLIDWORKS 2016

Sebagai salah satu syarat untuk mengikuti Ujian Laporan Tugas Akhir

Disusun Oleh: Nama: Boby Faisal NIM : 18020006

Telah diperiksa dan dikoreksi dengan baik dan cermat karena itu pembimbing menyetujui mahasiswa tersebut untuk diuji

Tegal, 2 Juli 2021

Pembimbing I

Andre Budhi Hendrawan, M.T NUPN. 9906977561

Pembimbing II

M. Wawan Junaidi Usman, M. Eng NIDN.0604067901

Mengetahui, Ketua Program Studi DIII Teknik Mesin, Politoknik Harapan Bersama Darohman, M.Pd 08.015.265

#### **HALAMAN PENGESAHAN**

#### **LAPORAN TUGAS AKHIR**

Judul : RANCANG DESAIN ALAT PERAGA PNEUMATIK MENGGUNAKAN PERANGKAT LUNAK SOLIDWORKS 2016 : Boby Faisal Nama **NIM**  $: 18020006$ Program Studi: DIII Teknik Mesin : Diploma Tiga (DIII) Jenjang

i.

Dinyatakan LULUS setelah dipertahankan di depan Tim Penguji Sidang Tugas Akhir Program Studi DIII Teknik Mesin Politeknik Harapan Bersama.

Tegal, 12 Juli 2021

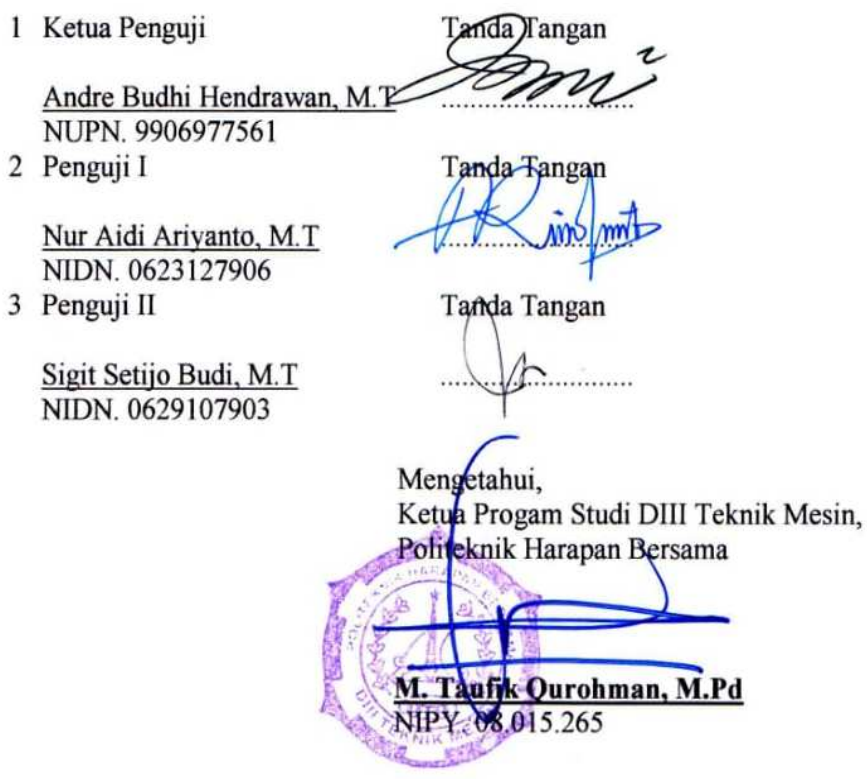

iii

#### **HALAMAN PERNYATAAN**

Yang bertanda tangan di bawah ini:

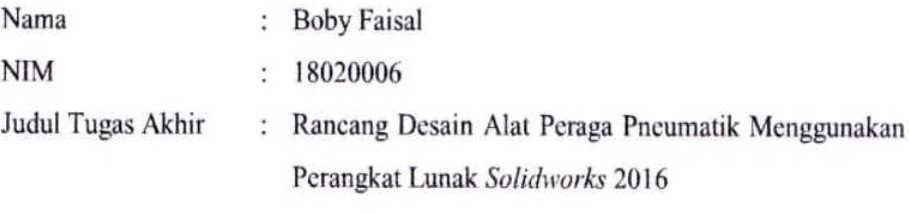

Menyatakan bahwa Laporan Tugas Akhir ini merupakan karya ilmiah hasil pemikiran sendiri secara orisinil dan saya susun secara mandiri dengan tidak melanggar kode etik hak karya cipta. Laporan Tugas Akhir ini juga bukan merupakan karya yang pernah diajukan untuk memperoleh gelar akademik tertentu suatu perguruan tinggi, dan sepanjang pengetahuan saya juga tidak terdapat karya atau pendapat yang pernah ditulis atau diterbitkan oleh orang lain, kecuali yang secara tertulis diacu dalam naskah ini dan disebutkan dalam daftar pustaka.

Apabila di kemudian hari Laporan Tugas Akhir ini terbukti melanggar kode etik karya cipta atau merupakan karya yang dikategorikan mengandung unsur plagiarisme, maka saya bersedia untuk melakukan penelitian untuk baru dan menyusun laporan sebagai Laporan Tugas Akhir sesuai ketentuan yang berlaku.

Demikian pernyataan ini saya buat dengan sebenarnya dan sesungguhnya.

Tegal, 2 Juli 2021 Yang membuat pernyataan

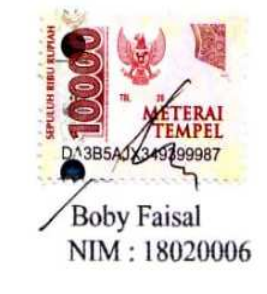

iv

# HALAMAN PERNYATAAN PERSETUJUAN PUBLIKASI KARYA TULIS ILMIAH UNTUK KEPENTINGAN AKADEMIS

Sebagai sivitas akademika Politeknik Harapan Bersama, saya yang bertanda tangan di bawah ini :

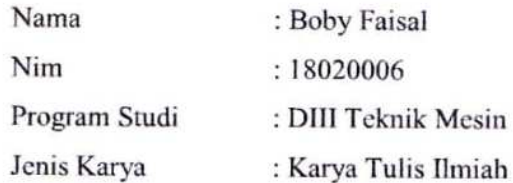

Demi pengembangan ilmu pengetahuan, dengan ini menyetujui untuk memberikan Karya Tulis Ilmiah ini kepada Politeknik Harapan Bersama dengan Hak Bebas Royalti Non Eksklusif (None Exclusive Royalty Free Right) atas karya ilmiah ini yang berjudul:

"RANCANG DESAIN ALAT PERAGA PNEUMATIK MENGGUNAKAN PERANGKAT LUNAK SOLIDWORKS 2016" beserta perangkat yang ada (jika diperlukan). Dengan Hak Bebas Royalti Non Eksklusif ini Politeknik Harapan Bersama berhak menyimpan, mengalih media, mengelola dalam bentuk database, merawat dan mempublikasikan karya tulis ilmiah ini selama tetap mencantumkan nama saya sebagai penulis dan pemilik Hak Cipta.

Demikian surat pernyataan ini saya buat dengan sebenarnya.

Tegal, 2 Juli 2021 Yang membuat pernyataan

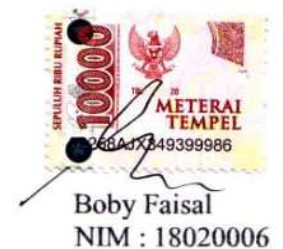

# **HALAMAN MOTTO DAN PERSEMBAHAN**

# **MOTTO**

- 1. Tidak ada rahasia untuk sukses. Sukses adalah hasil dari persiapan , kerja keras dan belajar dari kesalahan (coolin powell)
- 2. Putus asa adalah mati, bukan mati sesungguhnya.
- 3. Lebih baik sakit karena mencoba dari pada mati penasaran karena takut.
- 4. Kesuksesan bukan hanya kerja keras otot, tapi sukses juga merupakan hasil dari kerja otak dan kesucian hati.
- 5. Tidak ada yang terjadi tanpa diawali sebuah mimpi (carl sandburg)

# **PERSEMBAHAN**

Dengan mengucap syukur Alhamdulilah Karya ini dipersembahkan Kepada :

- 1. Bapak dan Ibu atas kasih sayang, bimbingan, pengorbanan, dan do'a beliau berdua, saudara – saudara yang selalu dekat dihati.
- 2. Bapak dan Ibu Dosen DIII Teknik Mesin yang telah membimbing selama melaksanakan studi kuliah di Politeknik Harapan Bersama Tegal.
- 3. Dosen pembimbing yang telah membantu dalam pembuatan laporan.
- 4. Teman teman Prodi DIII Teknik Mesin angkatan 2018
- 5. Seseorang yang mampu mensupport sampai selama ini.

# **ABSTRAK**

# **Rancang Desain Alat Peraga Pneumatik Menggunakan Perangkat Lunak** *Solidworks* **2016**

Disusun oleh :

# **Boby Faisal NIM : 18020006**

Pneumatik berasal dari bahasa yunani yang berarti udara atau angin. Semua sistem yang menggunakan tenaga yang disimpan dalam bentuk udara yang di mampatkan untuk menghasilkan suatu kerja disebut dengan sistem Pneumatik. Perancangan Desain alat tersebut terdiri dari kerangka Trainer Elektro Pneumatik Desain 1). *Cylinder Single Acting*, Desain 2). *Cylinder Double Acting*, Desain 3). *Air filter regulator*, Desain 4). *Selenoid* 5/2 *Valve* 220 *VAC* dan 5) Desain *Selenoid* 3/2 *Valve* 220 *VAC*, Desain 6). *Limit Switch*, Desain 7). *Proximity Sensor*, Desain 8). *Push Button Switch*, Desain 9). *Relay DC* 24 *VDC*, Desain 10). *Pilot Lamp*, Desain 11).*Power Supplay* 220 *VAC,VDC*, Bahan untuk frame Trainer Elektro Pneumatik menggunakan bahan besi hollow 4x4 mm dan alumunium profil, ukuran tinggi 1100mm panjang 1000mm, bahan acrylic 5mm ukuran A4. hasil perancangan dan pengembangan dengan metode analisis didapatkan alat trainer sistem trainar elektro pneumatik yang memvisualisasikan proses belajar mengajar mahasiswa politeknik harapan bersama.

Kata Kunci : Perancangan Desain, Analisis, Trainer Full Pneumatik,Trainer Elektro Pneumatik.

#### **ABSTRACT**

# **DESIGN PNEUMATIC PROPS USING SOLIDWORKS 2016 SOFTWARE**

#### Arranged by :

## **Boby Faisal NIM : 18020006**

Pneumatics comes from the Greek word meaning air or wind. All systems that use energy stored in compressed air to produce work are called pneumatic systems. Design The design of the tool consists of a Design 1 Electro Pneumatic Trainer framework. Single Acting Cylinder, Design 2). Cylinder Double Acting, Design 3). Air filter regulator, Design 4). Selenoid 5/2 Valve 220 VAC and 5) Selenoid 3/2 Valve Design 220 VAC, Design 6). Limit Switch, Design 7). Proximity Sensor, Design 8). Push Button Switch, Design 9). 24 VDC DC Relay, Design 10). Pilot Lamp, Design 11).Power Supplay 220 VAC, VDC, Materials for the Electro Pneumatic Trainer frame using 4x4 mm hollow iron and aluminum profiles, 1100mm high, 1000mm long, 5mm acrylic, A4 size. the results of the design and development with the analytical method obtained by an electro pneumatic training system trainer tool that visualizes the teaching and learning process of polytechnic students of mutual hope.

Keywords: Design, Analysis, Full Pneumatic Trainer, Electro Pneumatic Trainer

## **KATA PENGANTAR**

Puji syukur Kehadirat Tuhan Yang Maha Esa yang telah mengkaruniakan banyak kenikmatan yang tak terhingga dan Shalawat serta salam tak lupa untuk Nabi Besar Muhammad SAW, Sehingga dapat menyelesaikan Laporan Tugas Akhir ini dengan judul " Rancang Desain Alat Peraga Elektro Pneumatik Menggunakan Perangkat Lunak *Solidworks* 2016".

Keberhasilan dalam menyelesaikan laporan ini juga tidak lepas dari bantuan dan bimbingan dari berbagai pihak yang secara sukarela telah membantu dalam pembuatan produk Tugas Akhir dan penulisan hasil pembuatan baik secara moril maupun materiil. Oleh karena itu pada kesempatan ini penulis ingin mengucapkan terimakasih kepada :

- 1. Bapak Nizar Suhendra, SE. M.PP selaku Direktur Politeknik Harapan Bersama.
- 2. Bapak M. Taufik Qurohman, M.Pd selaku Ketua Program Studi DIII Teknik Mesin Politeknik Harapan Bersama.
- 3. Bapak Andre Budhi Hendrawan, M.T selaku Pembimbing I dan M.Wawan Junaidi Usman, M. Eng selaku pembimbing II laporan Tugas Akhir.
- 4. Bapak dan Ibu dosen pengampu program studi DIII Teknik Mesin.
- 5. Ibu dan Bapak tercinta yang telah memberikan doa restu serta dorongan semangat.
- 6. Kawan kawan seperjuangan dan seseorang yang telah memberikan semangat terus – menerus, yang tidak bisa disebutkan satu persatu.

Menyadari bahwa laporan ini jauh dari sempurna, untuk itu mengharapkan saran dan kritik yang membangun dari pembaca guna perbaikan laporan yang disusun dikemudian hari. Akhir kata semoga laporan ini bermanfaat bagi kita semua. Amiin Yaa Rabbalalamiin.

> Tegal, 2 Juli 2021 Yang membuat pernyataan

> > Boby Faisal NIM : 18020006

# **DAFTAR ISI**

# Halaman

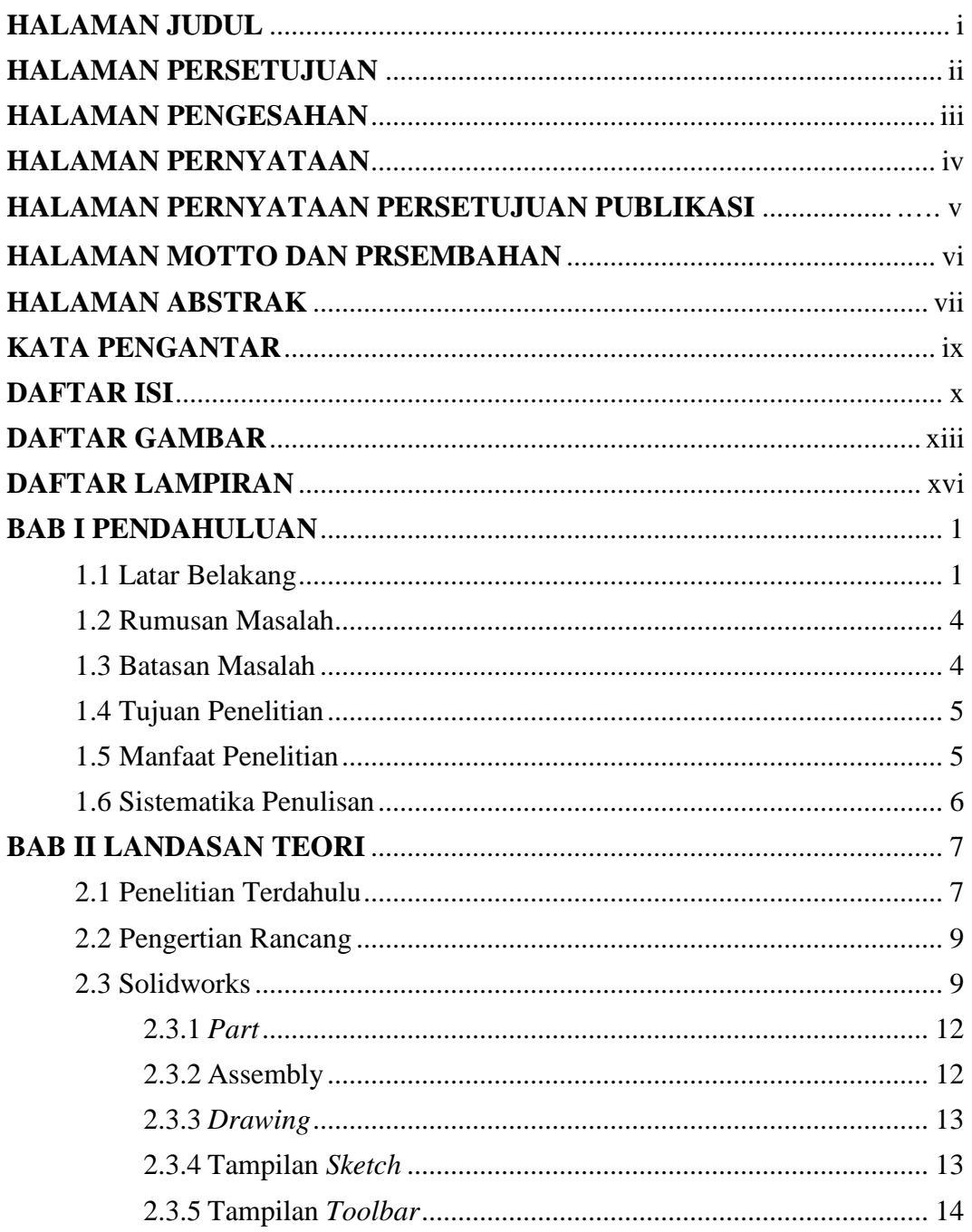

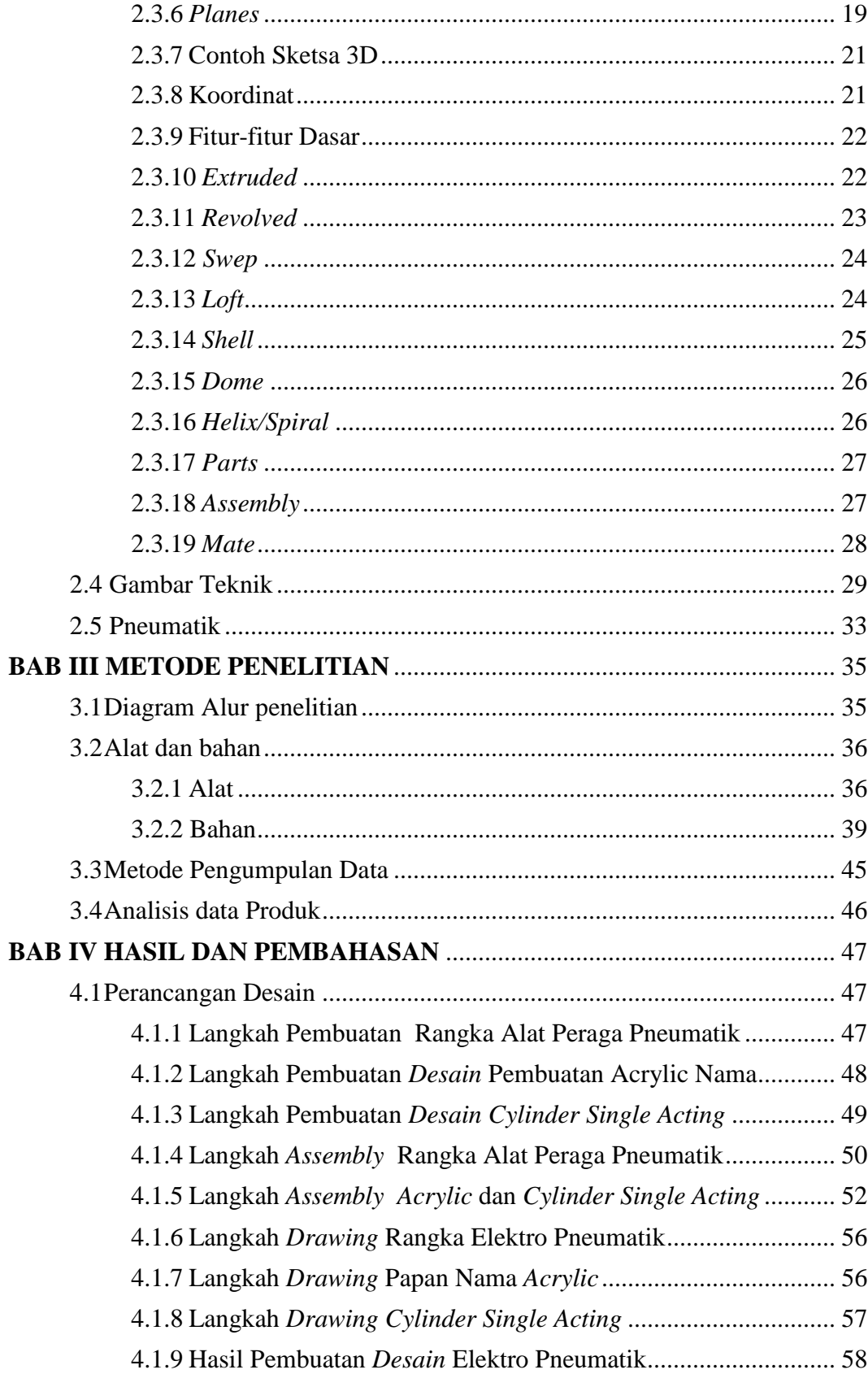

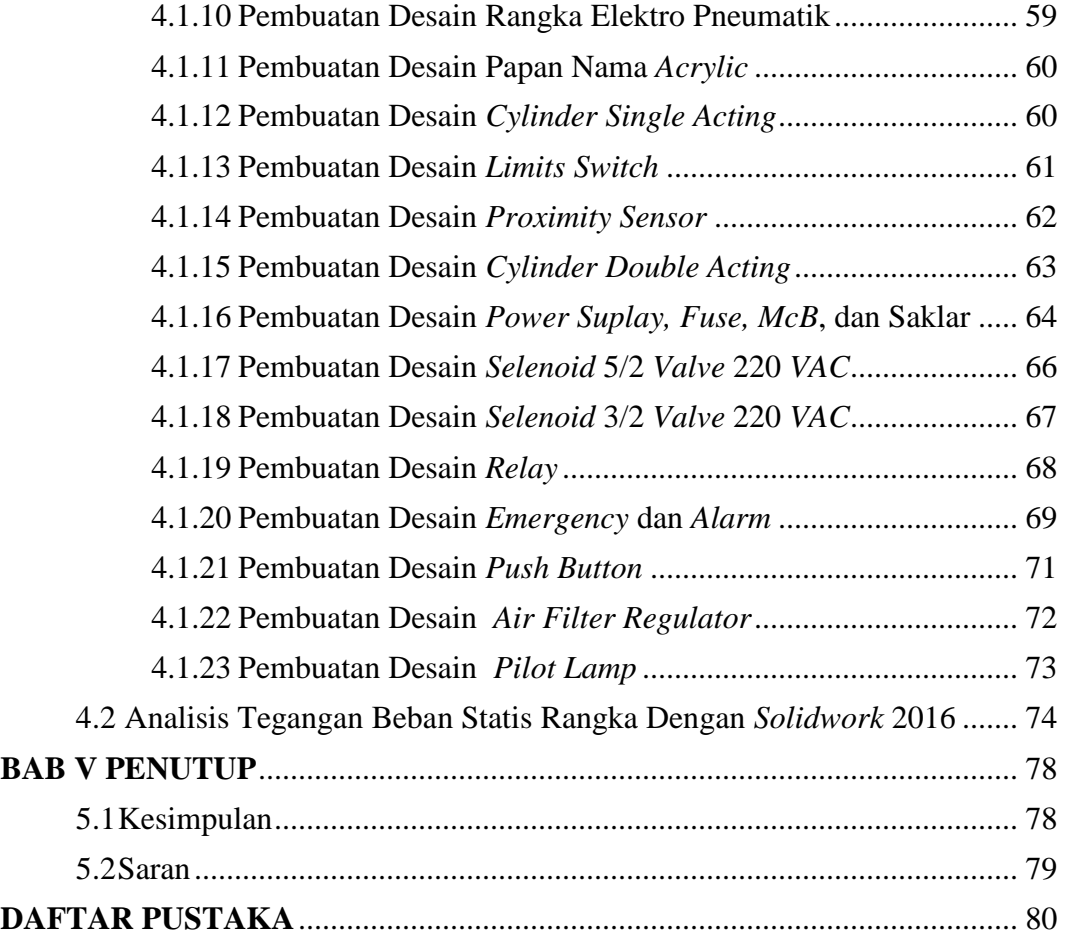

# **DAFTAR GAMBAR**

### Halaman

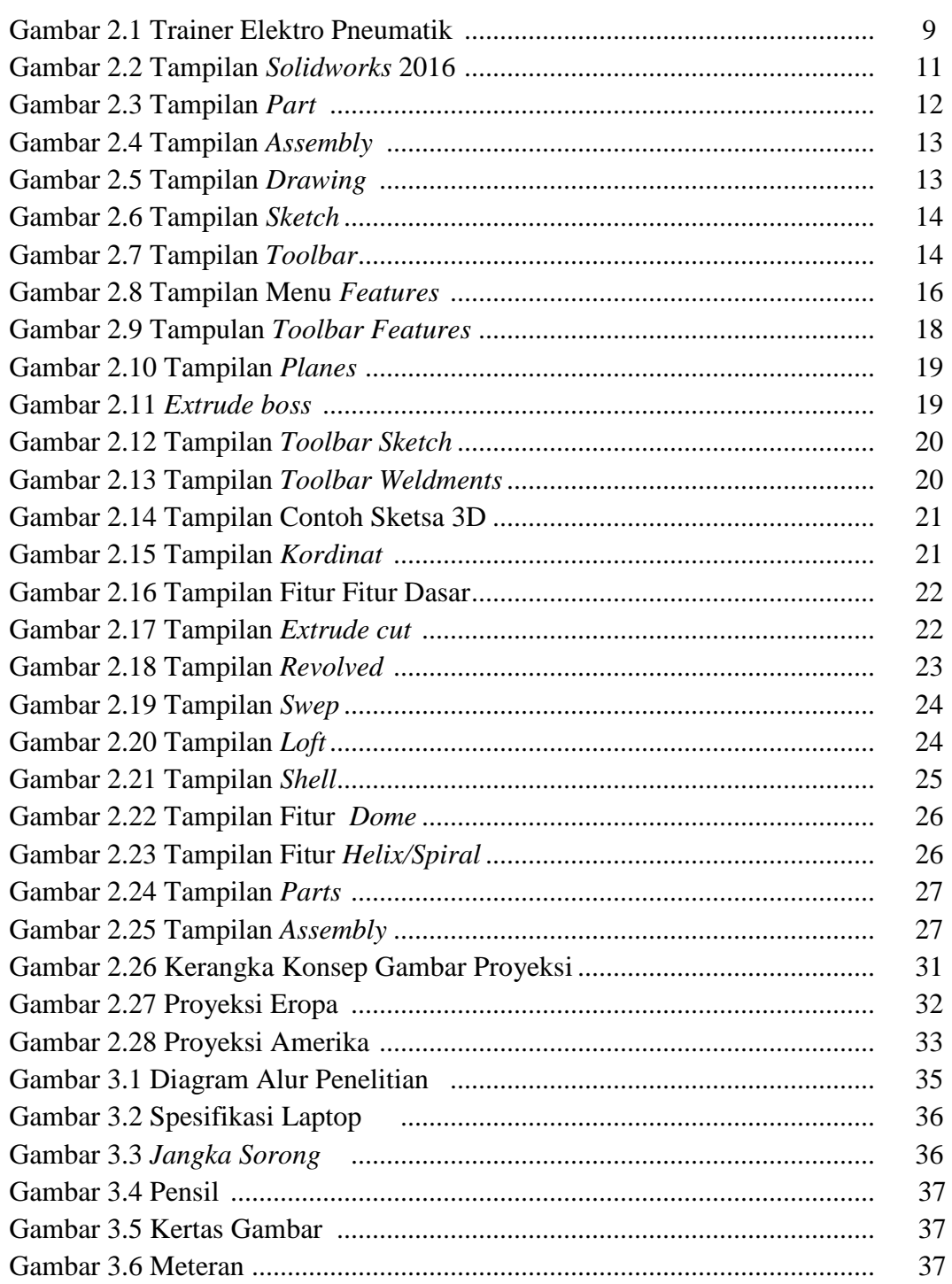

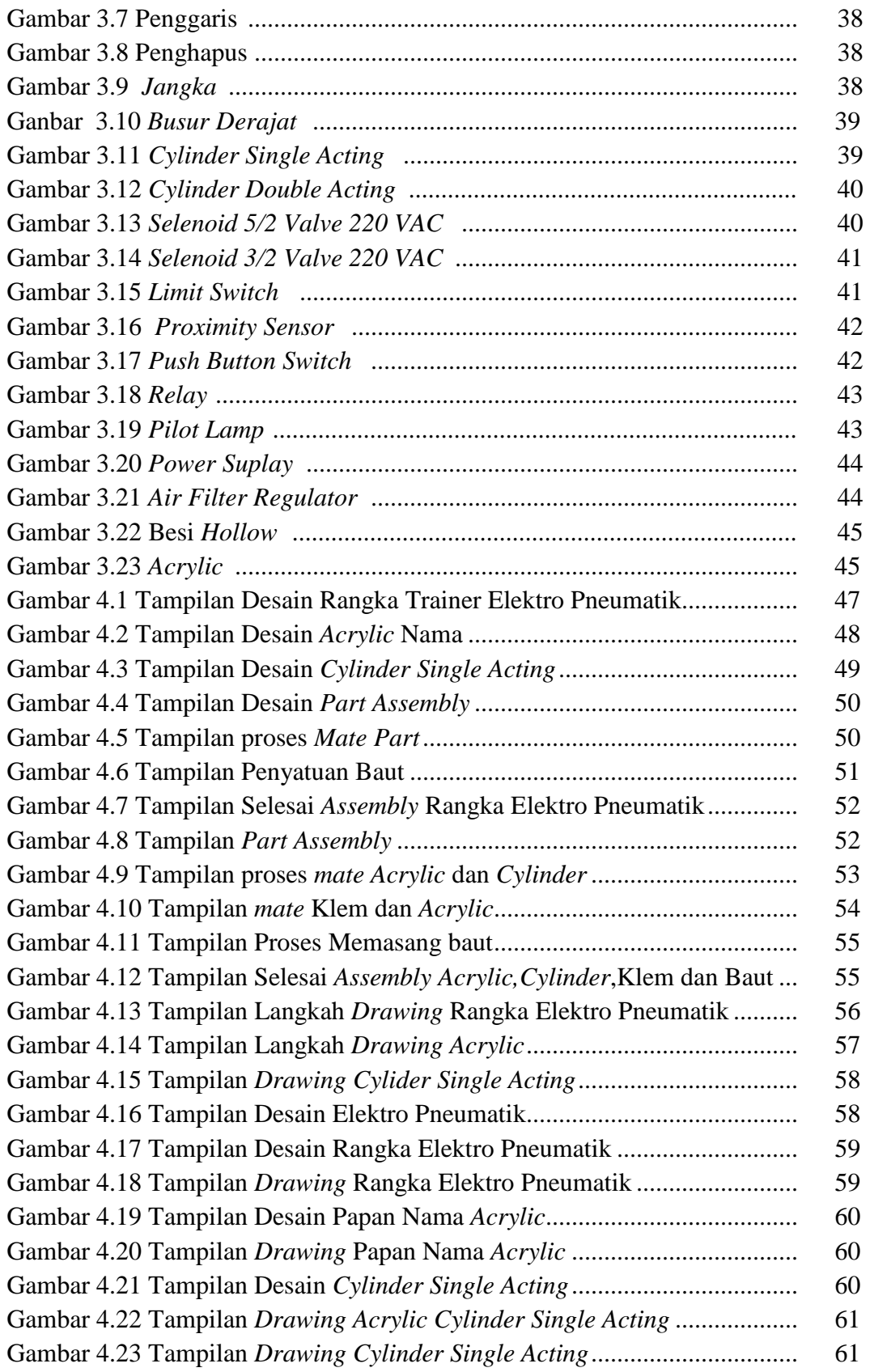

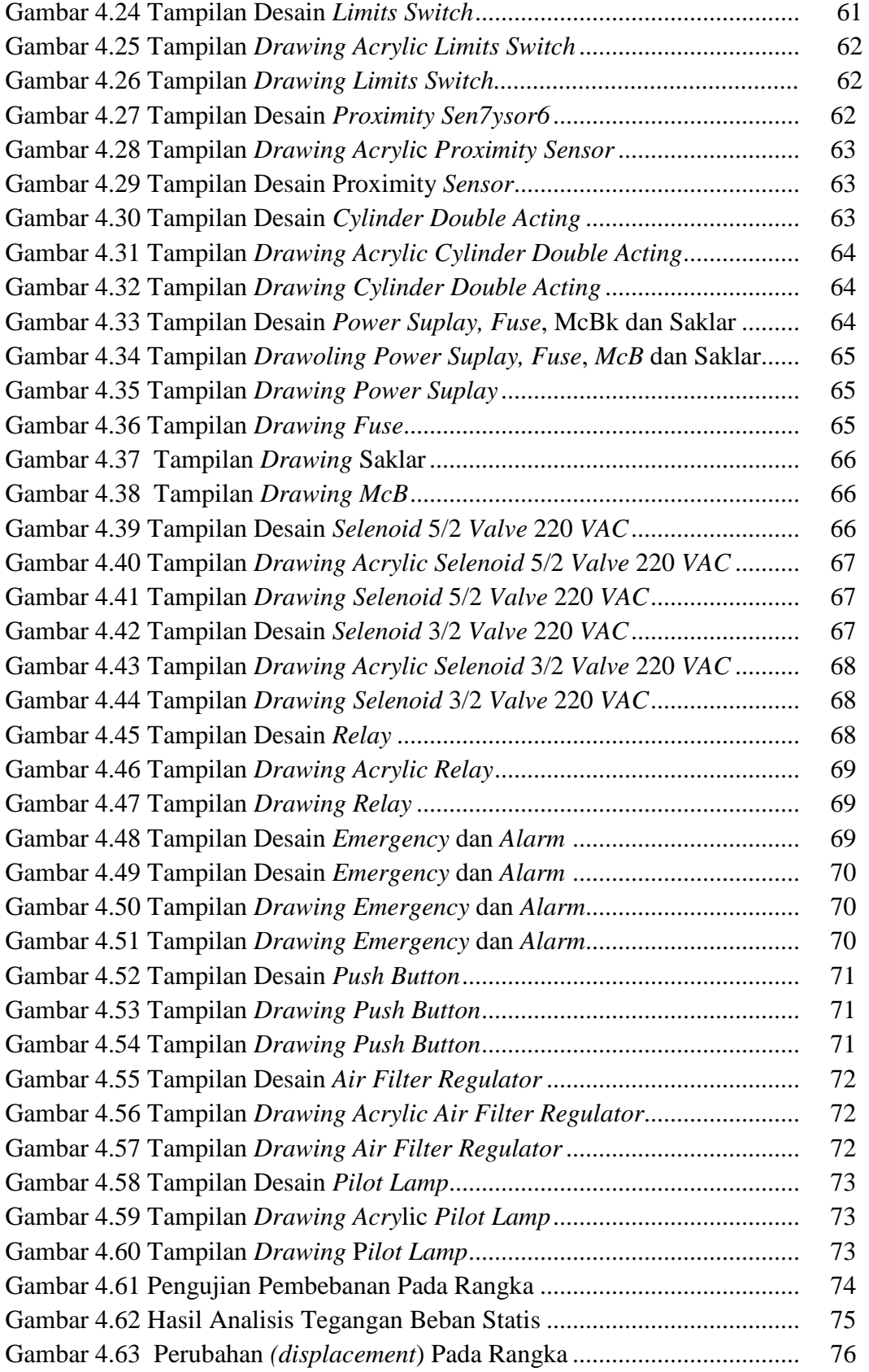

# **DAFTAR LAMPIRAN**

### Halaman

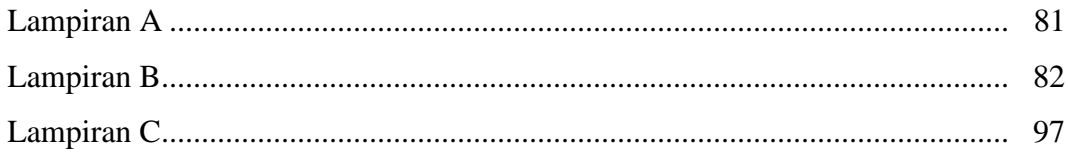

# **BABI**

# **PENDAHULUAN**

### **1.1 Latar Belakang**

Seiring dengan perkembangan teknologi yang semakin pesat didukung oleh kemajuan dibidang industri. Kita dihadapkan pada berbagai masalah yang komplek yang harus dipecahkan. Laju pertumbuhan teknologi dari masa ke masa telah menunjukan peningkatan yang sangat pesat. Produksi tidak bisa dilakukan dengan mengandalkan pengontrolan menggunakan tenaga manusia saja karena selain dalam keterbatasan kecepatan kerja, masalah kejenuhan juga yang bisa mengakibatkan terjadinya kelalaian yang fatal. Permasalahan diatas perlu dilakukan otomatisasi. Otomatisasi itu sendiri diperlukan untuk mengurangi tenaga manusia untuk mencapai produktivitas yang menggunakan peralatanperalatan bantu. Dengan menggunakan sistem kontrol elektro pneumatik, hal ini diharapkan dapat membantu pekerjaan manusia dalam menjalankan segala proses produksi yang ada di industri. Selain itu, peralatan sistem pneumatik mampu bekerja dengan efektif. Sehingga sangatlah perlu bagi industri untuk mendapatkan produk dengan kualitas yang baik serta mendapatkan keuntungan yang maksimal dan juga memberikan keamanan dan keselamatan kerja bagi karyawan di industri tersebut, (Wardhana.A, 2007).

Pneumatik berasal dari bahasa yunani yang berarti udara atau angin. Semua sistem yang menggunakan tenaga yang disimpan dalam bentuk udara yang di mampatkan untuk menghasilkan suatu kerja disebut dengan sistem Pneumatik.

Sistem pneumatik telah banyak di aplikasikan terutama untuk tujuan otomasi pada industri makanan, minuman, farmasi, migas, otomotif, dan industri berat, sehingga peningkatan Sumber Daya Manusia (SDM) pada bidang pneumatik merupakan langkah strategis yang harus dilakukan sebagai usaha tranformasi teknologi agar mampu berkompetensi secara global. Dalam penerapannya, sistem pneumatik banyak digunakan sebagai sistem *automasi*. Perkembangan zaman yang semakin maju dan berkembang saat ini menuntut cara berfikir manusia yang seemakin maju dan berkembang pula. Tidaklah mungkin jika kemajuan zaman tidak di ikuti oleh perkembangan pola pikir manusia karena semuanya harus saling mendukung. Seiring dengan kemajuan itu bisa di lihat saat ini telah banyak kemajuan di bidang industri, baik itu industri bermodal besar maupun industri bermodal kecil. Dalam bidang industri salah satu komponen terpenting dalam perusahaan adalah alat-alat produksi karena tanpa salah satu bagian tersebut proses produksi tidak akan berfungsi dan tujuan perusahaan mustahil untuk tercapai. Industri yang berbasis produksi pasti memerlukan alat dan mesin untuk menunjang proses produksi. Peralatan sistem pneumatik ini cukup sederhana, dan operatornya memperoleh keamanan dan keselamatan kerja yang lebih terjamin. Pengaplikasian sistem pneumatik ini banyak di jumpai hampir pada seluruh sektor-sektor industri khususnya industri kertas, pada bidang otomotif, bidang pemesinan, bidang perkapalan dan khusunya pada bidang-bidang kontruksi lainya, (M.Sugeng, 2018).

Sistem pneumatik merupakan suatu sistem kerja yang menggunakan udara terkompresi sebagai media kontrol dan media kerja. Mengacu pada karakteristik alamiah udara, sistem pneumatik memiliki keunggulan diantaranya ketersediaan media yang tanpa batas, murah, bersih, ramah lingkungan, mudah disimpan, mudah di transportasikan, mempunyai kecepatan yang relatif tinggi, tidak sensitif terhadap perubahan temperatur, dan aman terhadap beban lebih. Pneumatik sebagai sistem di bangun atas dua konsep utama yaitu konsep stuktur sistem dan konsep mekanisme komponen. Konsep struktur sistem menjelaskan bagaimana siklus fluida berproses dan membangkitkan sinyal, sehingga membentuk sebuah sistem kerja. Konsep mekanisme komponen menjelaskan sifat-sifat komponen dalam sebuah sistem tersebut yang meliputi: prinsip kerja, *metode aktuasi* dan pengembaliannya, jumlah posisi kontak yang mungkin terjadi, jumlah saluran *input-output* dan sebagainya. Penjelasan konsep konsep tersebut dipresentasikan dalam simbol-simbol verbal yang terstandarisasi. Berdasar paparan tersebut, maka diperlukan media pembelajaran yang tidak hanya dalam tataran teoritis, tetapi media yang praktis, ekonomis, dan mudah dijangkau (*accessible*) yang mampu mengkonsolidasikan konsep sistem pneumatik di atas. Upaya memenuhi kriteria *accessible* dapat ditempuh dengan memanipulasi model teoritis (*verbal* / simbol) menjadi model realistis agar mudah diajarkan (*teachable*), (Purnawan, 2006).

Mengingat begitu pentingnya fungsi dari sistem pneumatik di era modern dan perkembangan idustri saat ini Mahasiswa Studi Teknik Mesin di tuntut untuk memahami tentang sistem kontrol beserta aplikasinya maka dari itu perlu di imbangi dengan meningkatkan proses belajar mengajar dalam alat otomasi, salah satunya dengan Trainer Elektro Pneumatik dijenjang perkuliahan vokasi (Diploma) untuk memiliki kopetensi keahlian dan skill dari pneumatik.

Berdasarkan pemaparan latar belakang diatas maka tugas akhir ini peneliti mengambil judul "Rancang Desain Alat Peraga Elektro Pneumatik Menggunakan Perangkat Lunak *SolidWorks* 2016*"* 

### **1.2 Rumusan Masalah**

Berdasarkan uraian diatas maka dapat dirumuskan permasalahan yaitu :

- 1. Bagaimana cara proses rancang desain Trainer Elektro Pneumatik menggunakan Perangkat Lunak *SolidWorks* 2016?
- 2. Menganalisis kekuatan uji tekan rangka Trainer Elektro Pneumatik menggunakan Perangkat Lunak *SolidWorks* 2016?

### **1.3 Batasan Masalah**

Agar tujuan pembahasan masalah lebih berfokus dan terarah,maka perlu diberikan batasan-batasan. Adapun batasan masalah dalam pembuatan Laporan Tugas Akhir ini adalah sebagai berikut:

- 1. Aplikasi yang di gunakan adalah Perakat Lunak *SolidWorks* 2016.
- 2. Penelitian hanya membuat rancang desain Trainer Elektro Pneumatik.
- 3. Pengujian uji tekan kekuatan rangka Trainer Elektro Pneumatik menggunakan Perangkat Lunak *SolidWorks* 2016.

# **1.4 Tujuan Penelitian**

Adapun tujuan yang diperoleh dari Laporan Tugas Akhir ini yaitu:

- 1. Untuk mengetahui desain hasil pembuatan Trainer Elektro Pneumatik menggunakan perangkat lunak *SolidWorks* 2016*.*
- 2. Untuk mengetahui hasil pengujian kekuatan rangka dengan uji tekan pada rangka Trainer Elektro Pneumatik menggunakan Perangkat Lunak *SolidWorks* 2016.

# **1.5 Manfaat Penelitian**

Berdasarkan uraian di atas maka manfaat dari proses rancang desain Trainer Elektro Pneumatik berbantu Perangkat Lunak *SolidWorks* 2016 yaitu :

- 1. Dapat mengetahui bagaimana proses rancang Trainer Elektro Pneumatik rancang menggunakan Perangkat Lunak *SolidWorks* 2016.
- 2. Dapat mengetahui analisa kekuatan uji tekan rangka Trainer Elektro Pneumatik menggunakan Perangkat Lunak *SolidWorks* 2016.

#### **1.6 Sistematika Penulisan**

Adapun dalam penyusunan Laporan Tugas Akhir ini adalah sebagai berikut:

# BAB I PENDAHULUAN

 Bab ini menguraikan tentang latar belakang masalah ruang lingkup penyusun, rumusan masalah, batasan masalah, tujuan laporan, manfaat laporan dan sistematika penulisan.

### BAB II LANDASAN TEORI

 Pada bagian bab ini yang dibahas adalah teori-teori tentang kajian yang diteliti yang menunjang penulis dalam melakukan penelitian.

### BAB III METODE PENELITIAN

 Pada bagian bab ini berisi tentang alur penelitian yang sangat diperlukan suatu gambaran yang digunakan untuk dasar-dasar dalam melangkah atau bekerja. Gambaran ini dapat disajikan dalam bentuk diagram alur sebagai metode dalam perencanaan dan perancangan.

#### BAB IV HASIL DAN PEMBAHASAN

 Pada bab ini berisikan pembahasan mengenai hasil dari penelitian suatu projek tugas akhir.

### BAB V PENUTUP

 Bab ini berisikan kesimpulan yang diperoleh dari penelitian yang telah dilakukan dalam pemecahan masalah serta saran.

### **BAB II**

# **LANDASAN TEORI**

### **2.1 Penelitian Terdahulu**

Ferdinand Indra Anditha dan Tonaas Kabul Wangkok YM, 2017. Mahasiswa jurusan Teknik Industri Universitas Universal membuat rancangan alat dan simulasi menggunakan *pneumatic* dengan judul "Perancangan dan Simulasi *Elektro Pneumatic Holder Mechanism* Pada *Sheet Metal Shering Machine*". Hasil penelitian yang telah dilakukan dapat disimpulkan bahwa rancangan dari alat dapat bekerja dengan baik dengan menggunakan sistem maju (dorong) dan mundur (tarik) pneumatik memiliki hasil yang baik dari pada saat penarikan (mundur) besaran tekanan yang di hasilkan 264.232N, sedangkan maju (dorong) memiliki besaran tekanan yang dihasilkan 294.375N. Pada alat ini menggunakan *selenoid valve* yang mana sebagai *gate*/katub kontrol buka tutup udara tekan yang akan masuk ke pneumatik yang di kontrol komponen dengan elektronika *relay* sebgai penyaklar on/off *selenoid valve*, dan di lengkapi *flow control valve* berfungsi membatasi berapa besaran tekanan yang akan masuk ke pneumatik. Kekurangan dari rancangaan alat ini adalah pengunaan komponen elektronika masih menggunakan sistem analog gerbang logika dan masih sering *over delay* saat alat sudah memasuki tahan seharusnya stop alat masih tetap bekerja sekian detik.

Al Antoni Akhmad, 2009. Dari jurusan Teknik Mesin Universitas Sriwijaya meneliti tentang "Perancangan Simulasi Sistem Pergerakan Dengan Pengontrolan Pneumatik untuk Mesin Pengamplas Kayu Otomatis". Pengujian simulasi dilakukan dengan menggunakan metode simulasi software FluidSim-Pneumatik dan pengujian langsung melalui *Festo Didactic kit* di laboratorium *CNCCAD/CAM*, dan hasilnya menunjukan bagaimana aliran dari udara yang bekerja pada tiap-tiap katup pneumatik yang digunakan untuk menggerakan silinder kerja ganda yang berfungsi untuk menggerakan balok pengamplas.

 Saeful Bahri, 2019. Dari jurusan Teknik Elektro Universitas Muhammadiyah Jakarta meneliti tentang "Perancangan dan *Prototype Automatic*  Mesin *Single* Bore Dengan Motor AC 1 Fasa Berbasis *Pengontrolan Pneumatic* dan PCL". Penelitian ini memanfaatkan teknologi *PCL OMRON SYSMAC CP1E-E20SDR-E* dan elektro pneumatik untuk mengaktifkan *otomatis* dari mesin *single*  bore dari proses *manual* menjadi *otomatis* yang dilakukan untuk mengaplikasikan ke produksi. *Input* yang digunakan berupa saklar *push button*, sementara sendiri menggunakan *selenoid valve*. Hasil perancangan ini berhasil untuk mengontrol mesin *single* bore dengan otomatis secara fungsi, *prototype* sesuai dengan yang diharapkan. Penggerak silinder *double acting* MAL berdiameter 20 mm dan panjang langkah 50 mm, sedangkan daya kompresor yang di butuhkan adalah sebesar 0,5 HP.

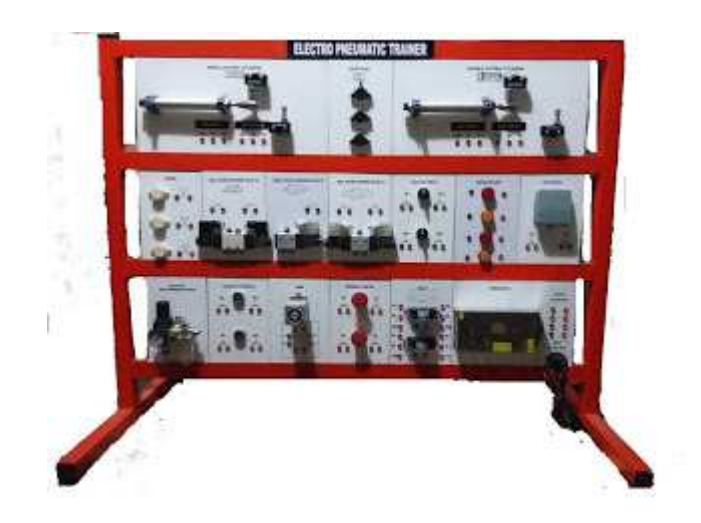

Gambar 2.1 Trainer Elektro Pneumatik (Sumber:Trainersmk,2014

# **2.2 Pengertian Rancang**

Rancang adalah kegiatan yang memiliki tujuan untuk mendesain sistem baru yang dapat menyelesaikan masalah-masalah yang dihadapi perusahaan yang diperoleh dari pemilihan alternatif sistem yang terbaik, (Menurut Sutabri,2012 dalam jurnal Yuntari P,2017).

Pengertian Rancang Bangun rancang bangun adalah proses pembangunan sistem untuk menciptakan sistem baru maupun mengganti atau memperbaiki sistem yang telah ada baik secara keseluruhan maupun hanya sebagian, (Menurut Bambang,2013 dalam jurnal Yuntari P,2017).

### **2.3** *Solidworks*

*Solidworks* adalah *Software* CAD 3D yang dikembangkan oleh Solidworkss *Coorporation* yang sekarang sudah diakuisisi oleh *Dassault Systemes*. *Solidworks*  merupakan salah satu 3D CAD yang sangat populer saat ini di Indonesia sudah banyak sekali perusahaan-perusahaan manufacturing yang mengimplementasikan *software solidworks* (Sugeng, 2015).

Sudah banyak dikembangkan program *design* yang penerapannya sudah menggunakan perangkat komputer, biasa disebut dengan *Computer Aided Design* (CAD), salah satu *software* CAD yang sering digunakan adalah *Solidworks*, *software* CAD 3D yang dkebangkan oleh *Solidworks Corporation* yang sekarang sudah diakuisisi oleh *Dassault Systemes*. *Solidworks* digunakan untuk merancangan *part* pemesinan, susunanan part pemesinan berupa

*assembling* dan *drawing* 2D untuk presentasi gambar proses pabrikasi atau pemesinan. Saat ini, sudah banyak perusahaan – perusahaan yang sudah menggunakan *software Solidworks*, karena memang *software* ini mempunyai banyak kelebihan dibandingkan dengan *software* – *software* CAD lainnya. Salah satu kelebihan *Solidworks* adalah *rendering* yang lebih *realistic* diatas *Autodesk* dan pengaplikasiannya sangat mudah dipahami.

Sebagai perangkat lunak yang disiapkan untuk proses perancangan menggunakan *Soldworks* memiliki beberapa keunggulan yakni :

- 1. Kualitas gambar 3D dan hasil *rendering* sangat realistis dibandngkan *software* CAD lainnya.
- 2. *Soldworks* lebih umum digunakan khususnya di industri-industri wilayah Asia sebagai *software* CAD,dibuktkan dengan luasnya forum komunitas.
- 3. Lebih banyak mendukung format file CAD (parasoliid, igs. step, dan sebagainya) untuk di buka dan bisa di edit secara bebas.
- 4. Memiliki tingkat kerumtan berada di level tengah sehingga lebih banyak fitur-fitur khusus yang bisa didapatkan,dibandingkan dengan competitor nya, *Solidworks* lebih kompleks untuk hal CAD.

5. Memilki fitur CAM bawaan,tidak seperti *software* CAD pada umumnya yang memisahkan *software* CAD dan CAM.

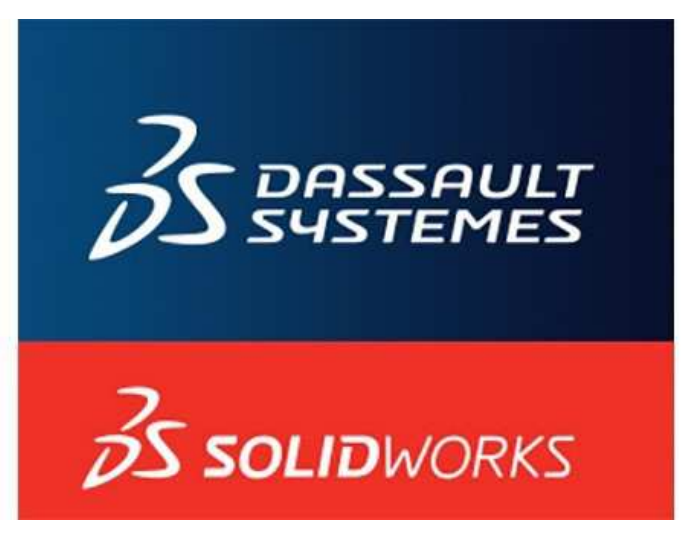

Gambar 2.2 Tampilan *Solidworks* 2016 (Sumber:Sugeng,2015)

*Solidworks* merupakan *Software* yang digunakan untuk membuat desain produk dari yang sederhana sampai yang kompleks seperti roda gigi, *cashing handphone,* mesin mobil. *Software* ini merupakan salah satu opsi diantara *design Software* lainnya sebut saja *Catia, Inventor*, *Autocad*, dan lainnya. Namun bagi yang berkecimpung dalam dunia teknik khususnya teknik mesin dan teknik industri, *file* ini wajib dipelajari karena sangat sesuai dan prosesnya lebih cepat daripada harus menggunakan *autocad*. File dari *solidworks* ini bisa di *ekspor* ke *software* analisis semisal *Ansys*, *flovent*. Desain kita juga bisa disimulasikan, dianalisis kekuatan dari desain secara sederhana, maupun dibuat animasinya.

*Solidworks* dalam pengambaran / pembuatan model 3D menyediakan *feature-based*, *parametric solid modeling*. *Feature- based* dan *parametric* ini yang akan sangat mempermudah bagi penggunanya dalam membuat model 3D. *Solidworks* menyediakan 3 *templates* utama yaitu:

# **2.3.1** *Part*

*Part* adalah sebuah *object* 3D yang terbentuk dari *feature – feature*. Sebuah *part* bisa menjadi sebuah komponen pada suatu *assembly*, dan juga bisa digambarkan dalam bentukan 2D pada sebuah *drawing. Feature* adalah bentukan dan operasi – operasi yang membentuk *part*. *Base feature* merupakan *feature* yang pertama kali dibuat. *Extension file* untuk *part Solidworks* adalah SLDPRT.

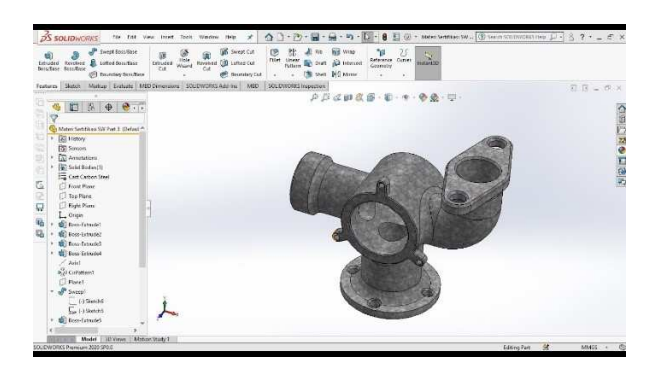

Gambar 2.3 Tampilan *Part*  (Sumber:Sugeng,2015)

# **2.3.2** *Assembly*

*Assembly* adalah sebuah *document* dimana *part*s, *feature* dan *assembly* lain

(*Sub Assembly*) dipasangkan/disatukan bersama. *Extension file* untuk *solidworks* 

*assembly* adalah SLDASM.

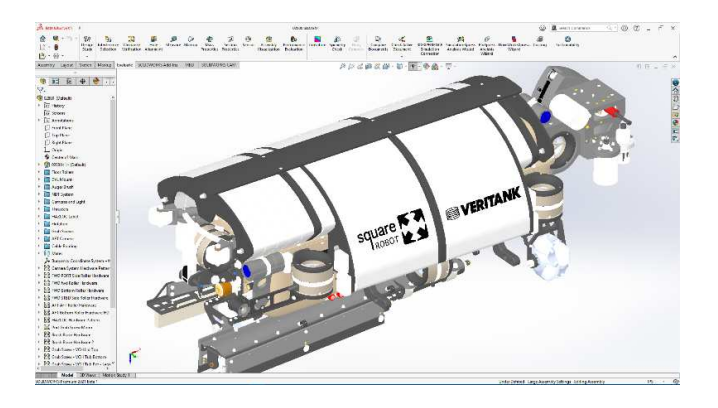

Gambar 2.4 Tampilan *Assembly* (Sumber:Sugeng,2015)

# **2.3.3** *Drawing*

*Drawing* adalah *templates* yang digunakan untuk membuat gambar kerja 2D/2D *engineering drawing* dari *single component* ( *part* ) maupun *assembly*  yang sudah kita buat. *Extension file* Untuk *Solidworkss drawing* adalah SLDDRW.

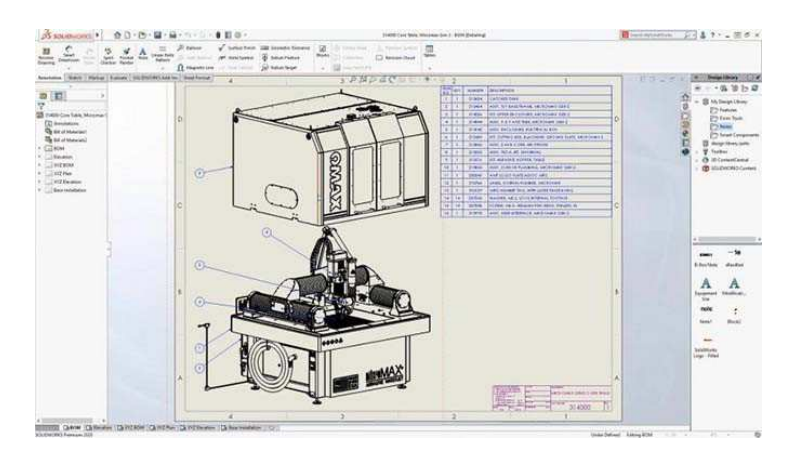

Gambar 2.5 Tampilan *Drawing* (Sumber:Sugeng,2015)

# **2.3.4 Tampilan** *Sketch*

Klik *File* >*New* >*Part*, maka akan muncul seperti gambar di bawah ini

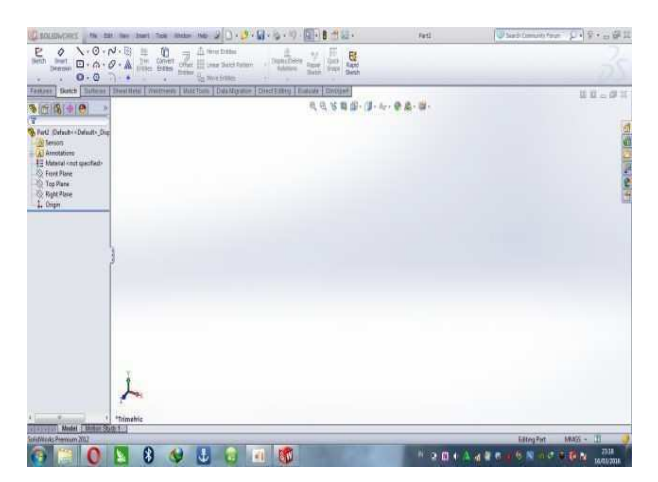

Gambar 2.6 Tampilan *Sketch* (Sumber:Sugeng,2015)

### **2.3.5 Tampilan** *Toolbar*

| File Edit Wew Insert Tools Window Help 9 1 - 2 - 日 - 2 - 5 - 2 - 9 - 2 - 3 西日 -<br><b>BILL SOLIDWORKS</b>                                                                                                    | Part2 | $\boxed{\Rightarrow}$ Search Community Forum $\boxed{\bigcirc}$ + $\boxed{?}$ + $\boxed{\Rightarrow}$ $\boxed{ }$ X |
|----------------------------------------------------------------------------------------------------|-------|----------------------------------------------------------------------------------------------------|
| $\begin{picture}(150,10) \put(0,0){\line(1,0){160}} \put(150,0){\line(1,0){160}} \put(150,0){\line(1,0){160}} \put(150,0){\line(1,0){160}} \put(150,0){\line(1,0){160}} \put(150,0){\line(1,0){160}} \put(150,0){\line(1,0){160}} \put(150,0){\line(1,0){160}} \put(150,0){\line(1,0){160}} \put(150,0){\line(1,0){160}} \put(150,0){\$<br>$m \rightarrow \frac{\frac{6N}{N}}{N}$ Replay/Delete Repair Quick Rapid<br>Relations Sketch Snaps Sketch |       |                                                                                                    |
| Features Sketch Surfaces Sheet Metal Weldments Mold Tools Data Migration Direct Editing Evaluate DimXpert                                                                                                    |       | $\boxed{m}$ $\boxed{m}$ $\boxed{m}$ $\boxed{2}$                                                                     |

Gambar 2.7 Tampilan *Toolbar*  (Sumber:Sugeng,2015)

Dalam *menu Sketch* terdapat beberapa *icon,* diantaranya adalah :

- 1. *Equation* berfungsi untuk membuat hubungan antara sketsa yang dibuat dengan suatu persamaan.
- 2. *Line* berfungsi perintah untuk membuat garis.
- 3. *Rectangle* berfungsi perintah untuk membuat persegi, persegi panjang dan trapesium.
- 4. *Circle* berfungsi membuat lingkaran.
- 5. *Centerpoint Arc* berfungsi untuk membuat busur lingkaran dengan titik pusat lingkaran sebagai acuan dan jari-jari lingkaran.
- 6. *Tangent Arc* berfungsi untuk membuat busur lingkaran dengan acuan titik sketsa yang dibuat sebelumnya.
- 7. 3 *Point Arc* berfungsi untuk membuat busur lingkaran dengan diameter lingkaran sebagai acuan dan tinggi lingkaran.
- 8. *Spline* berfungsi untuk membuat busur yang tidak beraturan dapat diatur sesuai dengan keinginan.
- 9. *Centerline* berfungsi sebagai garis kontruksi. *Solidworks* tidak akan membaca sebagai suatu *entities*, tetapi lebih sebagai kontruksi saja.
- 10. *Sketch Fillet* berfungsi untuk membentuk lengkungan pada tiap ujung sketsa.
- 11. *Mirror Entities* berfungsi untuk menduplikatkan sketsa yang dibuat dengan prinsip kerja cermin.
- 12. *Offset Entities* berfungsi sebagai untuk menggandakan *sketch* dengan jarak tertentu, fungsi ini cukup berguna dalam membantu membuat *sketch* yang sama pada jarak tertentu.
- 13. *Trim Entities* berfungsi untuk menghapus suatu garis pada *sketch*.
- 14. *Move berfungsi untuk memindahkan sketsa.*
- 15. *Rotate* berfungsi untuk memutar sketsa.
- 16. *Scale* berfungsi untuk memperbesar / memperkecil sketsa.
- 17. *Copy berfungsi untuk menduplikat sketsa lebih dari satu dan sembarang tempat.*
- 18. *Linear pattern* berfungsi untuk menduplikat sketsa berdasarkan arah horizontal dan vertikal sedangkan *Circular pattern* berfungsi untuk menduplikat sketsa membentuk radius tertentu. Keduanya dapat di duplikat lebih dari 1.
- 19. *Smart dimension* berfungsi perintah unutk memberikan dimensi.
- 20. *Horisontal berfungsi untuk menetapkan sketsa adalah garis horisontal.*  Vertikal berfungsi untuk menetapkan sketsa adalah garis vertikal.
- 1. *Collinear* berfungsi untuk menetapkan sketsa saling berhimpitan (*line*  dengan *line*).
- 2. *Perpendicular* berfungsi untuk menetapkan sketsa saling tegak lurus.
- 3. *Parallel* berfungsi untuk menetapkan sketsa saling sejajar.
- 4. *Equal* berfungsi untuk menetapkan nilai sketsa adalah sama.
- 5. *Coradial* berfungsi untuk menetapkan sketsa berhimpitan (*circle* dengan *circle*).
- 6. *Concentric berfungsi untuk menetapkan sketsa pada satu titik pusat (circle dengan circle).*
- 7. *Fix berfungsi untuk menetapkan sketsa tidak bergerak/diam.*
- 8. *Design Table berfungsi untuk membuat variasi desain 3D sehingga mempersingkat waktu.*

Dalam mendesain model yang sama Dalam menu *features* terdapat beberapa icon, diantranya :

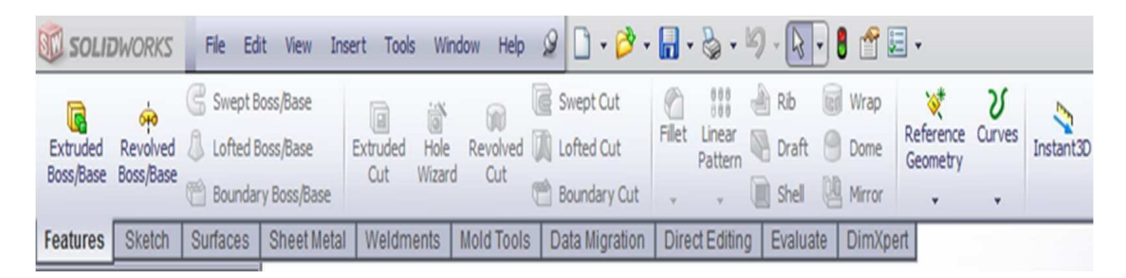

Gambar 2.8 Tampilan Menu *Features*  (Sumber : Sugeng, 2015)

*Extrude Boss* berfungsi perintah untuk membuat bangunan 3D dengan memasukkan nilai height. *Extrude Cut* berfungsi perintah untuk memotong bangun 3D yang sudah dibuat sebelumnya

- 1. *Fillet* berfungsi perintah untuk melengkungkan ujung dari bangun 3D.
- 2. *Chamfer* berfungsi perintah untuk memotong ujung dari bangun 3D.
- 3. *Plane* merupakan bidang referensi sketsa. Plane ini sangat penting karena setiap sketsa atau bangun 3D yang akan dibuat harus memiliki *plane*.
- 4. *Axis* merupakan bidang referensi sketsa berupa garis. Fungsinya hampir sama dengan *Plane*.
- 5. *Rib* berfungsi perintah untuk membuat rusuk/penyangga.
- 6. *Shell* berfungsi perintah kombinasi *offset* pada sketch dengan *extrude cut*.
- 7. *Draft* berfungsi perintah untuk meninggikan model 3D dengan ketentuan sudut tertentu.
- 8. *Revolved Boss* berfungsi untuk memutar sketsa menjadi bangun putar dengan menggunakan acuan.
- 9. *Revolved Cut* berfungsi berfungsi untuk memotong sketsa dengan bangun putar sebagai referensi potongan.
- 10. *Swept Boss* / *Base* berfungsi untuk membuat bangun 3D dengan acuan 2 sketsa sebagai height dan bentuk bangun 3D‐nya.
- 11. *Linear Pattern* berfungsi sama dengan linear pattern pada *sketch*.
- 12. *Circular Pattern* berfungsi sama dengan *circular pattern* pada *sketch*.
- 13. *Mirror* berfungsi sama dengan *mirror* pada *sketch*.
- 14. *Lofted Boss*/*Base* berfungsi perintah menyambungkan beberapa *sketch* pada *plane* yang berbeda sehingga terbentuk suatu model tertentu.

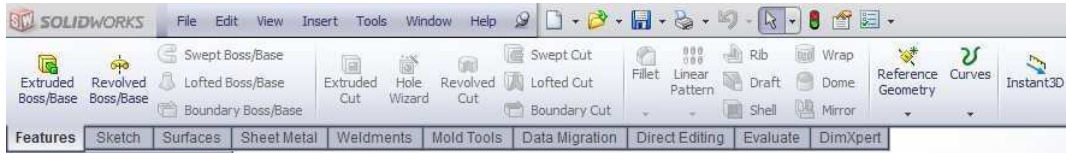

# Gambar 2.9 Tampulan *Toolbar Features*  (Sumber:Sugeng,2015)

1. *Assembly* berfungsi untuk menggabungkan beberapa part sehingga menjadi satu keutuhan sistem secara fungsional.

- 2. *Insert Components* berfungsi perintah untuk memasukkan part ke dalam lembar kerja.
- 3. *Hide/how Compber* fungsi perintah untuk menampilkan atau menyembunyikan part.
- 4. *Edit Component* berfungsi perintah untuk merubah dimensi dari part.
- 5. *Move Component* berfungsi perintah untuk memindahkan part.
- 6. *Rotate Component* berfungsi perintah untuk memutar part.
- 7. *Mate* berfungsi perintah untuk menempel part dengan part lainnya dengan relasi yang diinginkan.

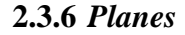

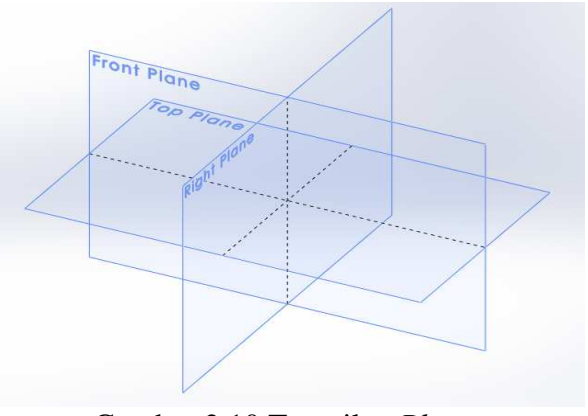

Gambar 2.10 Tampilan *Planes*  (Sumber:Sugeng,2015)

Pada *Solidworks* ada istilah *plane*. *Plane* ini berupa bidang. Untuk mensketsa gambar 2 dimensi hanya bisa di *plane* ini. Setiap membuat part baru, sudah disiapkan 3 plane dari *Solidworks*, yakni: *Front*, *Right*, dan *Top Plane*. Namun, pengguna dapat membuat *plane* sendiri sesuai kebutuhan sketsa yang dibutuhkan kemudian.

Konsep pada umumnya, untuk membuat objek tiga dimensi di *Solidworks*, pertama-tama pengguna harus membuat sketsa 2 dimensi pada *plane*. Lalu menggunakan fitur-fitur *Solidworks*, seperti: *Extrude*, *Revolve*, *Swept*, dll. untuk membuat objek 3 dimensi.

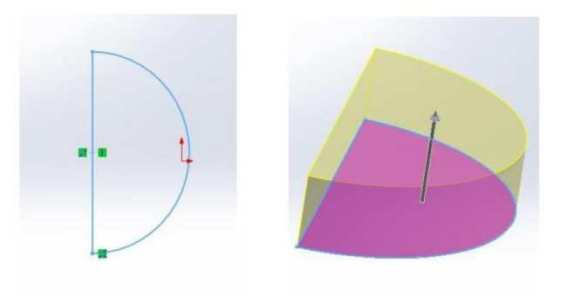

Gambar 2.11 *Extrude boss*  (Sumber:Sugeng,2015)

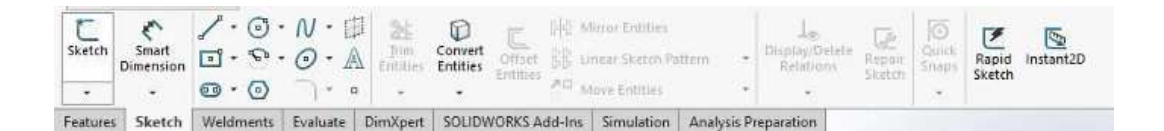

Gambar 2.12 Tampilan *Toolbar Sketch*  (Sumber:Sugeng,2015)

Untuk membuat sketsa 2 dimensi, dapat dilakukan dengan mengklik *sketch* pada *Sketch* di *ribbon* menu. Lalu pengguna akan memilih 1 dari 3 *plane* awal (*top*, *right* atau *front*). *Sketch* yang dapat di gambar sangat beragam dan mudah, dari bangun paling sederhana hingga lingkaran, segi-n, tulisan, text, dan *plane*. Lalu untuk mengatur dimensi sketsa 2 dimensi, dapat dilakukan dengan mudah menggunakan *Smart Dimension*. Ukuran sketsa yang dibentuk sesuai dengan skala sehingga ukuran sebenarya dapat dilihat dengan tepat. Untuk satuan yang digunakan, dapat dipilih di sisi kanan bawah, seperti mmgs (milimeter, gram, sekon), IPS (inci, pounds, sekon)

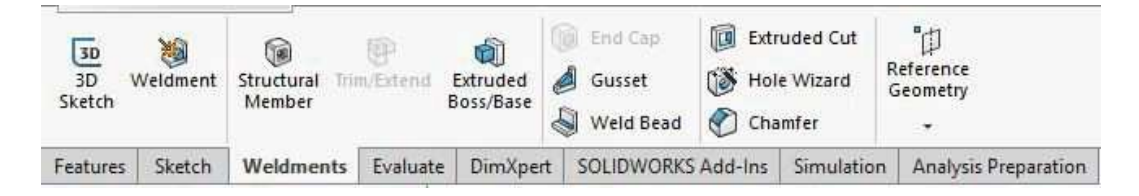

Gambar 2.13 Tampilan *Toolbar Weldments* (Sumber:Sugeng,2015)

Pada *Solidworks* juga dapat dibuat sketsa 3 dimensi. Sketsa 3 dimensi dapat dibuat dengan dasar 3 *plane* yang diawal (*front*, *right*, *top*), untuk mengganti *plane* yang ingin di sketsa dapat dilakukan dengan mengklik Tab pada *keyboard*. Sketsa 3 dimensi ini biasanya digunakan untuk membuat rangka dengan menggunakan *weldments.* 

#### **2.3.7 Contoh Sketsa 3D**

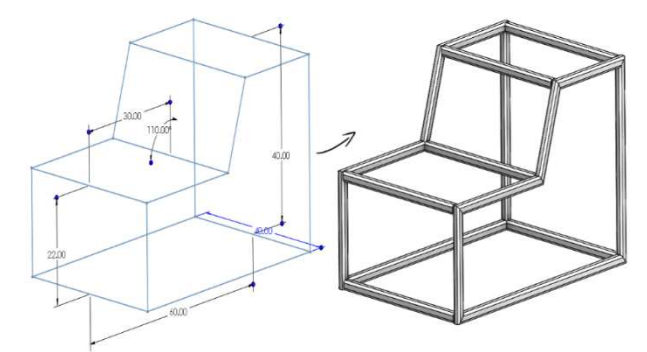

Gambar 2.14 Tampilan Contoh Sketsa 3D (Sumber:Sugeng,2015)
#### **2.3.8 Koordinat**

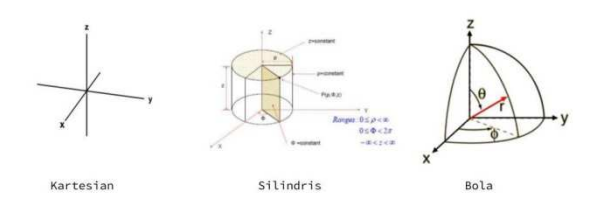

Gambar 2.15 Tampilan *Kordinat*  (Sumber:Sugeng,2015)

Jika mengetahui 3 macam koordinat tersebut, konsep ketiga koordinat tersebut sangat membantu. Konsep kartesian dapat digunakan untuk membentuk objek 3 dimensi yang kotak-kotak, seperti balok, kubus, prisma, Untuk Silindris, dapat pula digunakan pada *Solidworks*, Misalnya jika ingin membuat tabung, dapat dibuat persegi panjang terlebih dahulu, lalu dirotasikan 360 derajat. Demikian juga untuk membentuk bola, dapat dibuat dengan cara membuat lingkaran terlebih dahulu, lalu dirotasikan sebanyak 360 derajat. Ini seperti konsep Integral pada kalkulus. Selain dalam membentuk objek 3 dimensi, ketiga macam bentuk tersebut mempengaruhi ketika ingin melakukan perakitan dalam *Solidworks* (dapat dibaca dibawah).

## **2.3.9 Fitur-fitur Dasar**

Fitur-fitur dasar yang sering digunakan adalah Extruded, Revolved, Swept, Lofted. Fitur-fitur tersebut ada 2 macam, ada boss dan cut. Boss digunakan untuk membentuk sketsa 2 dimensi menjadi 3 dimensi. Sedangkan cut digunakan untuk menghilangkan sebagian dari objek 3 dimensi. Untuk lebih jelas, dibawah ada gambar dan penjelasan lebih detail. Selain itu, fitur sederhana lainnya yang biasa digunakan adalah Shell.

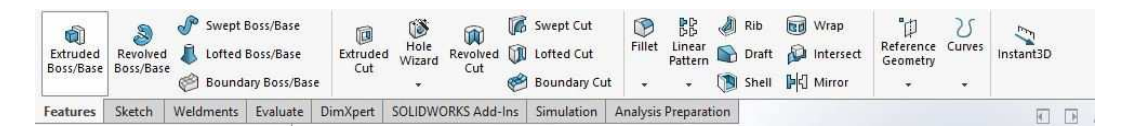

# Gambar 2.16 Tampilan Fitur Fitur Dasar (Sumber:Sugeng,2015)

## **2.3.10** *Extruded*

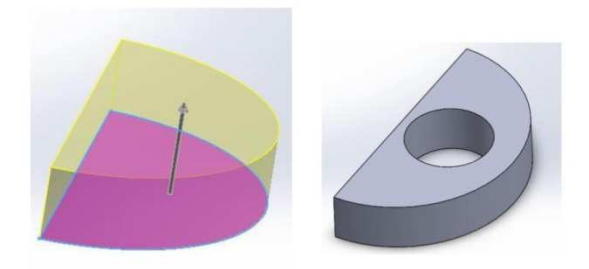

Gambar 2.17 Tampilan *Extrude cut*  (Sumber:Sugeng,2015)

*Extrude* seperti menarik secara tegak lurus terhadap bidang sketsa 2 dimensi sehingga sketsa menjadi objek 3 dimensi. Perbedaan *extrude boss* dan *extrude cut* dapat dilihat di gambar. *Extrude cut* digunakan untuk membuat lubang, menghilangkan bagian dari objek 3 dimensi, sedangkan *Extrude boss* digunakan untuk membuat objek 3 dimensi

#### **2.3.11** *Revolved*

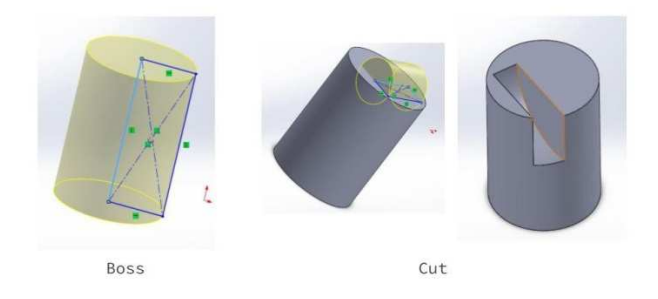

Gambar 2.18 Tampilan *Revolved*  (Sumber:Sugeng,2015)

Seperti *extrude*, *Revolve* juga terdiri dari *revolved boss*, dan *revolved cut. Revolved* ini seperti memutarkan *sketch* sehingga membentuk objek 3 dimensi.Pada gambar kiri, sketsa 2 dimensinya adalah persegi panjang, lalu *direvolved* 360 derajat dengan sumbu acuannya adalah salah satu sisi persegi panjang (berwarna biru muda), sehingga terbentuk objek 3 dimensi. Demikian juga untuk *revolved cut*, namun digunakan untuk menghilangkan bagian dari objek 3 dimensi.

### **2.3.12** *Swep*

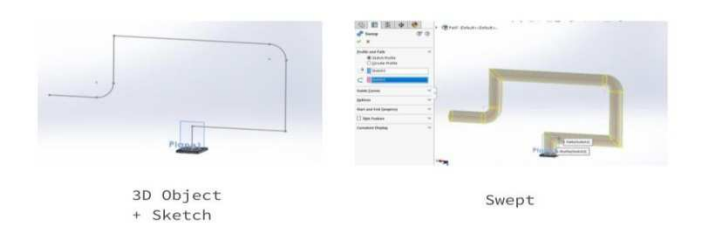

Gambar 2.19 Tampilan *Swep* (Sumber:Sugeng,2015)

Fitur *swept* digunakan untuk membuat bentuk-bentuk seperti pipa. Untuk menggunakan fitur ini dibutuhkan suatu 1 sketsa tertutup (kontour) 2 dimensi dan 1 sketsa berupa garis. Hasilnya adalah suatu bidang yang di *extrude* sesua dengan garis.

**2.3.13** *Loft*

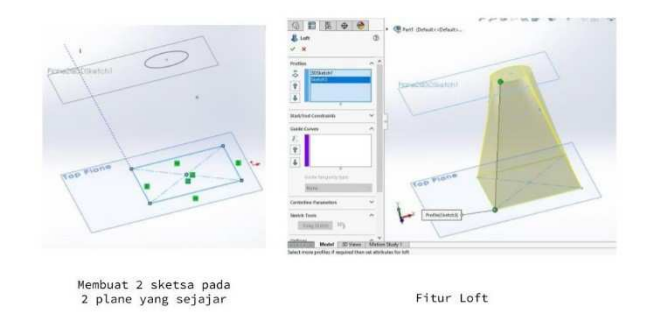

Gambar 2.20 Tampilan *Loft* (Sumber:Sugeng,2015)

*Loft* dapat digunakan untuk membuat objek seperti teropong, piramida, kerucut dan laiinya. Untuk menggunakan fitur ini dibutuhkan 2 sketsa tertutup 2 dimensi (kontour). sehingga membutuhkan 2 *plane* yang sejajar. Lalu fitur ini akan membuat objek 3 dimensi berdasarkan 2 sketsa tersebut (gambar kanan).

**2.3.14** *Shell*

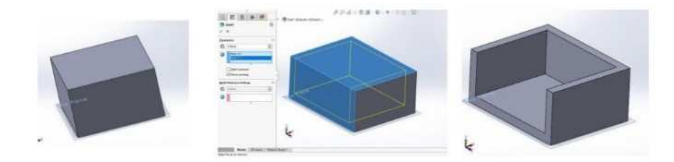

Gambar 2.21 Tampilan *Shell*  (Sumber:Sugeng,2015)

Fitur *shell* biasa digunakan untuk membuat part yang berongga. Rongga dapat dibuat dengan memilih *face*/permukaan yang ingin dilubangi. Pada gambar diatas (Tengah) ada permukaan berwarna biru yang adalah *face*/permukaan yang dipilih untuk fitur *shell*. Lalu dibawahnya ada angka ukuran ketebalan dari sisi luar dengan *shell* yang dibuat. Hasil akhir dari fitur *shell* ada pada gambar di kanan.

Fitur-fitur lebih rumit

Ada sangat banyak fitur yang dapat digunakan untuk membuat objek 3 dimensi di *Solidworks*. Namun pada medium kali ini, penulis hanya akan membahas fitur-fitur yang sering digunakan penulis, seperti:

- 1. *Dome*
- 2. *Helix/Spiral*
- 3. *Etc*

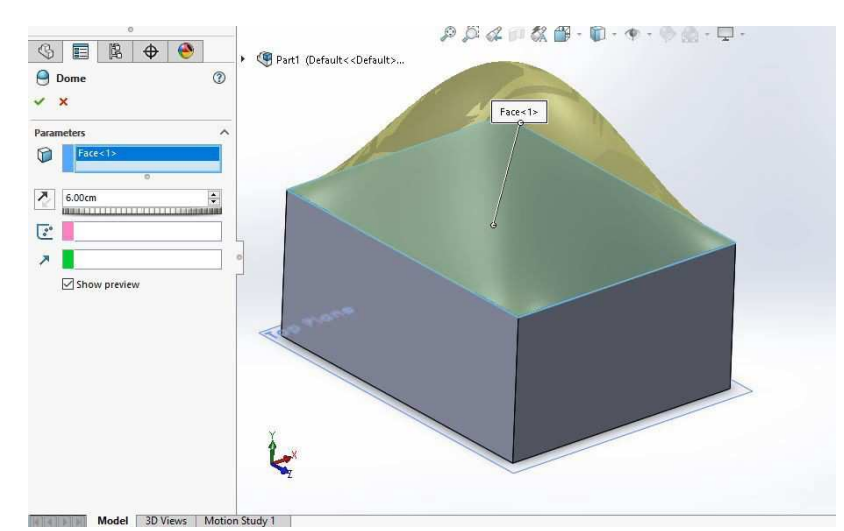

#### **2.3.15** *Dome*

Gambar 2.22 Tampilan Fitur *Dome* (Sumber:Sugeng,2015)

Fitur *dome* membuat salah satu permukaan menonjol dan berbentuk seperti kubah. Untuk menggunakan fitur ini, pengguna dapat memilihnya di : *Insert* => *Features* => *Dome* 

**2.3.16** *Helix/Spiral*

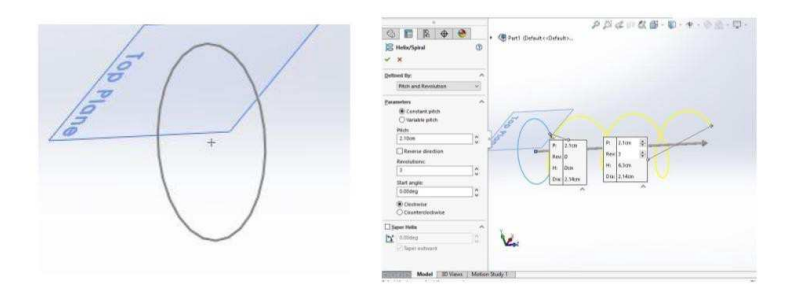

Gambar 2.23 Tampilan Fitur *Helix/Spiral* (Sumber:Sugeng,2015)

*Helix*/*Spiral* adalah fitur yang biasa digunakan untuk membuat objek seperti

pegas, per. Untuk menggunakan fitur ini diperlukan suatu sketsa lingkaran.

**2.3.17** *Parts* 

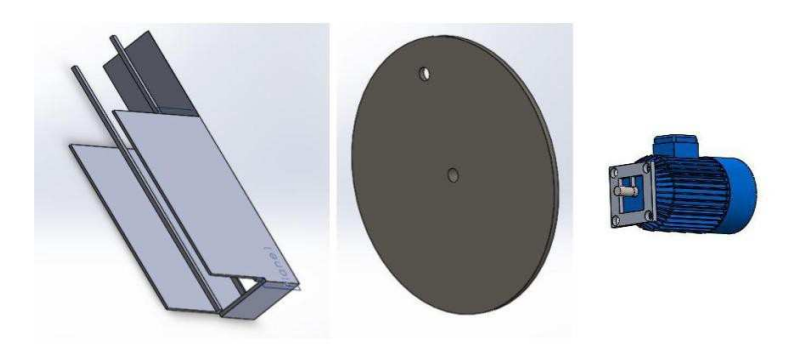

Gambar 2.24 Tampilan *Parts* (Sumber:Sugeng,2015)

*Parts* adalah bagian-bagian dari suatu rakitan(*assembly*). Pada gambar contoh diatas, dibuat part casing (kiri), piringan (tengah), dan motor (kanan). *Part* motor adalah sebuah *assembly*, namun dapat dipergunakan sebagai part untuk *assembly* lainnya.

#### **2.3.18** *Assembly*

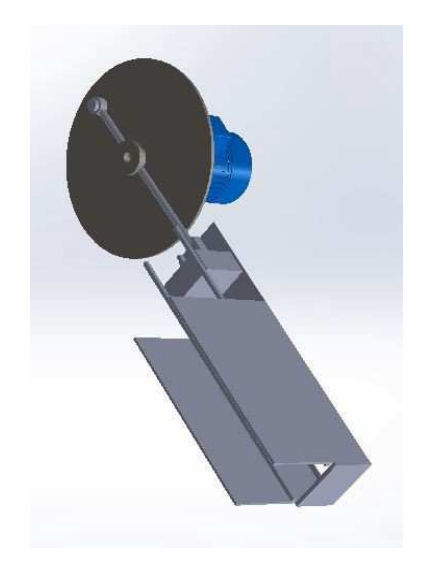

Gambar 2.25 Tampilan *Assembly* (Sumber:Sugeng,2015)

*Assembly* atau rakitan adalah gabungan part-part. Pada gambar diperlihatkan hasil dari *assembly* pada aplikasi *Solidworks*. Untuk membuat suatu *assembly* di *Solidworks*, dapat dibuat dengan mengklik *new*-*assembly*. Lalu memasukan part*part* yang ingin dirakit. Untuk merakit *part-part* tersebut, diperlukan "*mates*". *Mates* ini menunjukkan relasi antar *part-part* seperti posisi antar bidang pada *part*, jaraknya, dsb.

#### **2.3.19** *Mate*

Ada 3 macam *Mate* pada *Solidworks*, yakni: *Standard*, *Advanced*, dan *Mechanical*. Berikut ada *mates-mates* yang termasuk pada macam-macam tersebut.

*Standard Mates* : *angle*, *coincident*, *concentric*, *distance*, *lock*, *parallel*, *perpendicular*, dan *tangent mates*. *Standard Mates* adalah *mates* yang paling umum dan sering digunakan. *Coincident* biasa digunakan untuk menempelkan 2 permukaan.

*Concentric* biasa digunaan untuk bangun bentuk silinder agar satu sumbu putar. Distance digunakan untuk jarak tetap antar 2 entiti (titik, garis, bidang). Parallel digunakan agar garis atau bidang sejajar dengan garis dan bidang lainnya. Untuk *Perpendicular*, digunakan untuk membuat 2 garis atau 2 bidang saling tegak lurus. Dan *tangent mates* digunakan untuk membuat 2 objek bersentuhan, biasanya digunakan antara part silinder dan bidang lurus.

*Advanced Mates* : limit, *linear/linear coupler*, *path*, *symmetry*, and *width mates*.

*Mechanical Mates* : *cam-follower*, *gear*, *hinge*, *rack* and *pinion*, *screw*, and *universal joint mates*.

Untuk *advanced mates* dan *mechanical mates* tidak terlalu banyak dijelaskan di bacaan ini. Namun, dapat belajar dari link yang *hyperlink* "*advanced mates*" dan "*Mechanical Mates*" diatas.

Fitur-fitur lain

Selain yang dijelaskan diatas, masih ada sangat banyak fitur-fitur yang dimiliki *Solidworks*. Sebagian perlu lisensi premium dan lisensi lainnya untuk menggunakannya. Namun fitur-fitur tersebut hanya akan disebutkan pada bacaan kali ini, yakni:

- 1. *Gear, Cams*
- 2. *Simulation (Fluid Flow, Thermal Analysis), Motion*
- 3. *Render Image*
- 4. *Make a Weldments*
- 5. *Mold*
- 6. *Plastic*
- 7. *Electrical*
- 8. *Calculate (Center of mass, volume, mass, mass density)*
- 9. *Edrawings*

#### **2.4 Gambar Teknik**

Menurut R.Mursid, 2016. Gambar teknik merupakan alat untuk menyatakan ide atau gagasan ahli teknik. Oleh karena itu gambar teknik sering juga disebut sebagai bahasa teknik atau bahasa bagi kalangan ahli-ahli teknik. Membaca gambar teknik merupakan salah satu kompetensi kejuruan program studi keahlian teknik mesin yang harus dikuasai oleh mahasiswa. Mahasiswa pendidikan teknik mesin harus mempunyai kompetensi yang diharapkan oleh dunia industri atau dunia usaha dan atau sebagai calon guru vokasional di bidang teknik mesin**.**

Proyeksi merupakan cara penggambaran suatu benda, titik, garis, bidang, benda ataupun pandangan suatu benda terhadap suatu bidang gambar. *Proyeksi piktorial* adalah cara penyajian suatu gambar tiga dimensi terhadap bidang dua dimensi. Sedangkan *proyeksi ortogonal* merupakan cara pemproyeksian yang bidang proyeksinya mempunyai sudut tegak lurus terhadap proyektornya.

Gambar *proyeksi orthogonal* dipergunakan untuk memberikan informasi yang lengkap dan tepat dari suatu benda tiga dimensi. Untuk mendapatkan hasil demikian bendanya diletakkan dengan bidang-bidangnya sejajar dengan bidang proyeksi, terutama sekali bidang yang penting diletakkan sejajar dengan bidang *proyeksi vertikal*. *Proyeksi ortogonal* adalah gambar proyeksi yang bidang proyeksinya mempunyai sudut tegak lurus terhadap proyektornya. Garis-garis yang memproyeksikan benda terhadap bidang proyeksi disebut proyektor. Selain proyektor tegak lurus terhadap bidang proyeksinya juga proyektor-proyektor tersebut sejajar satu sama lain. *Proyeksi orthogonal* pada umumnya tidak memberikan gambaran lengkap dari benda hanya dari satu proyeksi saja. Oleh karena itu diambil beberapa bidang proyeksi. Biasanya diambil tiga bidang tegak lurus, dan dapat ditambah dengan bidang bantu dimana diperlukan. Bendanya diproyeksikan secara *orthogonal* pada tiap-tiap bidang proyeksi untuk memperlihatkan benda tersebut pada bidang-bidang dua dimensi. Dengan menggabungkan gambar-gambar proyeksi tersebut dapatlah diperoleh gambaran jelas dari benda yang dimaksud. Cara penggambaran demikian disebut *proyeksi orthogonal.* 

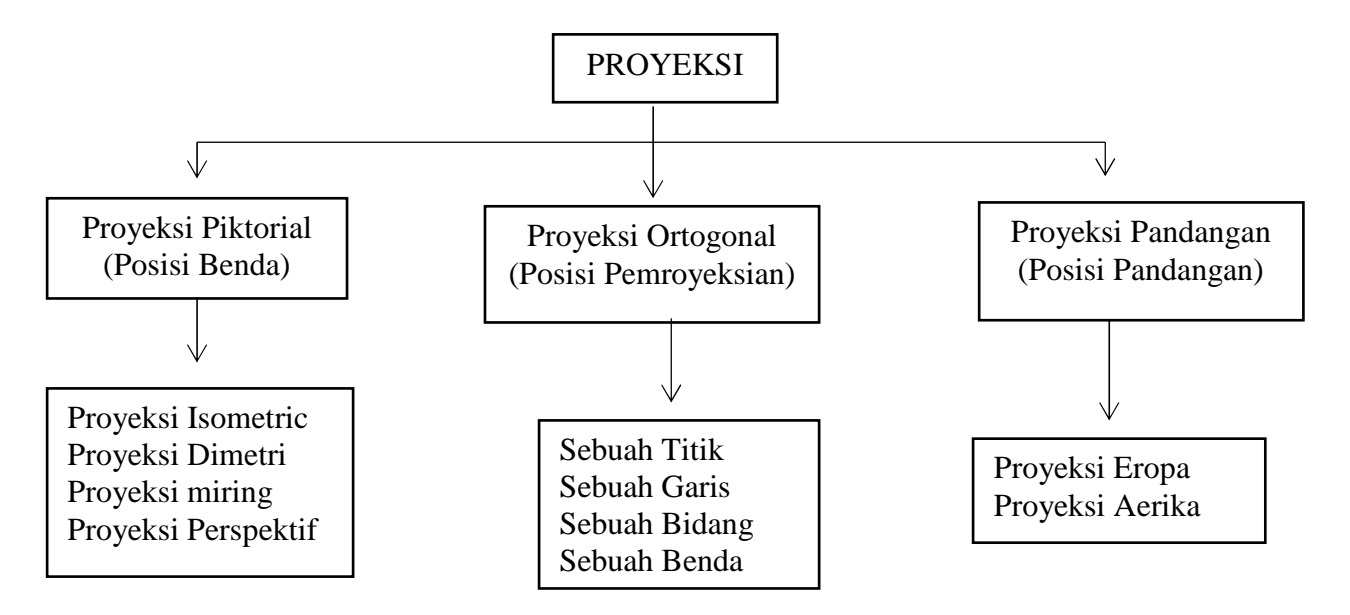

Gambar 2.26 Tampilan Kerangka Konsep Gambar Proyeksi (Sumber:Mursid,2016)

Menurut Sato dan Sugiarto, 2006. Cara menggambarkannya diperlihatkan antara benda dan titik penglihatan di tak terhingga diletakkan pada sebuah bidang tembus pandang sejajar dengan bidang yang akan digambar. Apa yang dilihat pada bidang tembus pandang ini merupakan gambar proyeksi dari benda tersebut. Tiga, empat atau lebih gambar demikian digabungkan dalam satu kertas gambar, dan terdapatlah suatu susunan gambar yang memberikan jelas dari benda yang dimaksud. Proyeksi pandangan digunakan dalam proyeksi Eropa dan Ameerika. Proyeksi Eropa dan Amerika merupakan proyeksi yang digunakan untuk memproyeksikan pandangan dari sebuah gambar tiga dimensi terhadap bidang dua dimensi.

1. Proyeksi Eropa disebut juga proyeksi sudut pertama, juga ada yang menyebutkan proyeksi kuadran I, perbedaan sebutan ini tergantung dari masing pengarang buku yang menjadi refrensi*.* Dapat dikatakan bahwa Proyeksi Eropa ini merupakan proyeksi yang letak bidangnya terbalik dengan arah pandangannya.

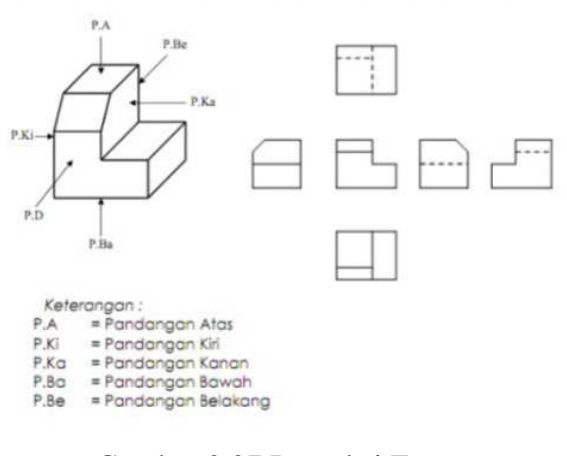

Gambar 2.27 Proyeksi Eropa (Sumber:Sato dan Sugiarto,2003:66)

2. Proyeksi Amerika dikatakan juga proyeksi sudut ketiga dan juga ada yang menyebutkan proyeksi kuadran III. Proyekasi Amerika merupakan proyeksi yang letak bidangnya sama dengan arah pandangannya.

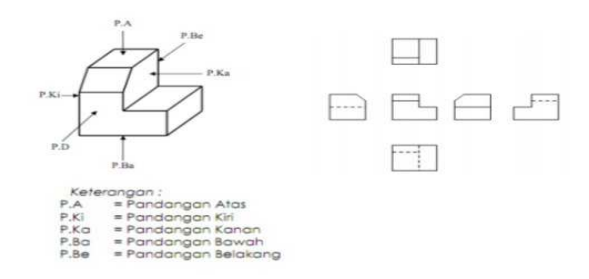

Gambar 2.28Proyeksi Amerika (Sumber:Sato dan Sugiarto,2003:67)

#### **2.5 Pneumatik**

Istilah pneumatik berasal dari yunani kuno yaitu *pneuma* yang artinya hembusan (tiupan). Bahkan secara filosofi istilah *pneuma* dapat diartikan sebagai ilmu yang mempelajari tentang gerakan angin (udara) yang dapat dimanfaatkan untuk menghasilkan tenaga dan kecepatan. Prinsip dasar dari penggunaan teknik pneumatik dalam industri dimulai ketika industri-industri itu membutuhkan otomatisasi dan rasionalisasi rangkaian operasional secara *continue* (terusmenerus) untuk mempertinggi produktivitas dengan biaya yang lebih murah.

Sistem pneumatik adalah semua sistem yang menggunakan tenaga yang disimpan dalam bentuk udara yang dimampatkan, serta dimanfaatkan untuk menghasilkan suatu kerja. Udara mampat ini diperoleh dari atmosfer bumi yang diserap kompresor dengan tekanan udara normal (0,98 bar) sampai mencapai tekanan yang lebih tinggi (antara 6-10 bar).

Tidak mustahil jika di inginkan peralatan yang mempunyai efisiensi lebih tinggi lagi, maka alat-alat pneumatik dalam perangkat kontrolnya dikombinasikan dengan sistem yang lain, seperti : elektrik, elektronik, mekanik dan hidrolik. Karena untuk tujuan-tujuan tertentu, kombinasi pemakaian sistem kontrol lebih dari dua atau tiga bidang, itu akan dapat menghasilkan efisiensi yang jauh lebih tinggi dan lebih murah, (Wardhana.A, 2007).

## **BAB III**

## **METODE PENELITIAN**

# **3.1 Diagram Alur Penelitian**

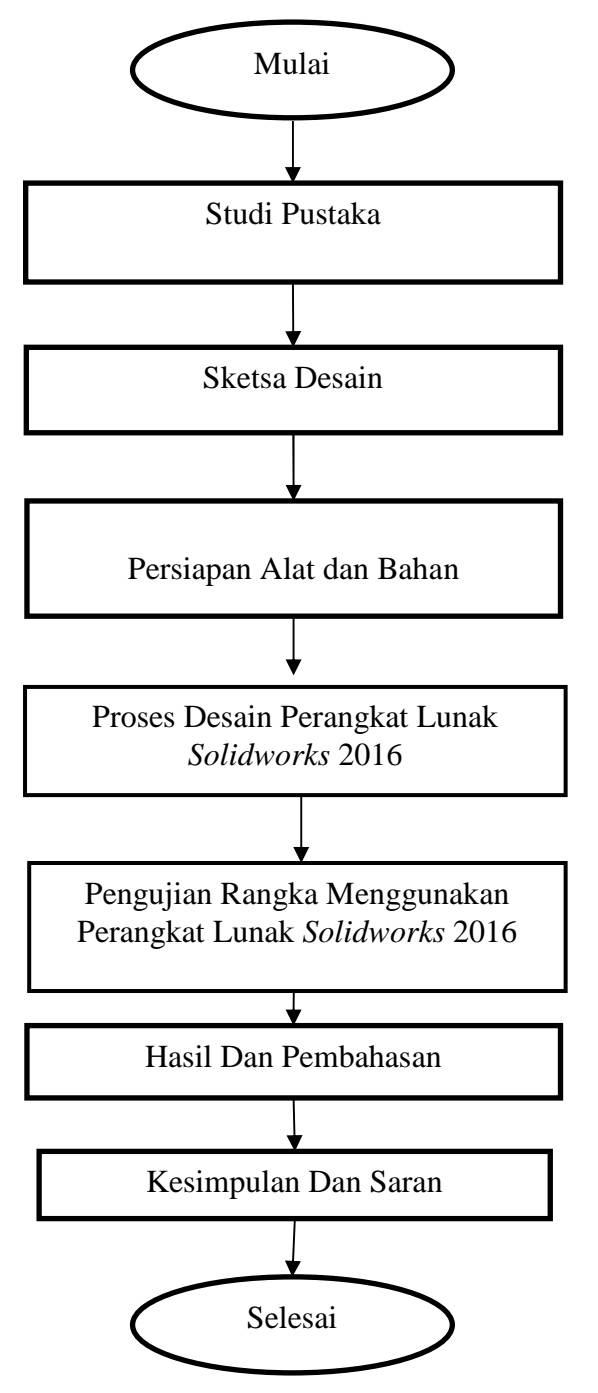

Gambar 3.1 Diagram Alur Penelitian

#### **3.2 Alat dan bahan**

## **3.2.1 Alat**

Pada saat akan melakukan pembuatan sebuah desain Trainer Elektro Pneumatik*.* Alat penunjang yang paling utama untuk proses pengerjaan produk ini adalah:

1. Alat

yang dipakai berupa laptop. Spesifikasi laptop yang digunakan adalah sebagai berikut :

1. *Processor* : *Intel (R) core (TM) i3-4030u CPU @1.90GHz 1.90* 

*GHz*

2. RAM : 10.GB

3. *Operating system : windows 10 operating system 64-bit* 

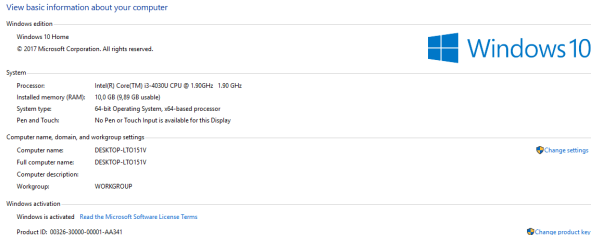

Gambar 3.2 Spesifikasi Laptop (sumber:Dokumentasi 2021)

2. Jangka

sorong/*caliper* digunakan untuk mengukur bahan yang tidak dapat diukur

menggunakan penggaris

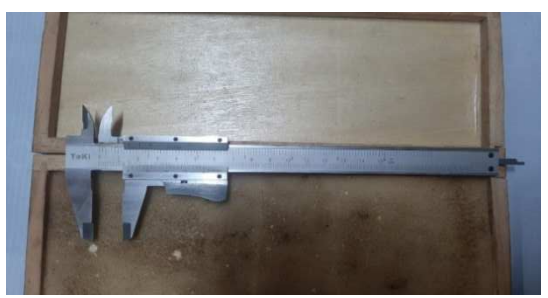

Gambar 3.3 Jangka Sorong (sumber:Dokumentasi 2021)

3. Pensil

untuk membuat *sketsa*

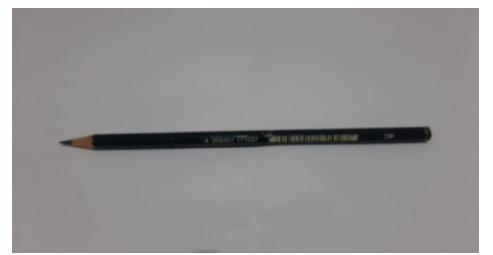

Gambar 3.4 Pensil (sumber:Dokumentasi 2021)

Gambar adalah media utama dalam menuangkan ide menggambar teknik.

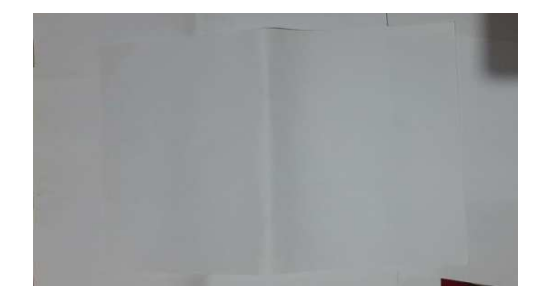

Gambar 3.5 Kertas Gambar (sumber:Dokumentasi 2021)

5. Metera

n untuk mengukur panjang suatu benda

4. Kertas

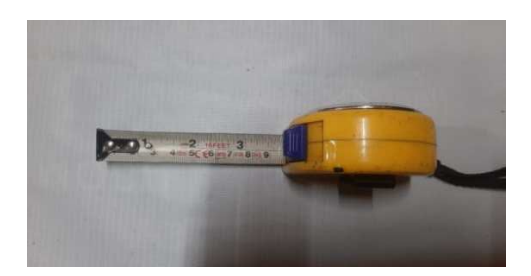

Gambar 3.6 Meteran (sumber:Dokumentasi 2021)

6. Penggar

is ini merupakan alat gambar yang berfungsi sebagai alat bantu untuk membuat garis lurus dan sebagai alat ukur, dengan ketelitian 1 mm da n ada juga yang 0,5 mm.

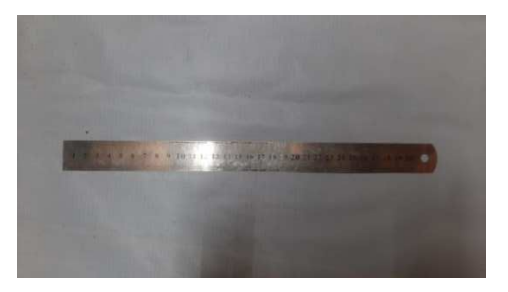

Gambar 3.7 Penggaris (sumber:Dokumentasi 2021)

7. penghapus karet tidak merusak kertas tulisan pensil dengan tekanan agresif

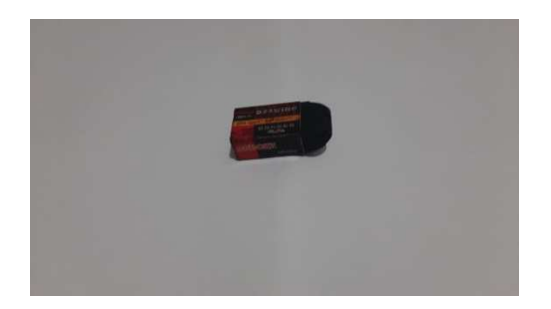

Gambar 3.8 Penghapus (sumber:Dokumentasi 2021)

8. Jangka berfungsi untuk membuat lingkaran atau setengah lingkaran lengkung/*arc.* 

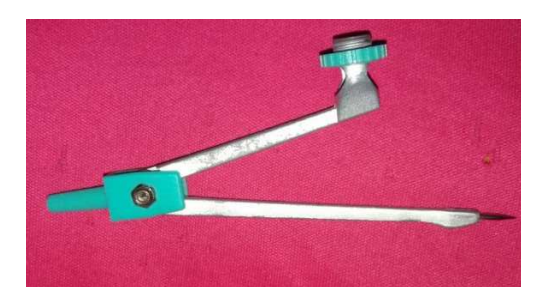

Gambar 3.9 Jangka (sumber:Dokumentasi 2021)

9. *Busur Derajat* merupakan alat bantu untuk mengukur suatu sudut.

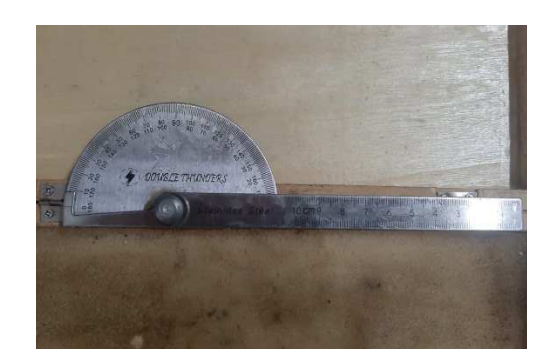

Ganbar 3.10 *Busur Derajat*  (sumber:Dokumentasi 2021)

## **3.2.2 Bahan**

Pada saat mendesain Trainer Elektro Pneumatik membutuhkan bahan sebagai berikut:

## 1. *Cylinder Single Acting*

Adalah jenis silinder yang hanya mempunya satu *port input* silinder ini menggunakan kekuatan udara bertekanan untuk mendorong sebuah piston atau menekan piston dalam satu arah, sedangkan untuk mengembalikan pistonnya menggunakan *system* pendorong menggunakan pegas untuk mengembalikan piston ke posisi semula.

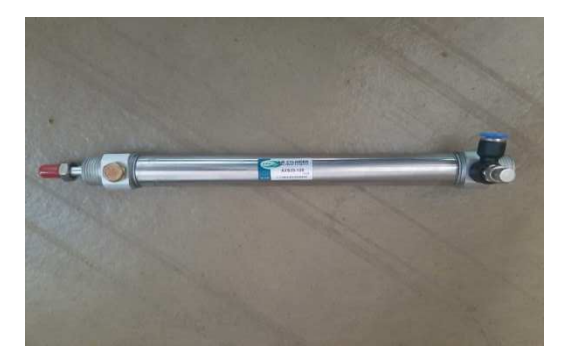

Gambar 3.11 Tampilan *Cylinder Single Acting* (sumber:Dokumentasi,2021)

2. *Cylinde*

#### *r Double Acting*

Merupakan silinder yang mempunyai dua *port input* dan *out put* silinder jenis ini menggunakan kekuatan udara bertekanan untuk mendorong piston keluar dan mendorong piston untuk masuk ke posisi awal ( menarik masuk).

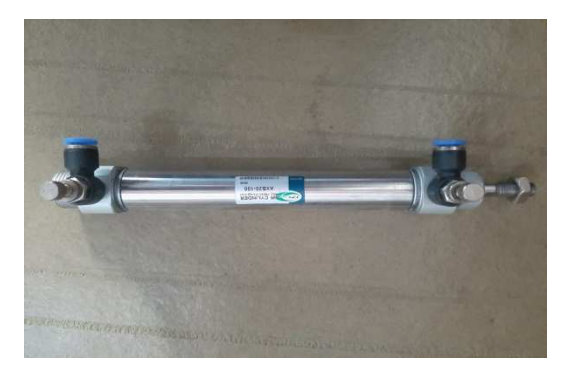

Gambar 3.12 Tampilan *Cylinder Double Acting* (sumber:Dokumentasi2021)

3. *Selenoi*

*d* 5/2 *Valve* 220 *VAC* 

*Selenoid valve* bertugas untuk mengontrol saluran udara yang bertekanan menuju aktuator *pneumatic cylinder*.

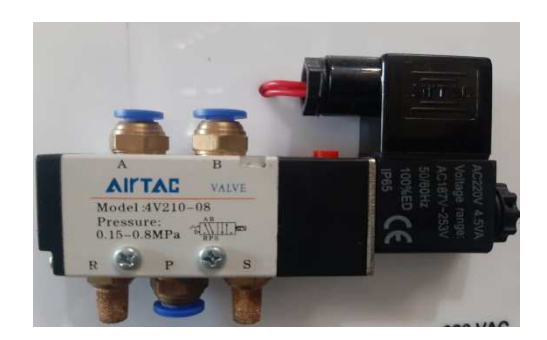

Gambar 3.13 Tampilan *slenoid* 5/2 *Valve* 220 *VAC* (sumber:Dokumentasi 2021)

4. *Selenoid* 3/2 *Valve* 220 *VAC* 

*Selenoid valve* bertugas untuk mengontrol saluran udara yang bertekanan menuju aktuator *pneumatic cylinder*.

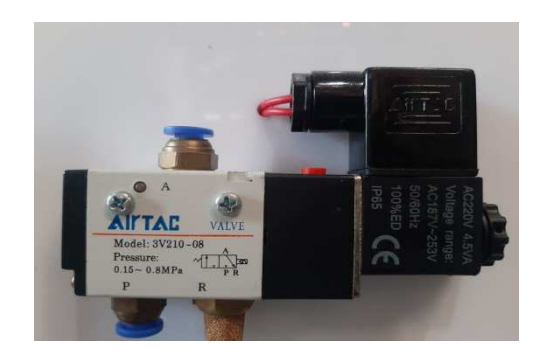

Gambar 3.14 Tampilan *Selenoid* 3/2 *Valve* 220 *VAC*  (sumber:Dokumentasi 2021)

## 5. *Limit Switch*

Saklar batas atau *limit switch* (LS) merupakan saklar yang dapat dioperasikan secara *otomatis* maupun *nonotmatis. Limit switch* yang bekerja secara *otomatis* adalah jenis *limit switch* yang tidak mempertahankan kontak, sedangkan *limit switch* yang bekerja *non otomatis* adalah *limit switch* yang tidak mempertahankan kontak.

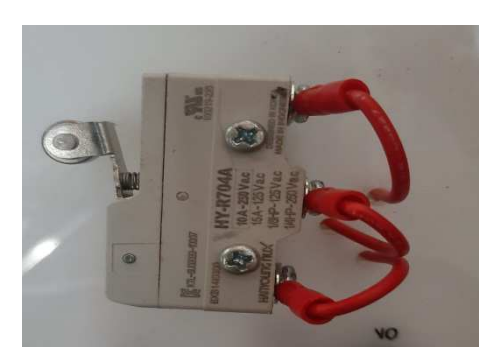

Gambar 3.15 Tampilan *Limit Switch* (sumber:Dokumentasi 2021)

6. *Proximi*

#### *ty Sensor*

*Proximity Sensor* (Sensor Proksimitas) atau dalam bahasa Indonesia disebut dengan Sensor Jarak adalah sensor elektronik yang dapat mendeteksi keberadaan benda-benda di sekitarnya tanpa kontak fisik. Dapat juga dikatakan bahwa *proximity sensor* adalah perangkat yang dapat mengubah informasi tentang pergerakan atau keberadaan suatu objek dalam sinyal listrik.

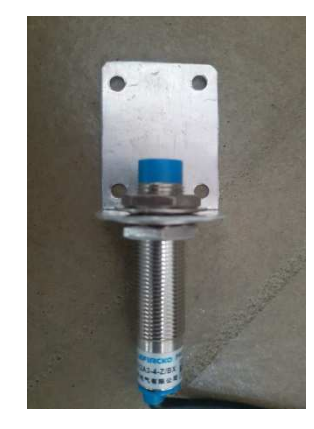

Gambar 3.16 Tampilan *Proximity Sensor* (sumber:Dokumentasi 2021)

7. *Push* 

*Button Switch* 

Perangkat atau saklar sederhana yang berfungsi untuk menghubungkan atau memutuskan aliran arus listrik dengan sistem kerja tekan *unlock* (tidak mengunci).

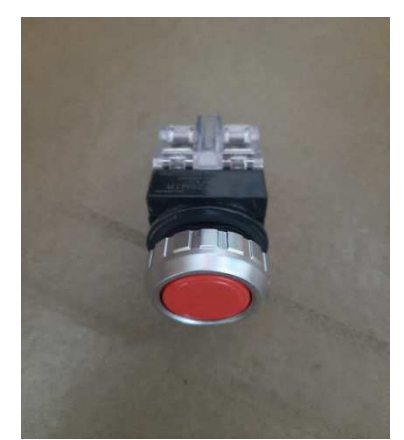

Gambar 3.17 Tampilan *Push Button Switch* (sumber:Dokumentasi 2021)

8. *Relay* 

43

*Relay* adalah sebuah alat elektronik yang dapat mengubah kontak kontak saklar sewaktu alat ini menerima sinyal listrik *Relay* atau *control relay* (CR) merupakan saklar magnet yang bekerja secara *otomatis* seperti halnya kontaktor magnet.

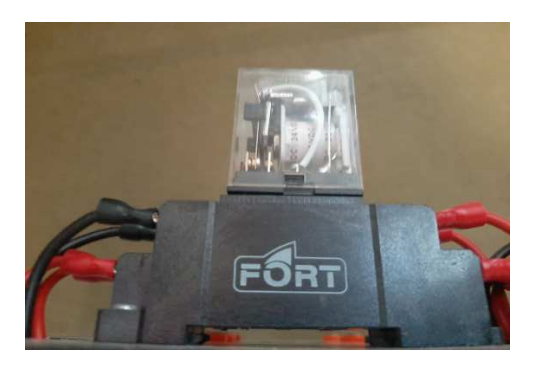

Gambar 3.18 Tampilan *Relay* (sumber:Dokumentasi 2021)

9. *Pilot* 

*Lamp* 

*Pilot lamp* adalah sebuah lampu indikator yang menandakan jika *pilot lamp* ini menyala, maka terdapat sebuah aliran listrik masuk pada panel listrik tersebut. .

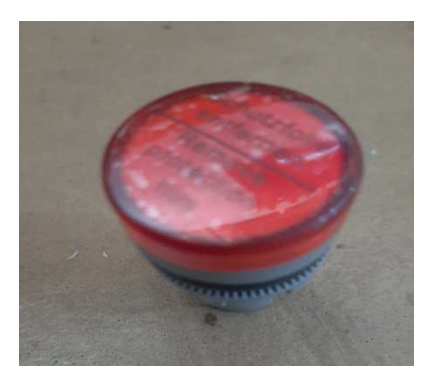

Gambar 3.19 Tampilan *Pilot Lamp*  (sumber:Dokumentasi 2021)

10. *Power* 

## *Suplay*

Adalah sebagai alat yang memberikan suplai arus dan tegangan listrik pada rangkaian elektronika supaya bisa bekerja sesuai dengan fungsinya *Power Suplay* bisa di artikan juga sebagai sumber daya yang menyuplai daya listrik ke semua bagian perangkat elektronik yang membutuhkan.

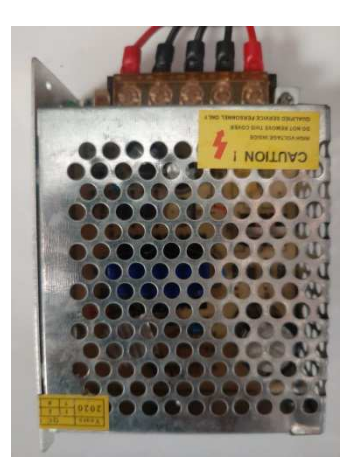

Gambar 3.20 Tampilan *Power Suplay* (sumber:Dokumentasi 2021)

11. *Air* 

#### *Filter Regulator*

Sebagai saringan udara/*water separator* untuk memisahkan air(udara lembab) ataupun minyak udara sehingga angin yang lewat menjadi lebih bersih dan kering.

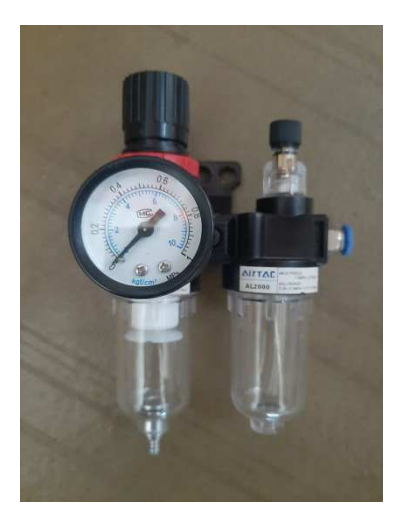

Gambar 3.21 Tampilan *Air Filter Regulator*  (sumber:Dokumentasi 2021)

12. *Hollow*

dan Alumunium

Berfungsi untuk membuat rangka pada Trainer Elektro Pneumatik

besi *hollow*, dengan kandungan unsur 1.5% lapisan *silicon*, 43.5% unsur

besi, serta unsur *coating* aluminium sebesar 55%. Karena kandungan unsur besi dan aluminiumnya yang tinggi, besi *hollow galvalume* lebih dikenal dengan *Zinc-Aluminium* dengan ukuran 4x4 mm.

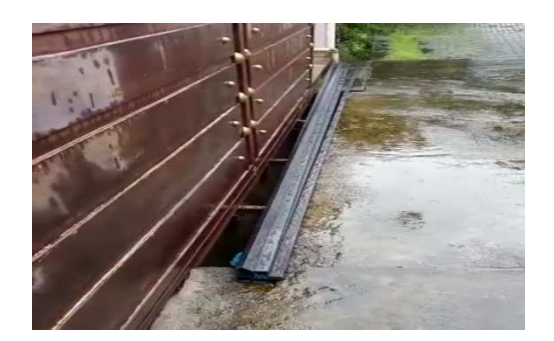

Gambar 3.22 Tampilan Besi *Hollow*  (sumber:Dokumentasi 2021)

13. *Acrylic*

5mm uk A4 yang di gunakan untuk menyatukan komponen yang ada pada Trainer Elektro Pneumatik.

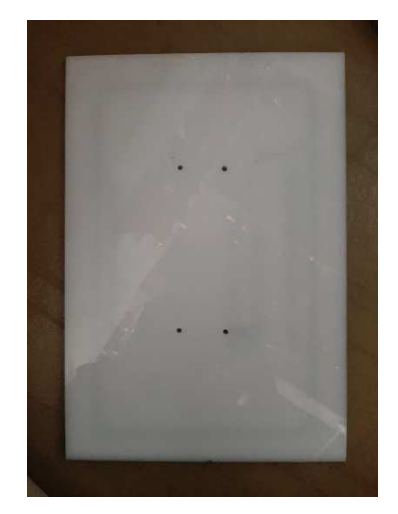

Gambar 3.23 Tampilan *Acrylic* (sumber:Dokumentasi 2021)

# **3.3 Metode Pengumpulan Data**

Metode pengumpulan data dilakukan dengan cara mencari studi pustaka yaitu mengumpulkan data-data dari internet, buku referensi dan jurnal-jurnal yang relevan / terkait dengan topik penelitian.

#### **3.4 Analisis data Produk**

Setelah melaksanakan simulasi produk tersebut selanjutnya dilakukan analisa produk guna mengetahui apakah kelayakan alat trainer elektro pneumatik. Analisa dilakukan bedasarkan data yang telah diperoleh. untuk menganalisa data langkah-langkah yang dilakukan adalah memeriksa kelengkapan data seperti:

1. Perancangan desain produk baru kegiatan perancangan produk baru alat trainer otomasi industri terbagi menjadi beberapa proses, pembagian tersebut meliputi perancangan konsep produk dan perancangan desain.

2. Pembuatan produk berdasarkan perancangan konsep dan perancangan desain di atas, maka peneliti merealisasikan perancangan konsep dan perancangan desain di bentuklah rangka Trainer Elektro Pneumatik dalam bentuk gambar teknik.

3. Selanjutnya pembuatan part dan rangka komponen yang ada pada Trainer Elektro Pneumatik di desain menggunakan perangkat lunak *solidworks* 2016. Setelah part dan rangka komponen yang di buat menggunakan perangkat lunak solidworks 2016 sudah jadi selanjutnya di lakukan proses pengujian.

4. Proses pengujian di lakukan Analisis Tegangan Beban Statis Rangka, pada rangka Trainer Elektro Pneumatik menggunakan perangkat lunak *solidworks* 2016.

#### **BAB IV**

## **HASIL DAN PEMBAHASAN**

#### **4.1 Perancangan Desain**

Perancangan di desain menggunakan Perangkat Lunak *Solidworks* 2016 yang digunakan dalam proses pembuatan produk sehingga sesuai dengan rancangan yang telah di desain dengan Perangkat Lunak *Solidworks* 2016. Perancangan desain tersebut berbentuk gambar *part* dan *drawing*, yang menampilkan rancangan dengan langkah-langkah sebagai berikut :

- 1. Langkah Pembuatan Desain
- *2.* Langkah *Assembly*
- *3.* Langkah *Drawing*
- 4. Desain bagian bagian dari produk dengan menggunakan *part* dan *drawing.*

#### **4.1.1 Langkah Pembuatan Rangka Alat Peraga Pneumatik**

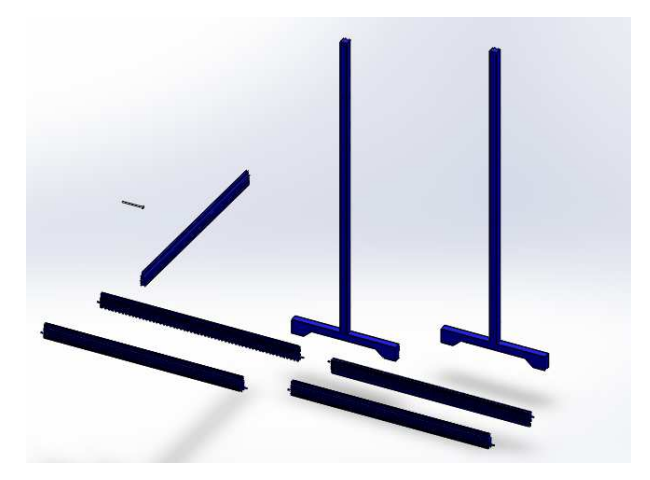

Gambar 4.1 Tampilan Desain Rangka Trainer Elektro Pneumatik (sumber:Dokumentasi 2021)

Pada Gambar 4.1 Langkah pertama pada saat pembuatan rangka dimulai dari pemilihan *sketch* lalu buat *sketch* menggunakan *ractangle* besar dan kecil didalamnya ukur dimensi menggunakan *tools smart dimension* dengan ukuran 3,5mm dan yang kecil 2,5mm Setelah itu klik perintah *extrude boss* dengan panjang 150mm Setelah batang rangka sudah jadi kemudian lanjut membuat kaki2 rangka dengan cara pilih *sketch* yang sesuai barulah gambar sketsa menggunakan *ractangle* dengan panjang 26mm lalu *extrude boss* dengan ketebalan 3,5mm, setelah gambar sudah jadi sebelah lalu di *miror* dengan cara klik *plane* dengan jarak *offset* 49,5mm baru *miror* dengan gklik bagian yang akan di *mirror* dan *plane* yang akan menjadi acuan *mirror.*

#### **4.1.2 Langkah Pembuatan Desain Pembuatan** *Acrylic* **Nama**

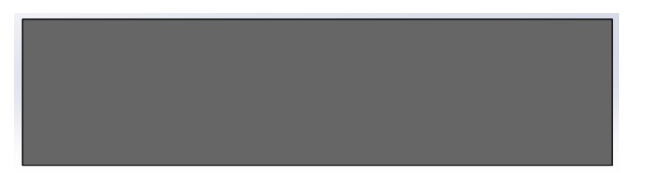

Gambar 4.2 Tampilan Desain *Acrylic* Nama (sumber:Dokumentasi 2021)

Pada Gambar 4.2 Langkah pertama pada saat pembuatan rangka dimulai dari pemilihan klik *sketch* lalu buat *sketch* menggunakan *ractangle* besar dan kecil didalamnya ukur dimensi menggunakan *tools smart* dimension dengan ukuran 900mm dan 210 mm klik centang lalu lalu klik *extrude boss* dengan ukuran 5mm lalu klik centang.

#### **4.1.3 Langkah Pembuatan Desain** *Cylinder Single Acting*

Gambar 4.3 Tampilan Desain *Cylinder Single Acting* (sumber:Dokumentasi 2021)

Pada Gambar 4.3 Langkah Pertama pada saat pembuatan *cylinder double acting* seperti biasa pertama pilih *sketch* lalu mulai membuat *circle* dengan R10,75mm dan *extrude boss* 190mm, Lalu pilih *plane* dan *offset* 27mm lanjut buat *sketch* pada *plane t*ersebut berupa *rectangle* dengan ukuran 24mm setelah selesai gunakan *tools extrude boss* dengan ketebalan 10mm lalu *fillet* pada tiap sisi *rectangle* tersebut dengan R.4 Setalah itu klik *plane* degan jarak *offset* 95mm sebagai acuan *miror* untuk sisi sebelah buat *circle* diameter 8mm dengan tebal *extcrude boss* 8mm, buat sket lagi pada *circle* tersebut dengan bentuk *Polygon* 6 sisi untuk membuat mur ukurannya 10mm lalu *extrude boss* 6mm, selanjutnya membuat *circle* pada *Polygon* tadi dengan ukuran 8mm serta *extrude boss* 15mm langkah terakhir kita *fillet* 4mm lalu klik centang.

## **4.1.4 Langkah** *Assembly* **Rangka Alat Peraga Pneumatik**

- 1. Klik *assembly* pada *solidworks.*
- 2. Masukan semua *part* yang akan di *asembly* .

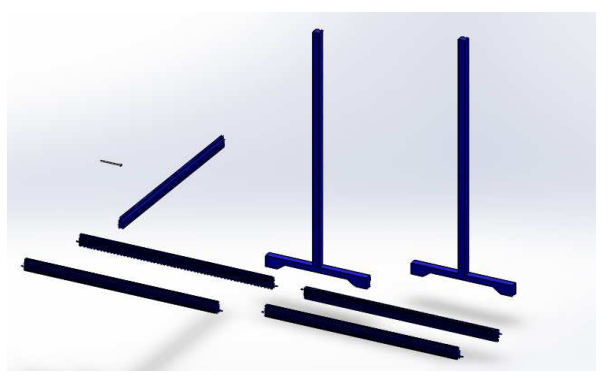

Gambar 4.4 Tampilan Desain *Part Assembly*  (sumber:Dokumentasi 2021)

1. Klik *mate* lalu klik bagian yang akan di masukan atau di satukan.

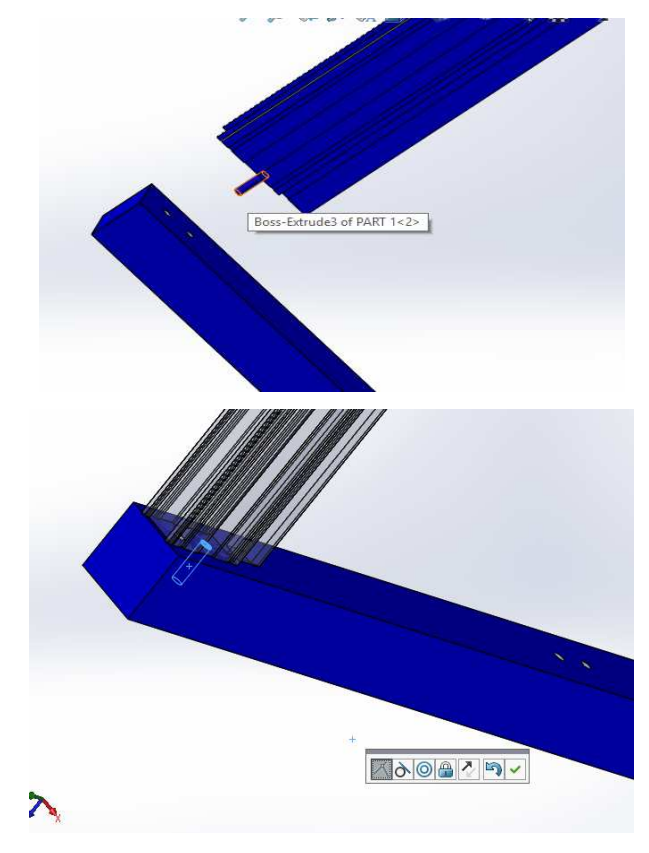

Gambar 4.5 Tampilan proses *mate Part*  (sumber:Dokumentasi 2021)

2. Klik *mate* lalu klik bagian yang akan di masukan baut tersebut ke dalam lubang.

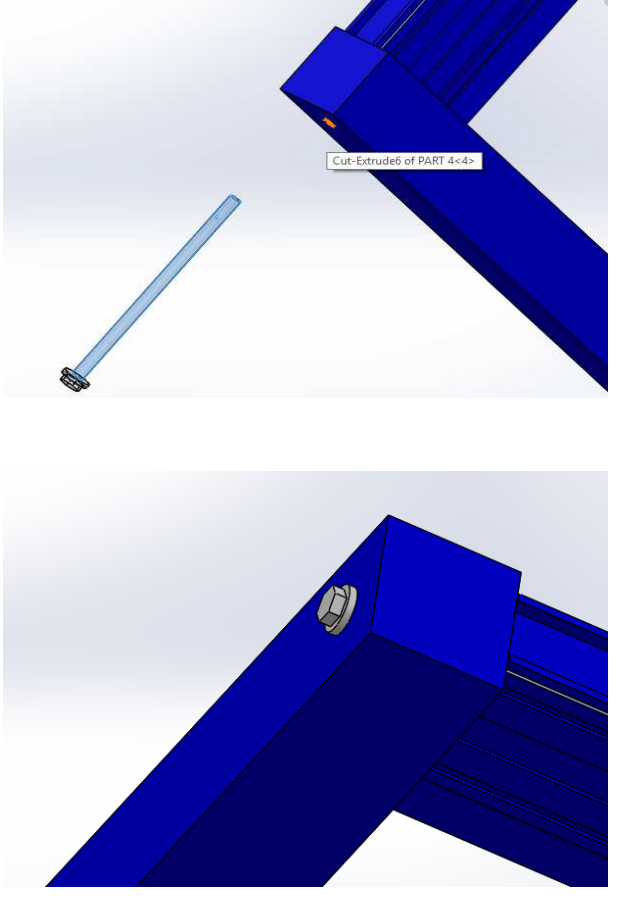

Gambar 4.6 Tampilan Penyatuan Baut (sumber:Dokumentasi 2021)

3. Lalu lakukan langkah tersebut secara berurutan sampai selesai rangka di satukan.

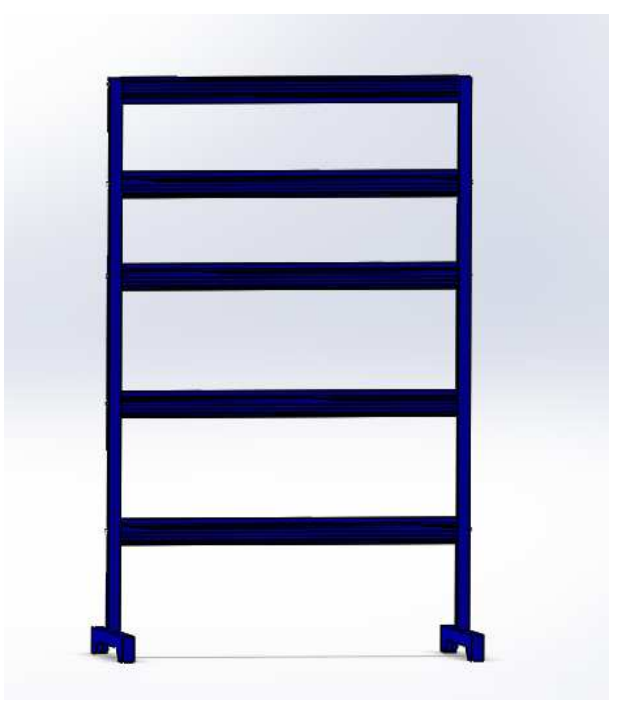

Gambar 4.7 Tampilan Selesai *Assembly* Rangka Elektro Pneumatik (sumber:Dokumentasi 2021)

# **4.1.5 Langkah** *Assembly Acrylic* **dan** *Cylinder Single Acting*

- 1. Klik menu *assembly* pada *solidworks*
- 2. Masukan semua *part* yang akan di *assembly*

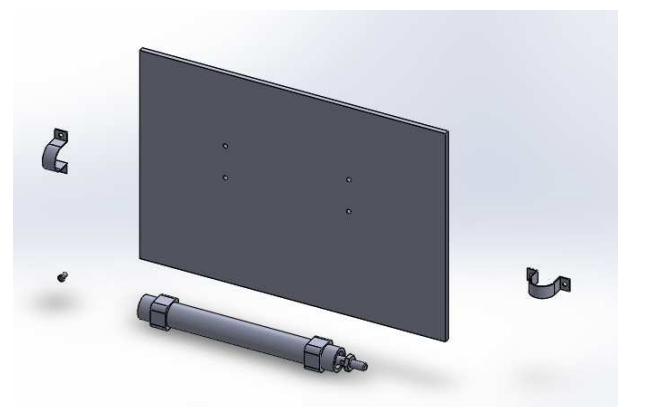

Gambar 4.8 Tampilan *Part Assembly* (sumber:Dokumentasi 2021)

1. Pilih menu *toolbar* klik *Mate* lalu klik papan acrylic dan batang *cylinder* lalu tempelkan *cylinder* tersebut dengan *acrylic* setelah sudah menempel di *acrylic l*alu klik centang.

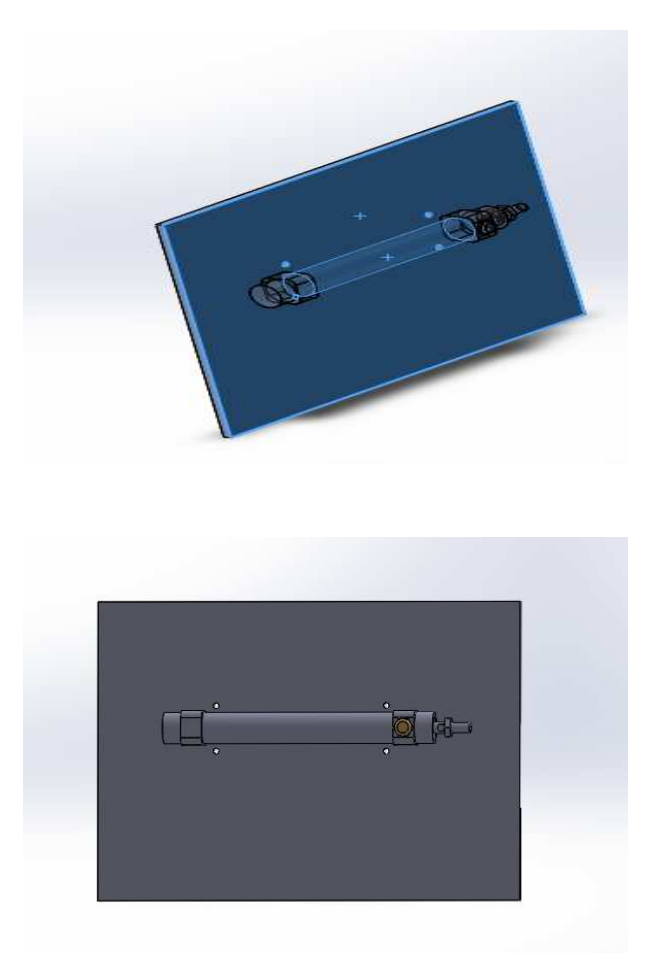

Gambar 4.9 Tampilan proses *mate Acrylic* dan *Cylinder*  (sumber:Dokumentasi 2021)

1. Klik *mate* pada *toolbar* di atas lalu klik lingkaran klem dan klik lingkaran

*acrylic* setelah menempel lalu klik centang.

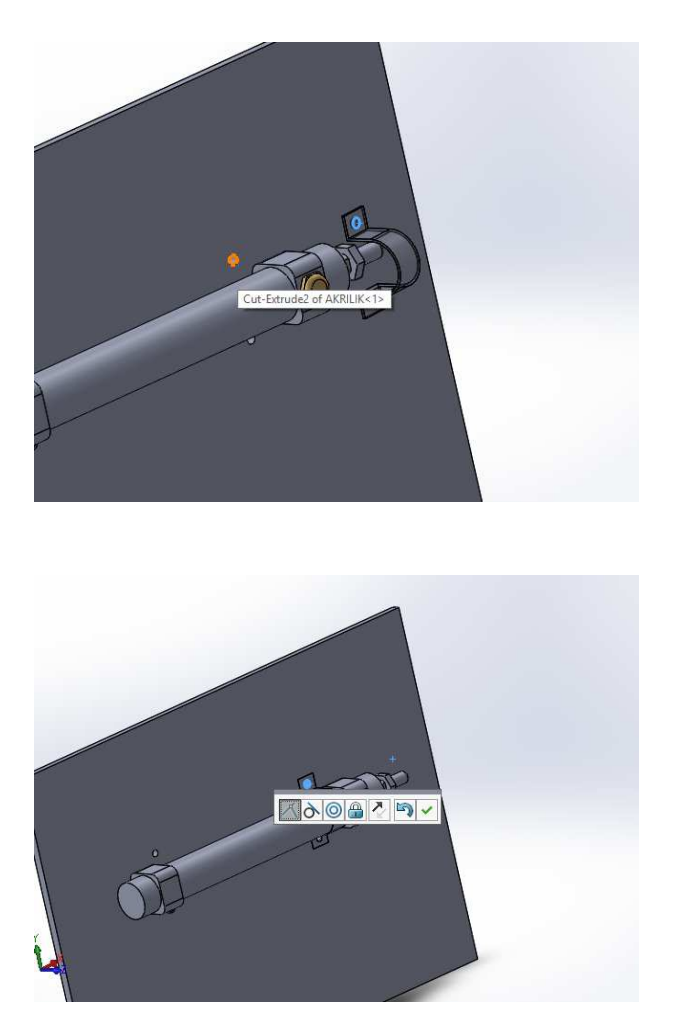

Gambar 4.10 Tampilan *mate* Klem dan *Acrylic* (sumber:Dokumentasi 2021)

1. Klik *mate* pada *toolbar* di atas lalu klik baut dan lingkaran pada klem dan *acrylic* tersebut setelah baut sudah masuk ke dalam lingkaran tersebut klik centang.

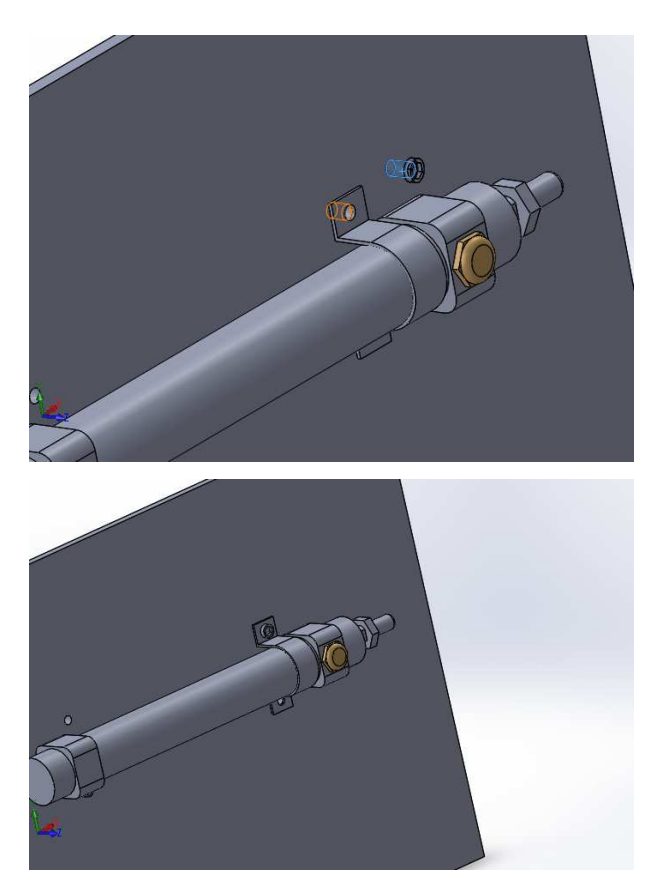

Gambar 4.11 Tampilan proses memasang baut (sumber:Dokumentasi 2021)

1. Lalu lakukan langkah tersebut secara berurutan sampai selesai *acrylic* dan *cylinder single acting* di satukan.

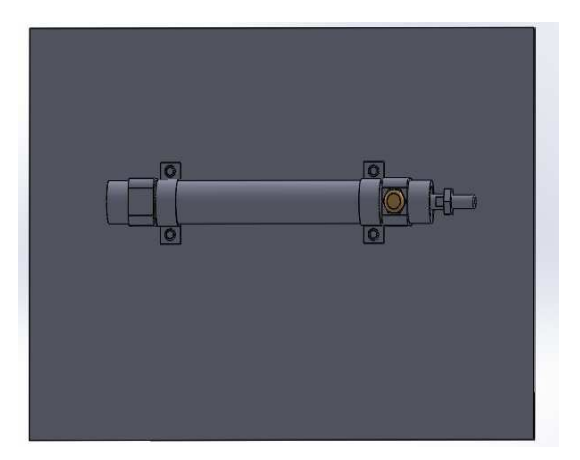

Gambar 4.12 Tampilan Selesai *Assembly Acrylic,Cylinder*,Klem dan Baut (sumber:Dokumentasi 2021)

#### **4.1.6 Langkah** *Drawing* **Rangka Elektro Pneumatik**

- 1. Klik menu *Drawing* pada *solidworks.*
- 2. Masukan File yang akan di *drawing.*
- 3. Pilih *sheet format/size* lalu klik *browser* lalu pilih A4 *landscape* lalu klik ok.
- 4. Pilih *toolbar model view* lalu pilih *part* yang akan di *drawing* lalu pilih pandangan 3D lalu klik ok.
- 5. Lalu Klik *model view* pilih pandangan depan dan samping lalu klik ok.
- 6. Setelah itu klik *toolbar annotation* lalu pilih *smart dimensi*.
- 7. Pilih gambar benda yang akan di ukur.

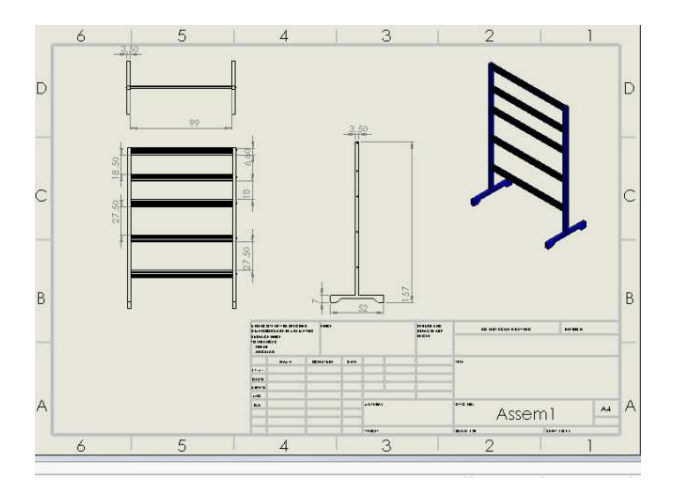

Gambar 4.13 Tampilan Langkah *Drawing* Rangka Elektro Pneumatik (sumber:Dokumentasi 2021)

#### **4.1.7 Langkah** *Drawing* **Papan Nama** *Acrylic*

- 1. .Klik menu *Drawing* pada *solidworks.*
- 2. Masukan File yang akan di *drawing.*
- 3. Pilih *sheet format/size* lalu klik *browser* lalu pilih A4 *landscape* lalu klik ok.
- 4. Pilih *toolbar model view* lalu pilih *part* yang akan di *drawing* lalu pilih pandangan 3D lalu klik ok.
- 5. Lalu Klik *model view* pilih pandangan depan dan samping lalu klik ok.
- *6.* Setelah itu klik *toolbar annotation* lalu pilih *smart dimensi.*
- 7. Pilih gambar benda yang akan di ukur.

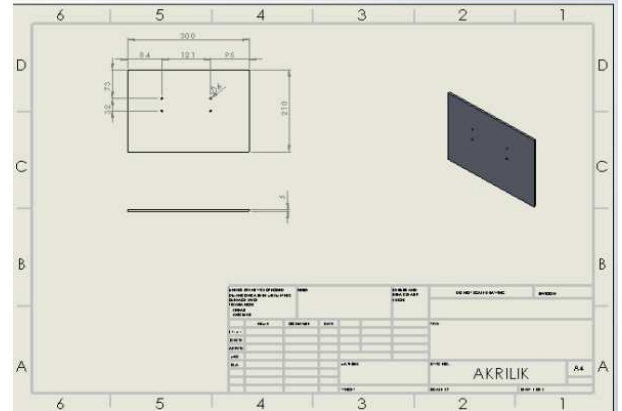

Gambar 4.14 Tampilan Langkah Drawing Acrylic (sumber:Dokumentasi 2021)

## **4.1.8 Langkah** *Drawing Cylinder Single Acting*

- 1. Klik menu *Drawing* pada *solidworks.*
- 2. Masukan File yang akan di *drawing.*
- 3. Pilih *sheet format/size* lalu klik *browser* lalu pilih A4 *landscape* lalu klik ok.
- 4. Pilih *toolbar model view* lalu pilih *part* yang akan di *drawing* lalu pilih pandangan 3D lalu klik ok.
- 5. Lalu Klik *model view* pilih pandangan depan dan samping lalu klik ok.
- 6. Setelah itu klik *toolbar annotation* lalu pilih *smart dimensi.*
- 7. Pilih gambar benda yang akan di ukur.

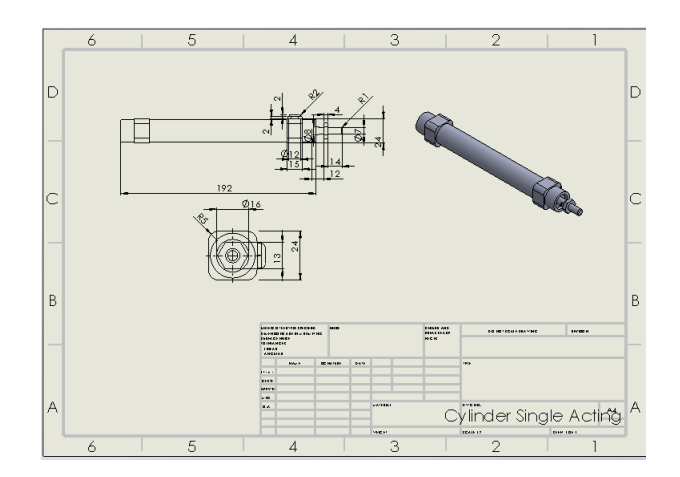

Gambar 4.15 Tampilan *Drawing Cylider Single Acting*  (sumber:Dokumentasi 2021)

## **4.1.9 Hasil Pembuatan Desain Elektro Pneumatik**

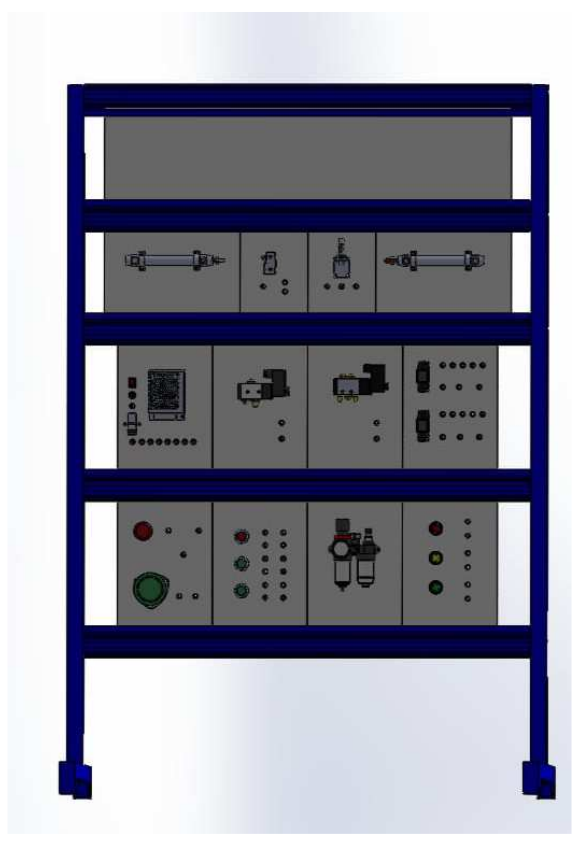

Gambar 4.16 Tampilan Desain Elektro Pneumatik (sumber:Dokumentasi 2021)

# **4.1.10 Pembuatan Desain Rangka Elektro Pneumatik**

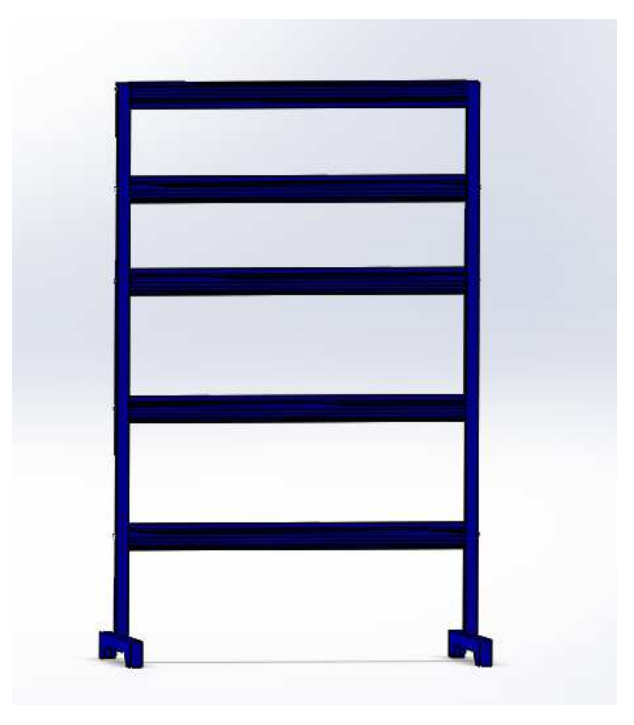

Gambar 4.17 Tampilan Desain Rangka Elektro Pneumatik (sumber:Dokumentasi 2021)

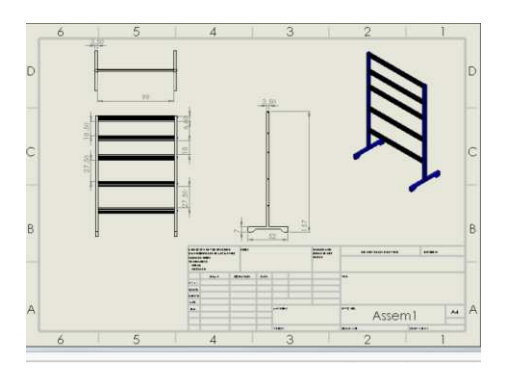

Gambar 4.18 Tampilan *Drawing* Rangka Elektro Pneumatik (sumber:Dokumentasi 2021)

# **4.1.11 Pembuatan Desain Papan Nama** *Acrylic*

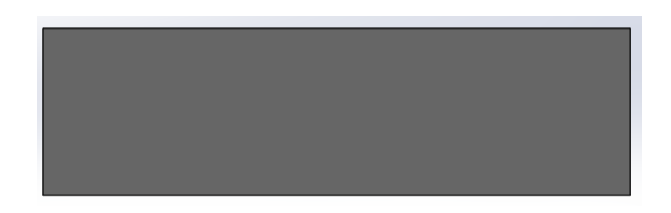

Gambar 4.19 Tampilan Desain Papan Nama *Acrylic* (sumber:Dokumentasi 2021)

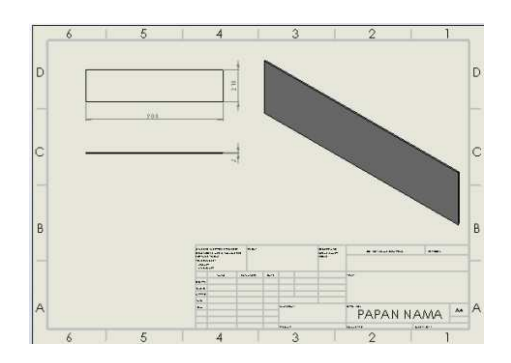

Gambar 4.20 Tampilan *Drawing* Papan Nama *Acrylic*  (sumber:Dokumentasi 2021)

# **4.1.12 Pembuatan Desain** *Cylinder Single Acting*

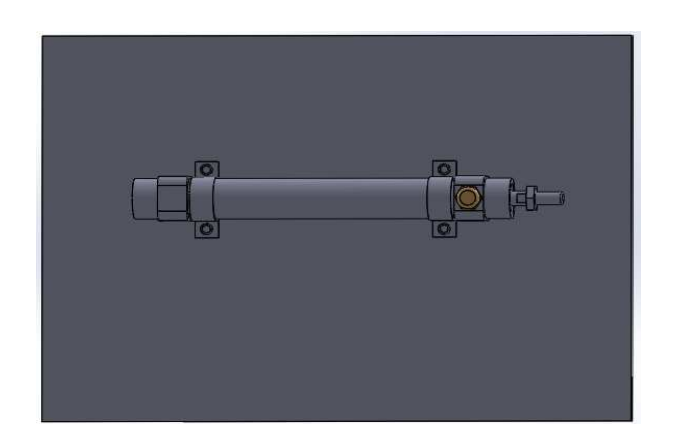

Gambar 4.21 Tampilan Desain *Cylinder Single Acting*  (sumber:Dokumentasi 2021)

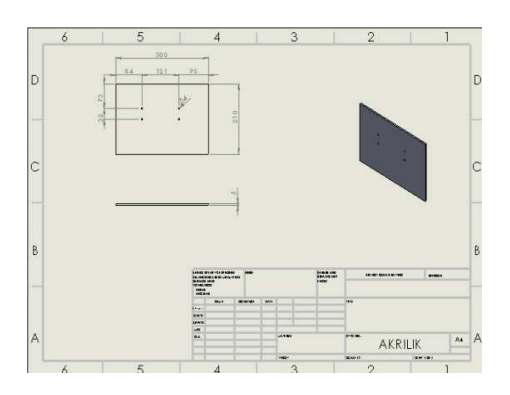

Gambar 4.22 Tampilan *Drawing Acrylic Cylinder Single Acting* (sumber:Dokumentasi 2021)

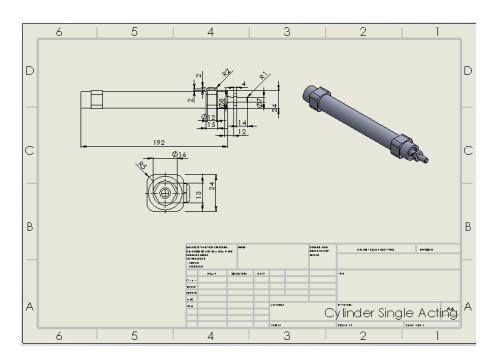

Gambar 4.23 Tampilan *Drawing Cylinder Single Acting*  (sumber:Dokumentasi 2021)

## **4.1.13 Pembuatan Desain** *Limits Switch*

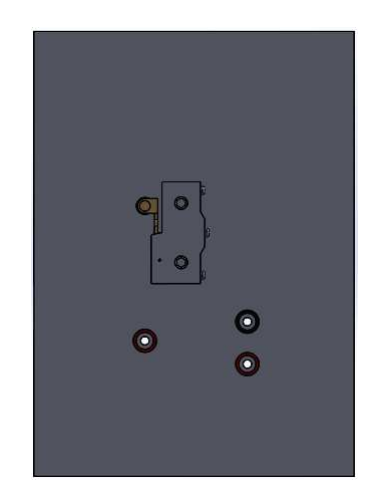

Gambar 4.24 Tampilan Desain *Limits Switch*  (sumber:Dokumentasi 2021)

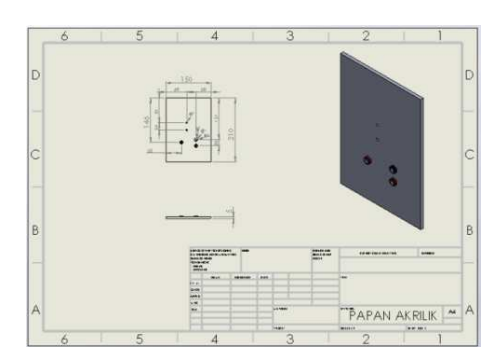

Gambar 4.25 Tampilan *Drawing Acrylic Limits Switch* (sumber:Dokumentasi 2021)

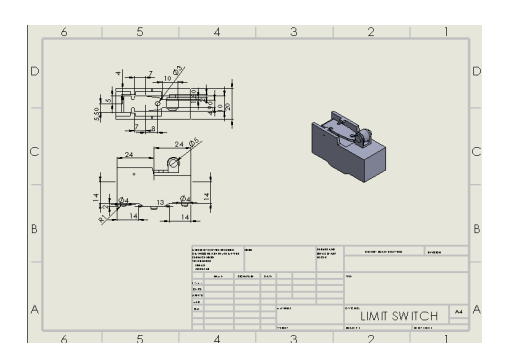

Gambar 4.26 Tampilan *Drawing Limits Switch* (sumber:Dokumentasi 2021)

# **4.1.14 Pembuatan Desain** *Proximity Sensor*

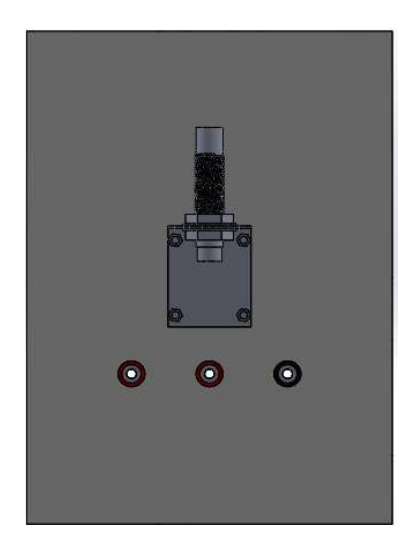

Gambar 4.27 Tampilan Desain *Proximity Sensor*  (sumber:Dokumentasi 2021)

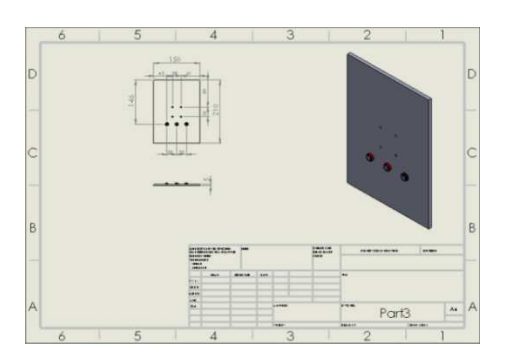

Gambar 4.28 Tampilan *Drawing Acrylic Proximity Sensor*  (sumber:Dokumentasi 2021)

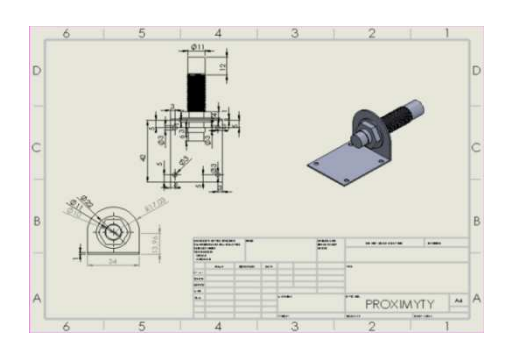

Gambar 4.29 Tampilan Desain *Proximity Sensor*  (sumber:Dokumentasi 2021)

**4.1.15 Pembuatan Desain** *Cylinder Double Acting* 

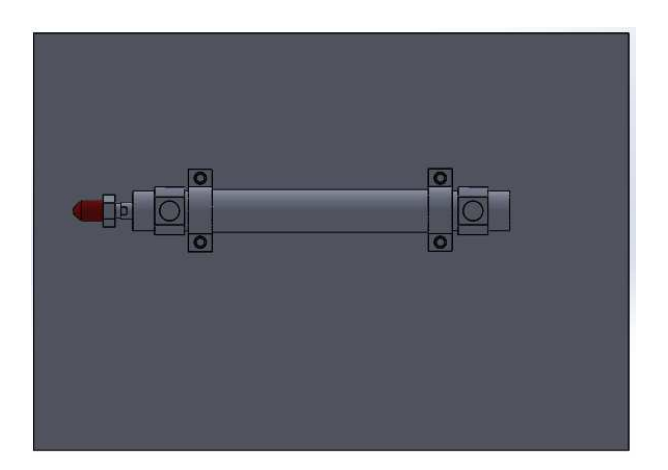

Gambar 4.30 Tampilan Desain *Cylinder Double Acting*  (sumber:Dokumentasi 2021)

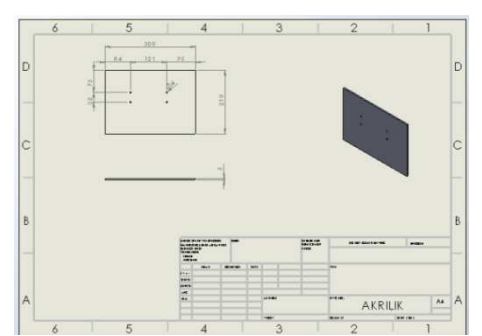

Gambar 4.31 Tampilan *Drawing Acrylic Cylinder Double Acting*  (sumber:Dokumentasi 2021)

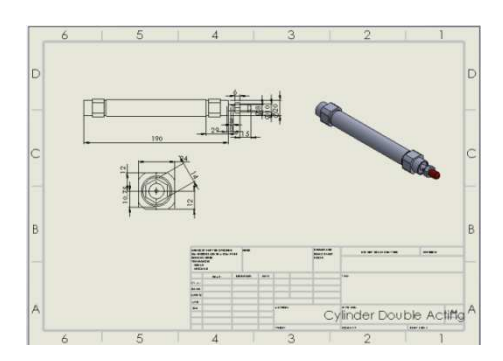

Gambar 4.32 Tampilan *Drawing Cylinder Double Acting*  (sumber:Dokumentasi 2021)

**4.1.16 Pembuatan Desain** *Power Suplay, Fuse, McB***, dan Saklar** 

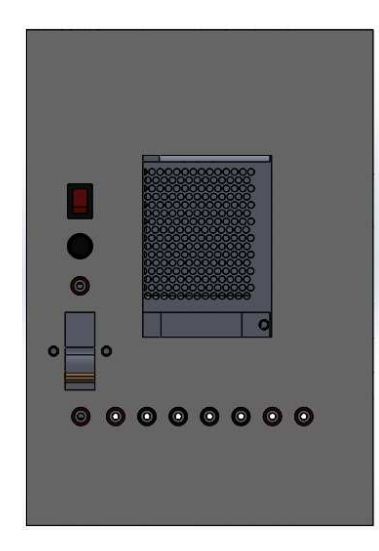

Gambar 4.33 Tampilan Desain *Power Suplay, Fuse*, McB dan Saklar (sumber:Dokumentasi 2021)

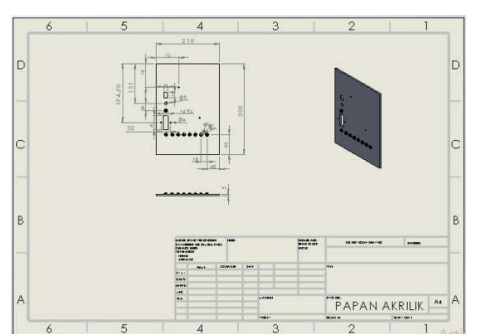

Gambar 4.34 Tampilan *Drawing Power Suplay, Fuse*, *McB* dan Saklar (sumber:Dokumentasi 2021)

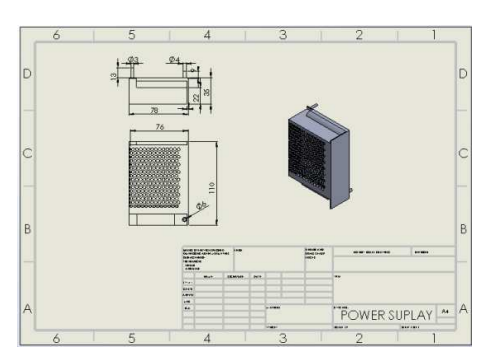

Gambar 4.35 Tampilan *Drawing Power Suplay* (sumber:Dokumentasi 2021)

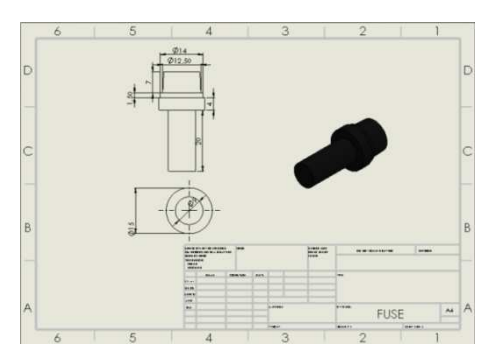

Gambar 4.36 Tampilan *Drawing Fuse*  (sumber:Dokumentasi 2021)

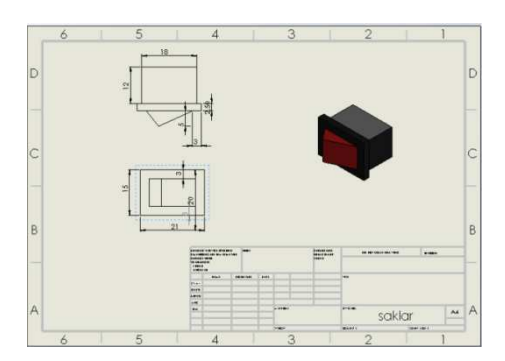

Gambar 4.37 Tampilan *Drawing* Saklar (sumber:Dokumentasi 2021)

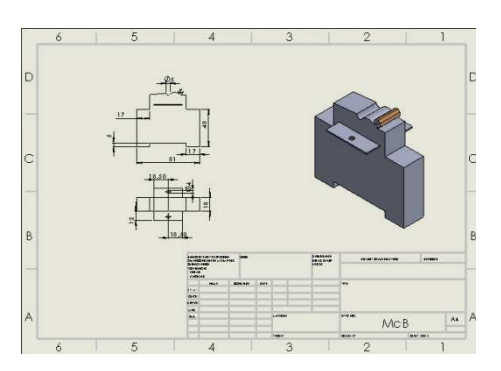

Gambar 4.38 Tampilan *Drawing McB* (sumber:Dokumentasi 2021)

# **4.1.17 Pembuatan Desain** *Selenoid 5/2 Valve 220 VAC*

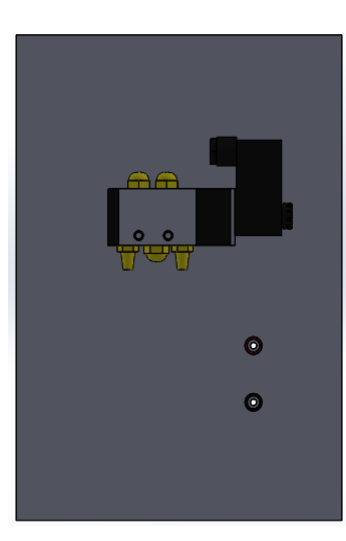

Gambar 4.39 Tampilan Desain *Selenoid* 5/2 *Valve* 220 *VAC*  (sumber:Dokumentasi 2021)

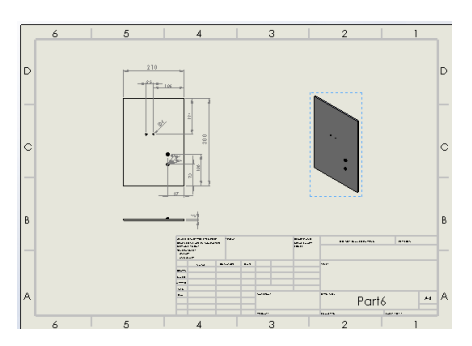

Gambar 4.40 Tampilan *Drawing Acrylic Selenoid* 5/2 *Valve* 220 *VAC* (sumber:Dokumentasi 2021)

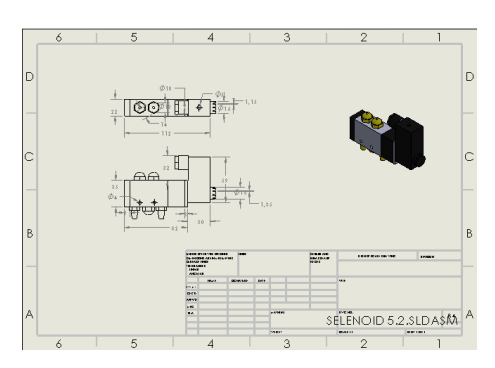

Gambar 4.41 Tampilan *Drawing Selenoid* 5/2 *Valve* 220 *VAC* (sumber:Dokumentasi 2021)

**4.1.18 Pembuatan Desain** *Selenoid* **3/2** *Valve* **220** *VAC*

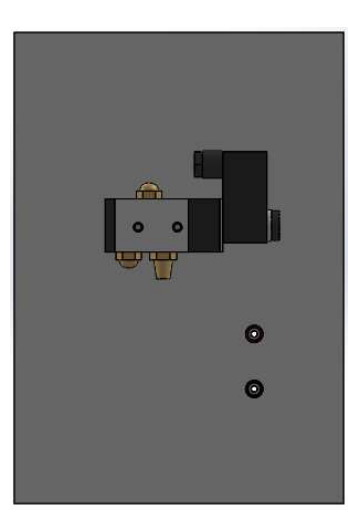

Gambar 4.42 Tampilan Desain *Selenoid* 3/2 *Valve* 220 *VAC* (sumber:Dokumentasi 2021)

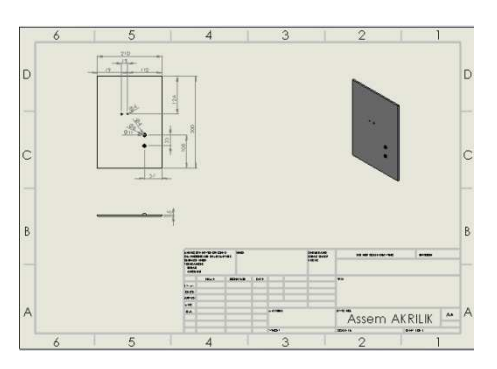

Gambar 4.43 Tampilan *Drawing Acrylic Selenoid* 3/2 *Valve* 220 *VAC*  (sumber:Dokumentasi 2021)

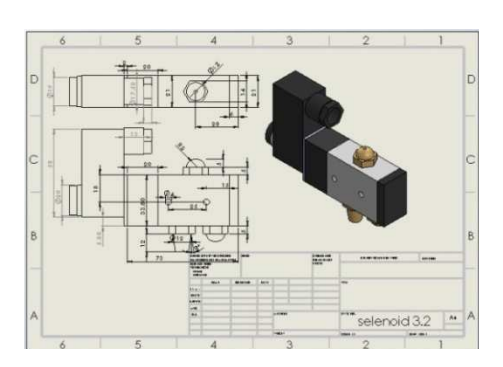

Gambar 4.44 Tampilan *Drawing Selenoid* 3/2 *Valve* 220 *VAC* (sumber:Dokumentasi 2021)

# **4.1.19 Pembuatan Desain** *Relay*

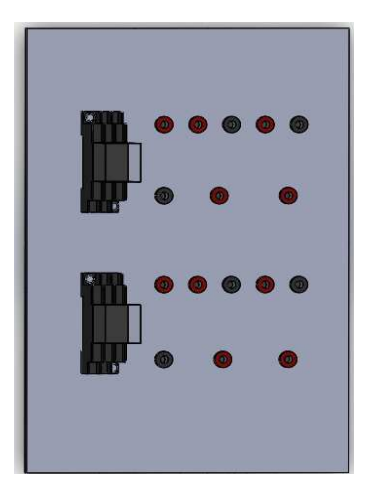

Gambar 4.45 Tampilan Desain *Relay* (sumber:Dokumentasi 2021)

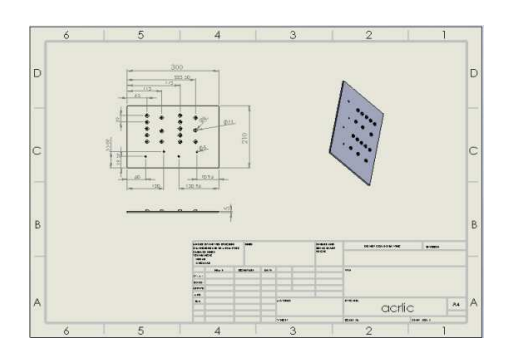

Gambar 4.46 Tampilan *Drawing Acrylic Relay* (sumber:Dokumentasi 2021)

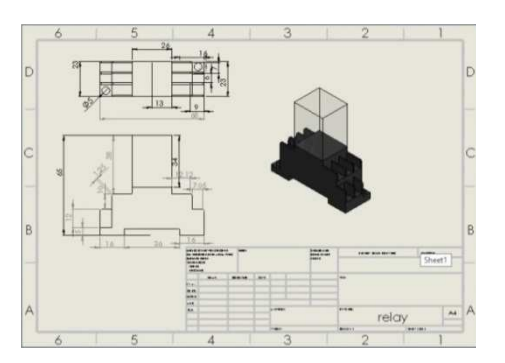

Gambar 4.47 Tampilan *Drawing Relay*  (sumber:Dokumentasi 2021)

# **4.1.20 Pembuatan Desain** *Emergency* **dan** *Alarm*

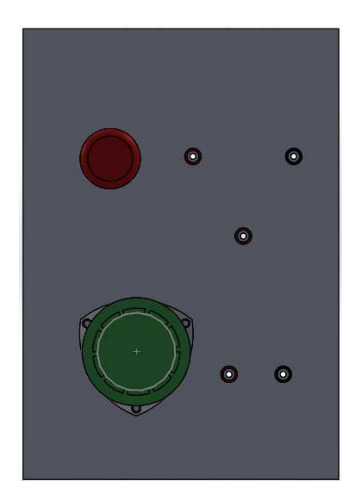

Gambar 4.48 Tampilan Desain *Emergency* dan *Alarm*  (sumber:Dokumentasi 2021)

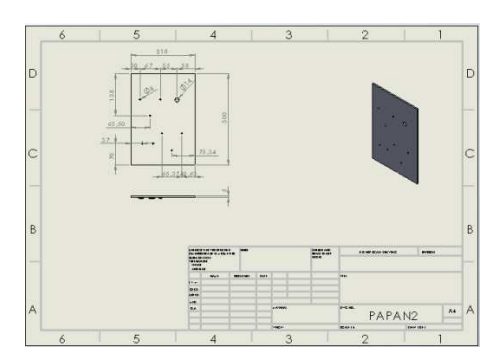

Gambar 4.49 Tampilan Desain *Emergency* dan *Alarm*  (sumber:Dokumentasi 2021)

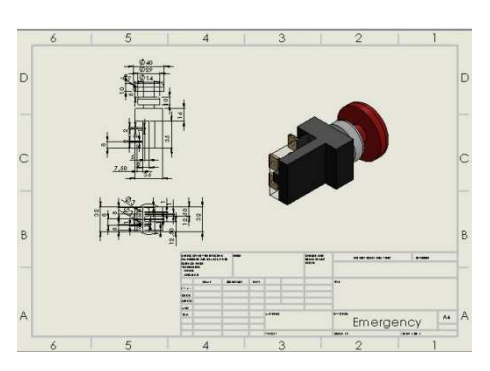

Gambar 4.50 Tampilan *Drawing Emergency* dan *Alarm*  (sumber:Dokumentasi 2021)

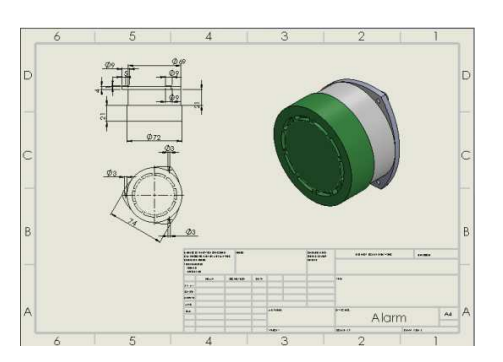

Gambar 4.51 Tampilan *Drawing Emergency* dan *Alarm*  (sumber:Dokumentasi 2021)

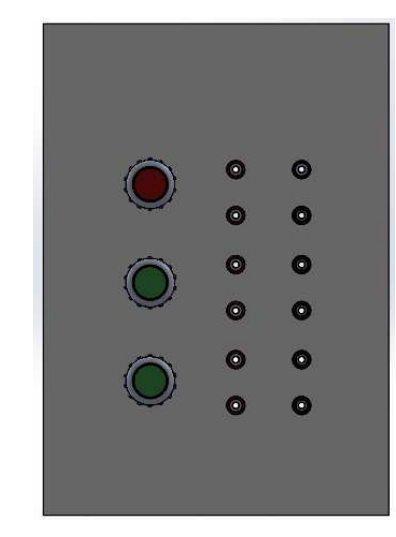

Gambar 4.52 Tampilan Desain *Push Button* (sumber:Dokumentasi 2021)

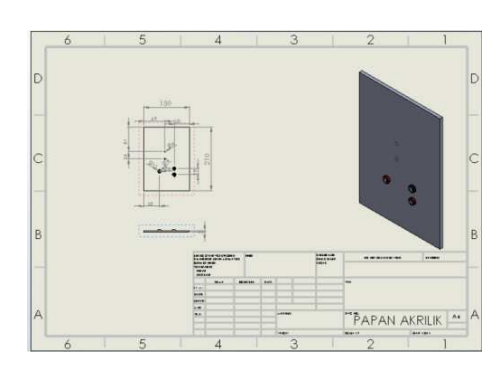

Gambar 4.53 Tampilan *Drawing Push Button*  (sumber:Dokumentasi 2021)

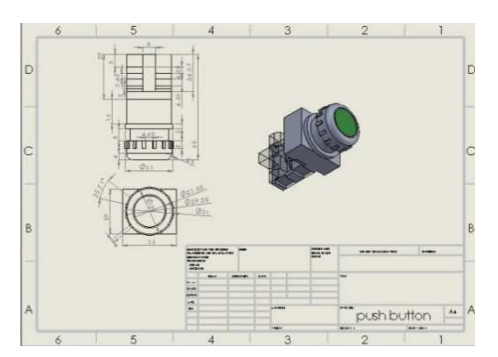

Gambar 4.54 Tampilan *Drawing Push Button*  (sumber:Dokumentasi 2021)

# **4.1.22 Pembuatan Desain** *Air Filter Regulator*

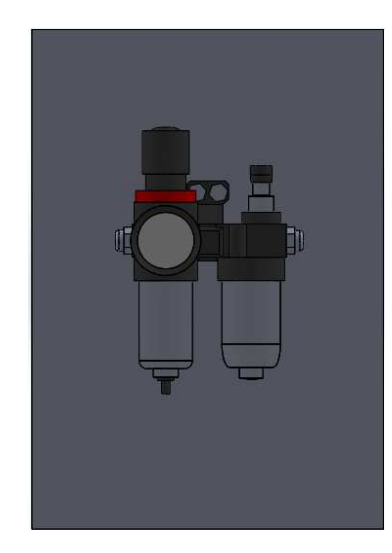

Gambar 4.55 Tampilan Desain *Air Filter Regulator* (sumber:Dokumentasi 2021)

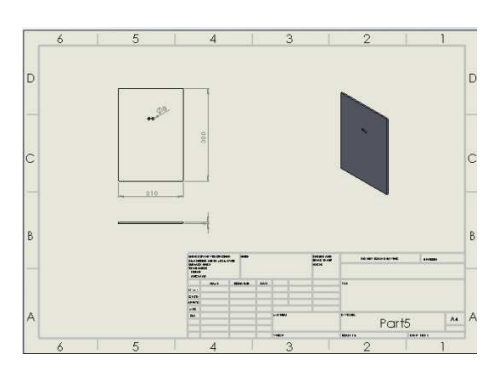

Gambar 4.56 Tampilan *Drawing Acrylic Air Filter Regulator*  (sumber:Dokumentasi 2021)

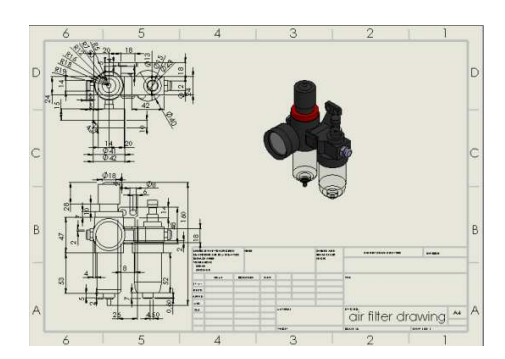

Gambar 4.57 Tampilan *Drawing Air Filter Regulator*  (sumber:Dokumentasi 2021)

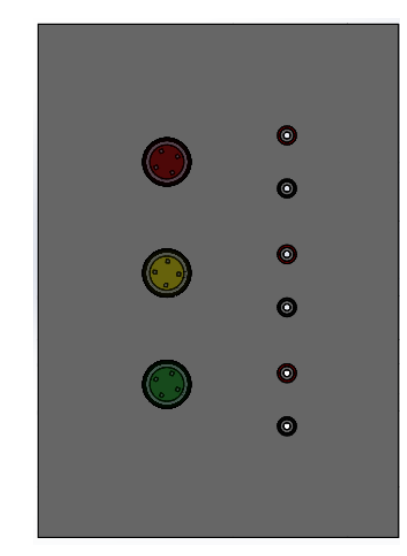

Gambar 4.58 Tampilan Desain *Pilot Lamp* (sumber:Dokumentasi 2021)

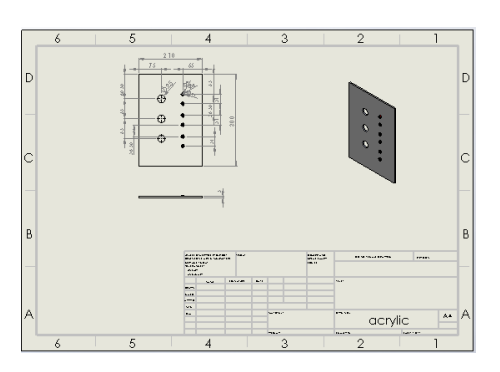

Gambar 4.59 Tampilan *Drawing Acrylic Pilot Lamp* (sumber:Dokumentasi 2021)

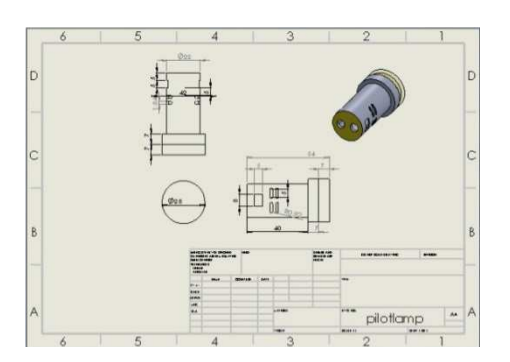

Gambar 4.60 Tampilan *Drawing* P*ilot Lamp* (sumber:Dokumentasi 2021)

#### **4.2 Analisis Tegangan Beban Statis Rangka Dengan Solidwork 2016**

Analisis distribusi tegangan beban statis dilakukan terhadap rangka trainer elektro pneumatik yang akan dibuat prototipe menggunakan tipe *Von Misses Stress* dan *displacement*. Analisis dilakukan untuk mengetahui kekuatan rangka trainer elektro pneumatik terhadap beban statis untuk mengetahuai kekuatan rangka, agar aman dan kuat untuk digunakan sebagai media pembelajaran atau praktek. Pembebanan terhadap rangka ditunjukkan pada anak panah yang berwarna merah muda dengan diasumsikan total berat dari rangka trainer elektro pneumatik adalah 7 kg atau setara dengan 68.6466 Newton.

Material yang digunakan untuk membuat rangka trainer elektro pneumatik adalah tipe AISI 304. Dengan profil bahan untuk frame trainer elektro pneumatik menggunakan bahan besi hollow 4x4 mm dan alumunium profil, ukuran tinggi 1100mm panjang 1000mm. Berikut ini adalah data dari material yang digunakan dalam pengujian analisis distribusi tegangan beban statis.

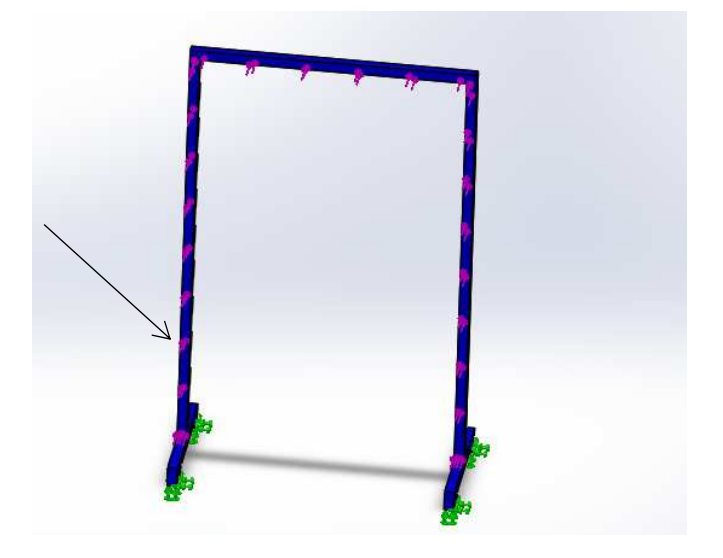

Gambar 4.61 Pengujian Pembebanan Pada Rangka (sumber:Dokumentasi 2021)

Hasil simulasi pengujian analisis distribusi tegangan beban statis tipe *Von Misses Stress* yang telah dilakukan terhadap rangka elektro pneumatik ditunjukkan pada gambar 4.62

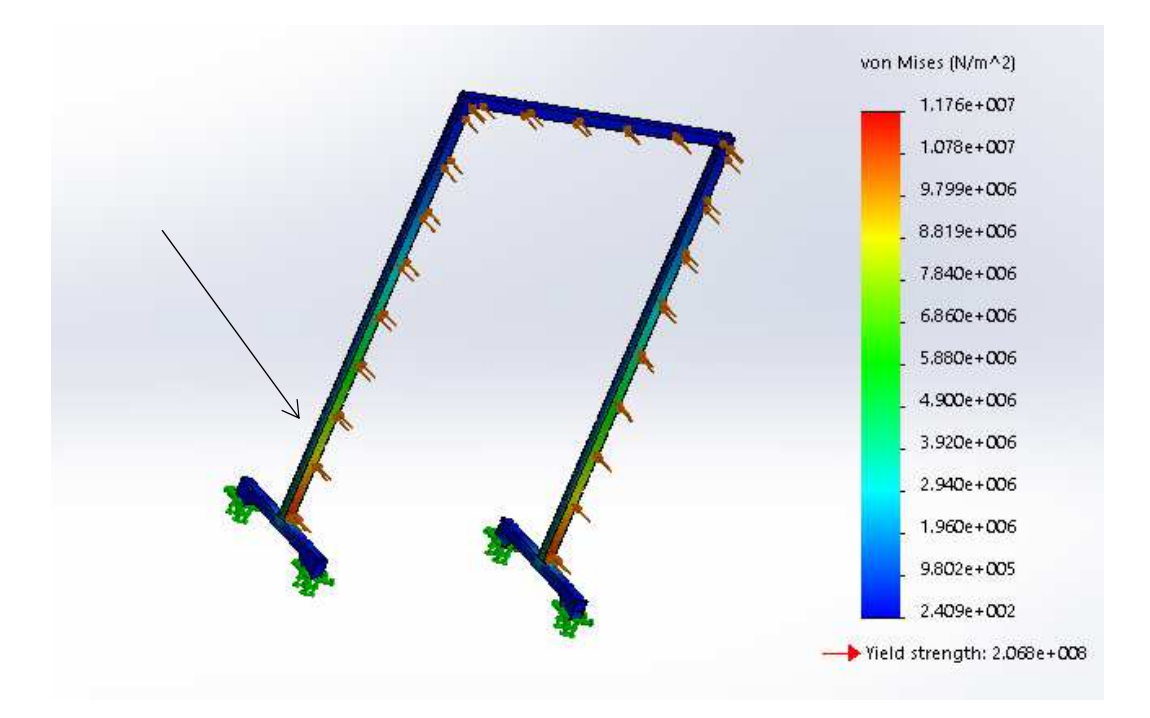

Gambar 4.62 Hasil Analisis Tegangan Beban Statis (sumber:Dokumentasi 2021)

Analisis distribusi tegangan menggunakan *Perangkat Lunak Solidworks* 2016, ditunjukkan dengan warna merah pada tegangan maksimum, dan warna biru pada tegangan minimum. Dari analisis yang dilakukan didapatkan hasil tegangan maksimum sebesar 2,409 Mpa dan tegangan minimum sebesar 1,176 Mpa maka nilai perbandingan antara besar *yield strength* terhadap besar beban yang diberikan (*safety factor*) didapatkan perhitungan sebagai berikut :

$$
Sf = \frac{2,070}{1,176}
$$

 $Sf = 0,56$ 

Berdasarkan perhitungan didapatkan nilai faktor keamanan kurang dari angka 1 sehingga disimpulkan bahwa material tidak kuat untuk menahan benturan. Jika hasil dari perhitungan *safety factor* adalah 1 atau kurang dari 1, matrial sudah mengalami *deformasi* atau patah. karena tegangan maksimal sudah sebanding atau lebih besar dari *yield strength* material.

Besarnya perubahan material yang terjadi akibat beban yang diberikan (*displacement*) ditunjukkan pada gambar 4.62 berikut ini.

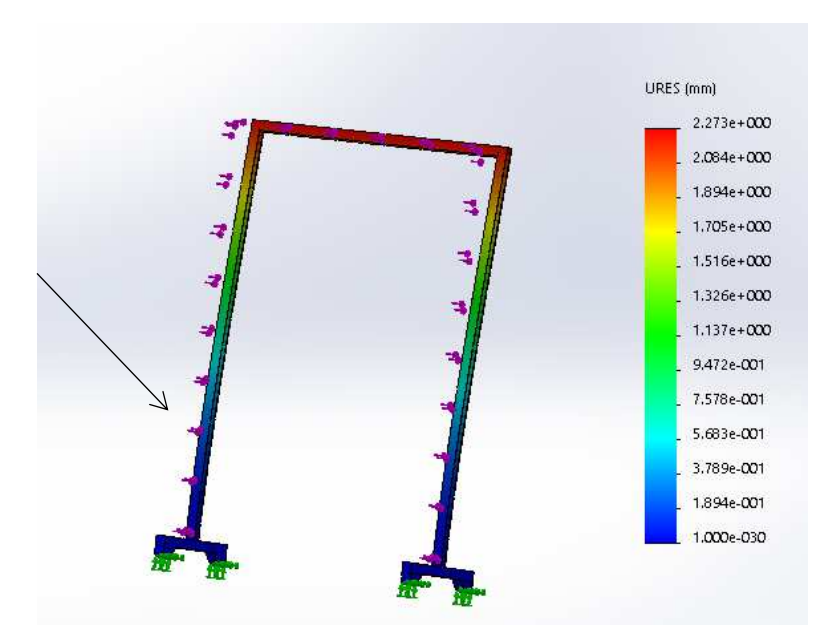

Gambar 4.63 Perubahan *(displacement*) Pada Rangka (sumber:Dokumentasi 2021)

Perubahan (*displacement*) maksimum sehingga terjadi deformasi plastis ditunjukkan dengan warna merah 2,27 mm dan perubahan minimum ditunjukkan dengan warna biru 0,001 mm. Dari analisis yang dilakukkan, perubahan rangka yang di ijinkan ketika di kenai beban yaitu dengan jarak displacement 0,56 mm. Pada daerah berwarna biru muda adalah daerah elastis. Sedangkan daerah berwarna hijau adalah daerah transisi *elastis* dan *plastis.* Pada daerah kuning material sudah bersifat plastis atau tidak dapat di kembalikan ke bentuk semula. Pada daerah merah material sudah mengalami *fractur* atau patah. Perubahan di atas 1 mm matrial akan patah. Hal ini menunjukkan bahwa material dan bentuk rangka yang akan dibuat dalam kategori aman.

#### **BAB V**

#### **PENUTUP**

#### **5.1 Kesimpulan**

Dari hasil pembahasan perancangan desain alat peraga elektro pneumatic untuk proses pembuatan desain ini dapat disimpulkan sebagai berikut :

- 1. Rancang Desain produk berdasarkan perancangan konsep dan perancangan desain di atas, maka peneliti merealisasikan perancangan konsep dan perancangan desain di bentuklah Part Rangka Trainer Elektro Pneumatik dan Assembly pada part - part komponen tersebut lalu kemudian dilakukan dengan drawing pada part komponen tersebut.
- 2. Pengujian beban statis pada Rangka Elektro menggunakan simulasi Perangkat Lunak *Solidworks* 2016. Hasil dari analisis yang sudah di lakukan dengan Perangkat Lunak *Solidworks* 2016, Perancangan Desain dan pembuatan dari beberapa bagian pada Rangka Elektro Pneumatik, tidak kuat untuk menahan beban statis benturan dengan beban 7 kg atau setara dengan 68.6466 Newton.

berdasarkan kesimpulan di atas perhitungan di dapatkan nilai faktor keamanan kurang dari angka 1 sehingga disimpulkan bahwa material tidak kuat untuk menahan beban saat terkena benturan. Jika hasil dari perhitungan *safety factor* adalah 1 atau kurang dari 1, matrial sudah mengalami deformasi atau patah. Karena tegangan maksimal sudah sebanding atau lebih besar dari yield strength material.

### **5.2 Saran**

1. Pembuatan Produk berdasarkan perancangan konsep dan perancangan desain di atas, maka peneliti merealisasikan perancangan konsep dan perancangan desain di bentuklah rangka Trainer Elektro Pneumatik Perhatikan dengan teliti *part part* yang akan di buat, seperti ukuran, arah gambar,langkah demi langkah, dan yang lainya.

2. Pada saat menggambar sebaiknya menggambar dengan langkah demi langkah yang yang sudah dilakukan sebelumnya sebelum memulai, hal ini dilakukan agar pada saat ada kesalahan maka akan mudah dalam memperbaikinya.

3. Pada saat sudah selesai menggambar, sebaiknya teliti kembali pekerjaan yang di lakukan.

#### **DAFTAR PUSTAKA**

- Anditha, Wangkok Ym, 2017. *PERANCANGAN DAN SIMULASI ELEKTRO PNEUMATIK HOLDER MECHANISM PADA SHEET METAL SHEARING MACHINE. PROFISIENSI*, Vol 5 No. 1 ;51-60.
- Antoni, A., & St, A, 2009. *Perancangan Simulasi Sistem Pergerakan Dengan Pengontrolan Pneumatik Untuk Mesin Pengamplas Kayu Otomatis.* Jurnal Rekayasa Sriwijaya, 18(3), 21–28.
- Mokhamad Sugeng P.H, 2018. *ANALISA KERUSAKAN KNIFE GATE VALVE PNEUMATIK.*Teknik Mesin, Fakultas Teknik, Universitas Islam Majapahit.
- Purnawan, 2006. *Efektifitas trainer pneumatik sebagai media pembelajaran pada materi pengontrolan gerak skuensial*. Bandung. Teknik Mesin FTPK UPI.
- R. Mursid, 2016. *Pengaruh Model Pembelajaran Berbasis Konstruktivistik dan Kemampuan Spatial Visualization Terhadap Kompetensi Menggambar Proyeksi Orthogonal*. jurnal gambar teknik Pendidikan Teknik Mesin, Fakultas Teknik, Universitas Negeri Medan.
- Saeful B, C anwara, 2019. Teknik Elektro, Fakultas Teknik, Universitas Muhammadiyah Jakarta Perancangan dan Prototype Automatis Mesin Single Bore dengan Motor AC 1 Fasa Berbasis Pengontrolan Pneumatik dan PLC Jurnal Elektum Vol. 14 No. 2.
- Sari Purba Yuntari, 2017*. ''Rancang Bangun Aplikasi Penjualan Dan Persediaan Obat Pada Apotek Merben Di Kota Prabumulih''*
- Sato, G. Takeshi. dan Sugiarto, N. Hartato, 2003. *Mengambar Mesin menurut Standar ISO*. Jakarta: Pradnya Paramita.
- Sugeng Winarto, 2015 "Pengaruh Suhu Dari Bottom Plate Terjadap Produk Printer 3D",Universitas Muhammadiyah Surakarta.
- Wardhana A, 2007*. Troubleshooting sistem elektronik pada mesin bor dengan control elektro pneumatik*. [Proyek Akhir]. Semarang. Fakultas Teknik Universitas Negeri Semarang.

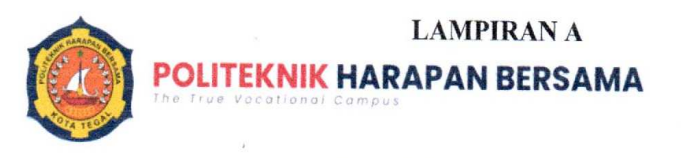

D-3 Teknik Mesin

### PENGAJUAN KESEDIAAN PEMBIMBING DAN JUDUL TUGAS AKHIR

Kami yang bertanda tangan dibawah ini:

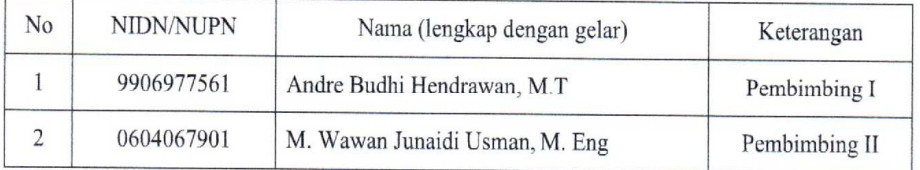

Menyatakan BERSEDIA / TIDAK BERSEDIA membimbing Tugas Akhir mahasiswa berikut:

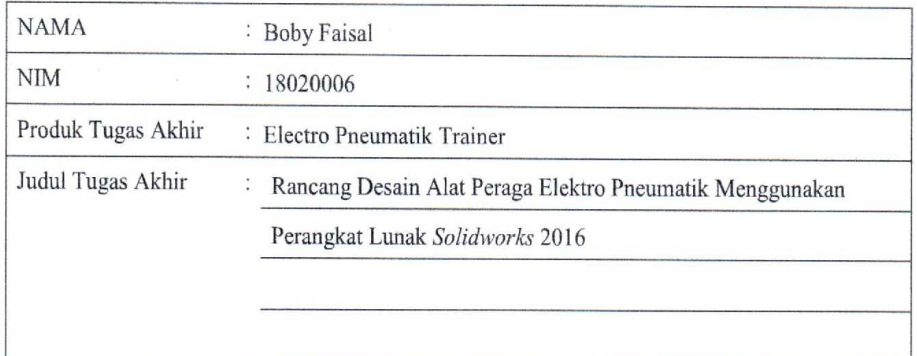

Sesuai dengan waktu yang telah disepakati, Tugas Akhir dilaksanakan mulai bulan November tahun 2020 sampai dengan pelaksanaan Sidang Tugas Akhir bulan Juli tahun 2021

Tegal, 29 Januari 2021

Pembimbing I

(Andre Budhi Hendrawan, M.T)

NUPN. 9906977561

JI. Mataram No. 9 Kota Tegal 52143, Jawa Tengah, Indonesia. (0283)352000

Pembimbing II

(M. Wawan Junaidi Usman, M. Eng) NIDN. 0604067901

81

mesin@poltektegal.ac.id poltektegal.ac.id

# **LAMPIRAN B**

 $\overline{1}$ . Gambar Desain Trainer Eleketro Pneumatik

 $\overline{\phantom{a}}$ 

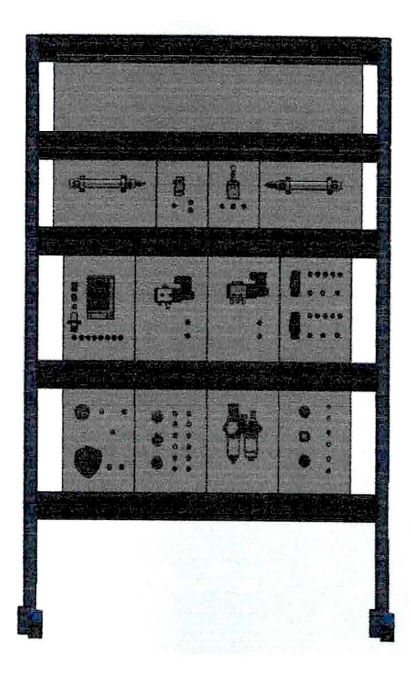

 $2.$ Rangka Trainer Elektro Pneumatik

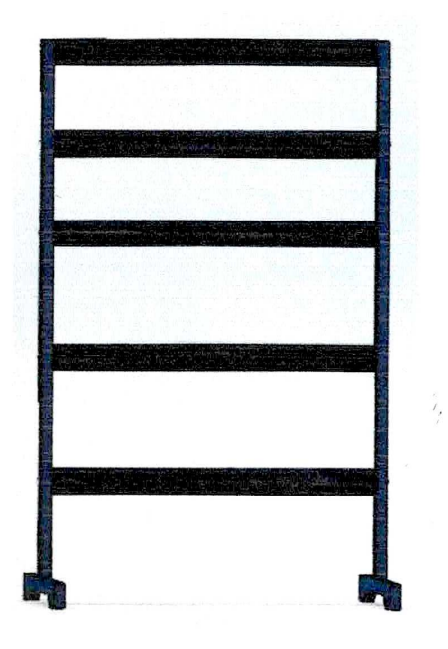

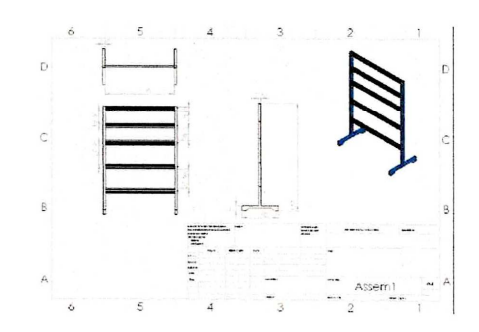

3. Acrylic Nama

 $\bar{\epsilon}$ 

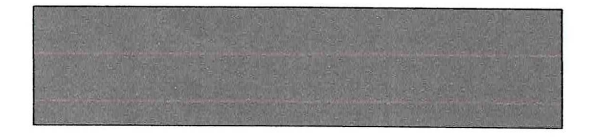

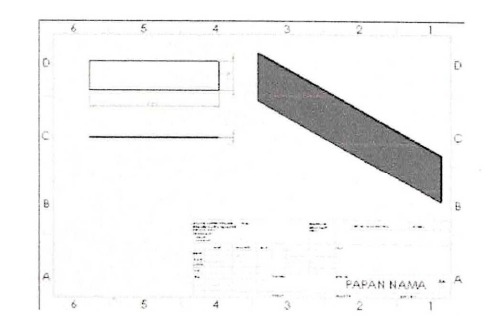

3. Cylider Single Acting

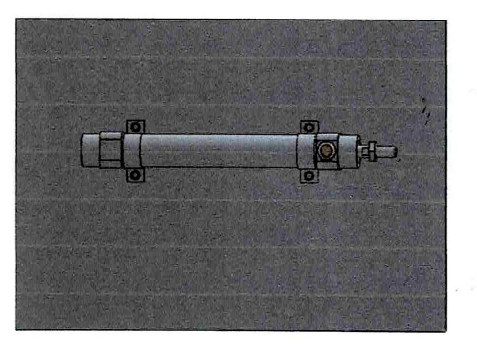

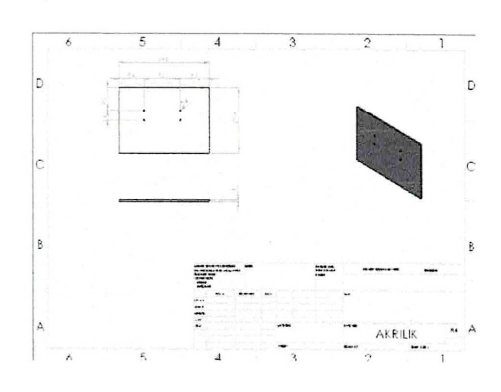

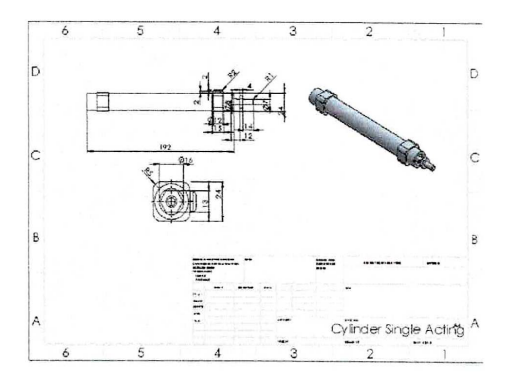

4. Limits Switch

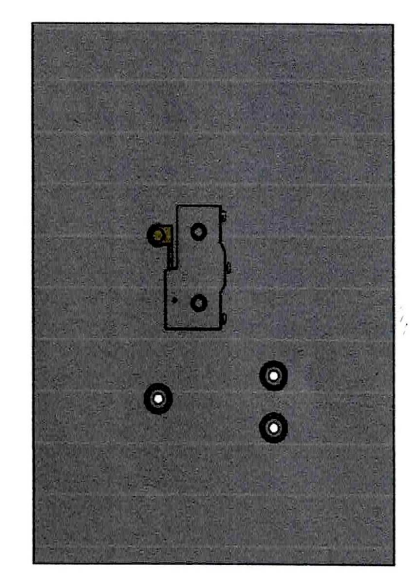

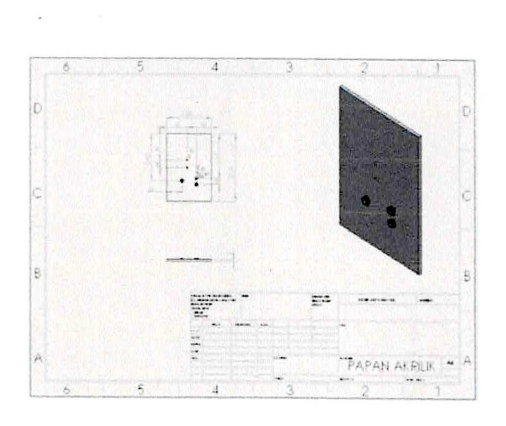

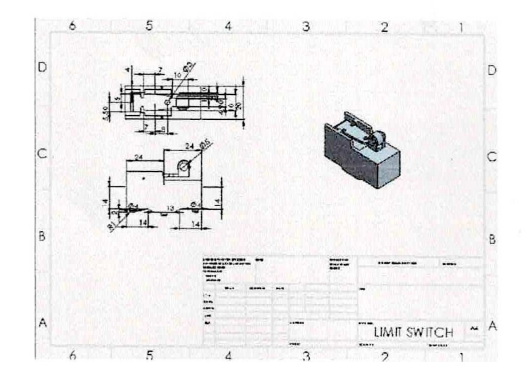

5. Proximity Sensor

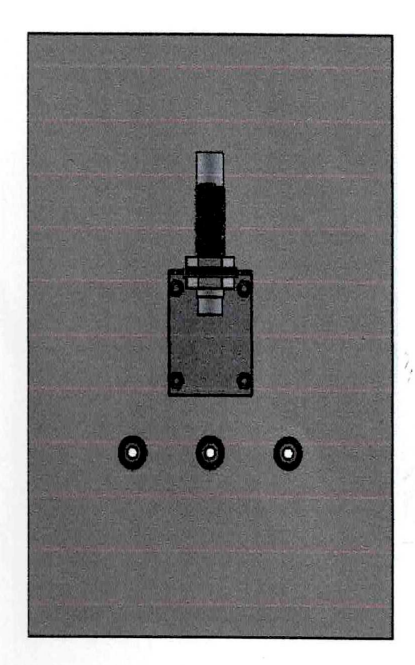

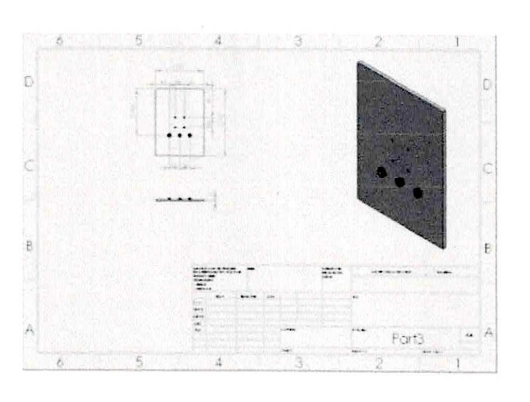

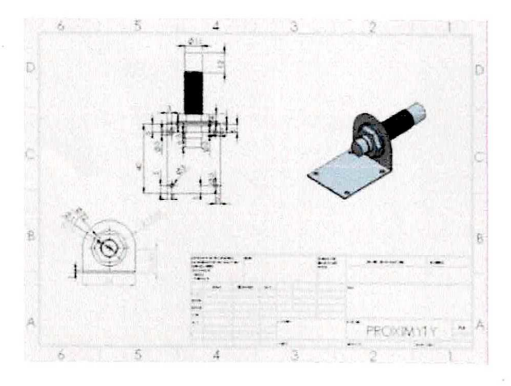

6. Cylinder Double Acting

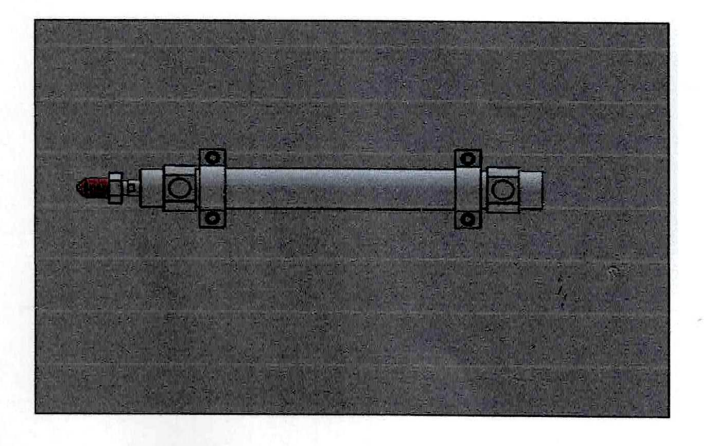

86

 $\Box$ 

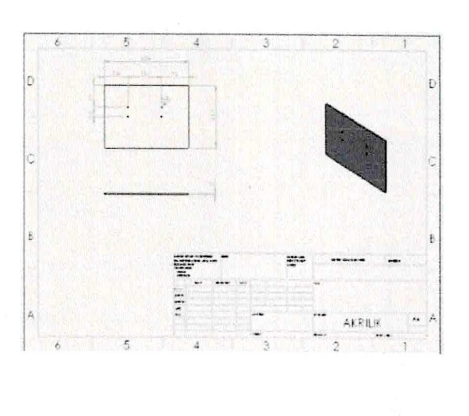

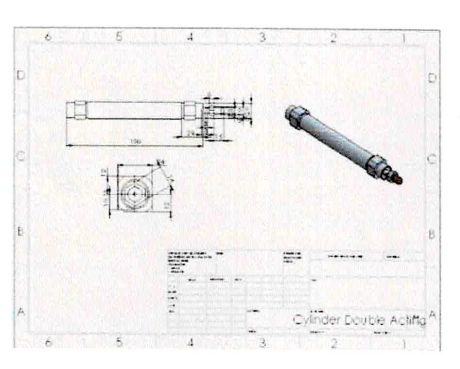

7. Power Suplay, Fuse, McB, dan Saklar

 $\sim$ 

 $\alpha$ 

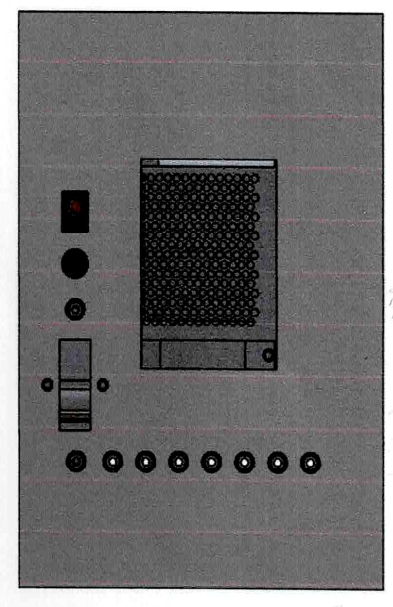

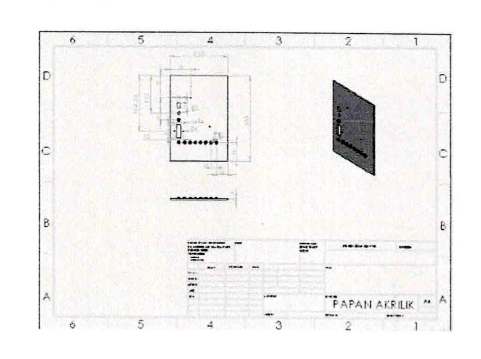

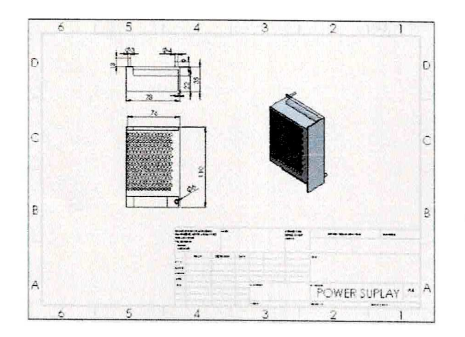

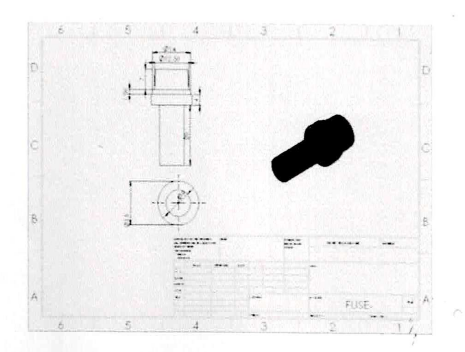

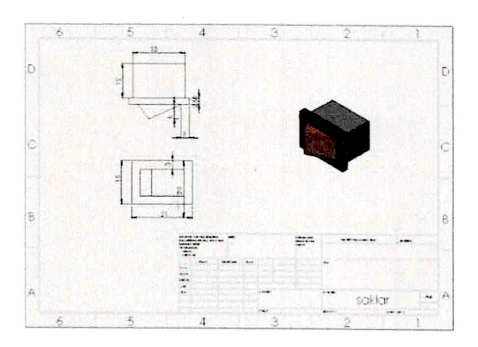

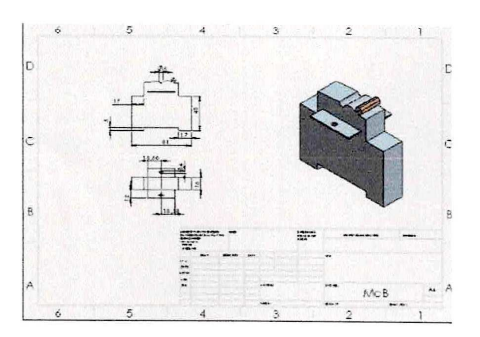

8. Selenoid 5/2 Valve 220 VAC

 $\overline{a}$ 

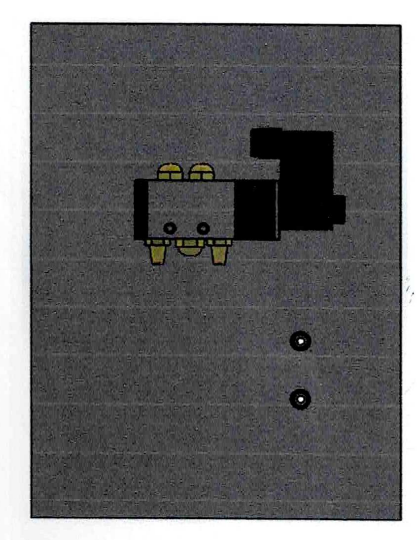

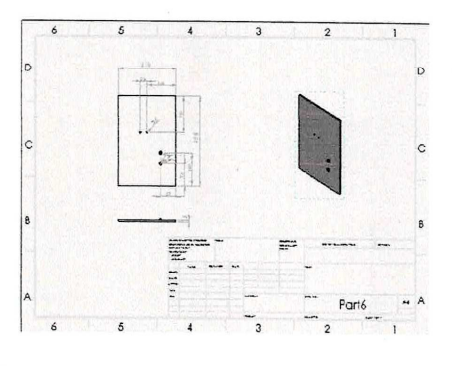

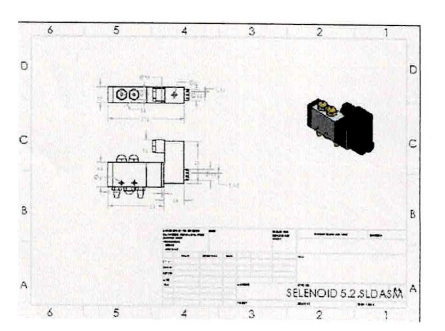

9. Selenoid 3/2 Valve 220 VAC

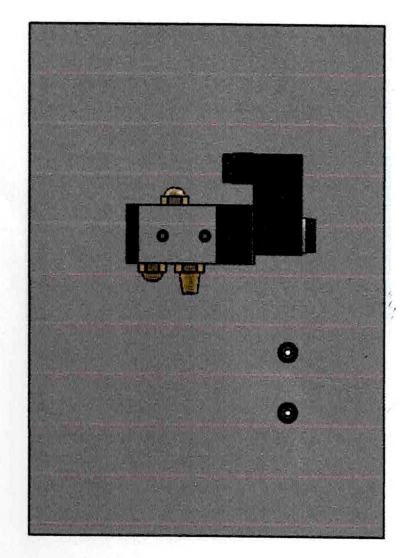

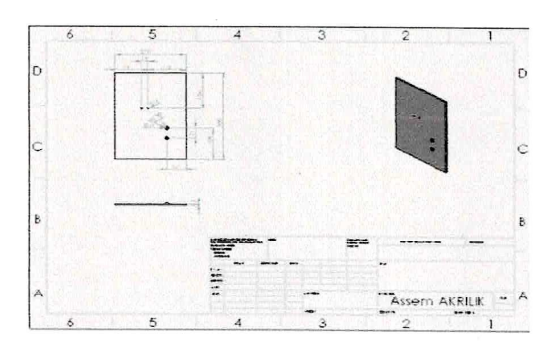

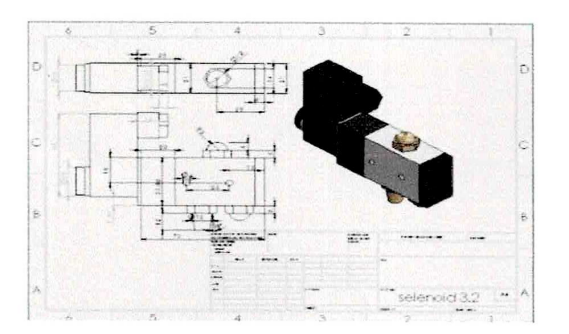

 $10.$   $Relay$ 

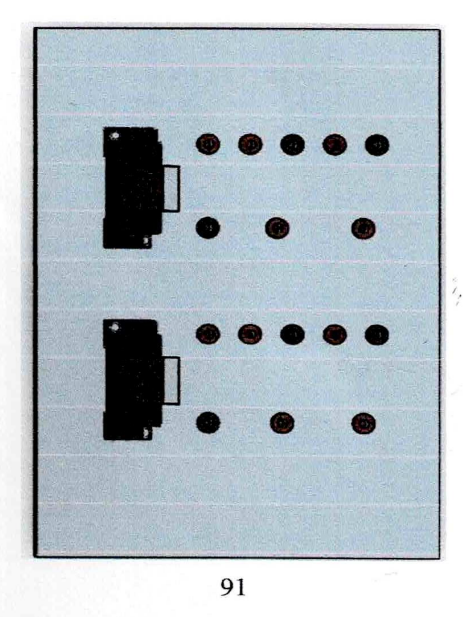

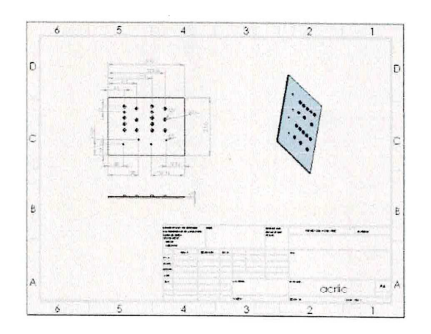

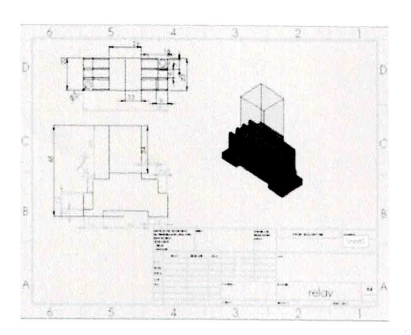

11. Emergency dan Alarm

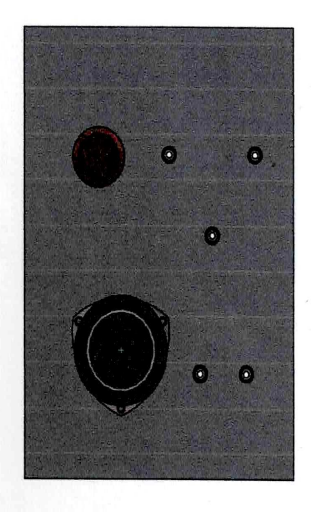
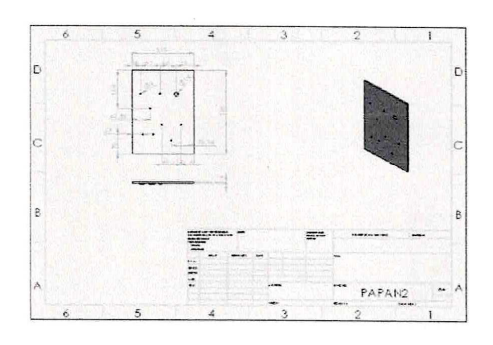

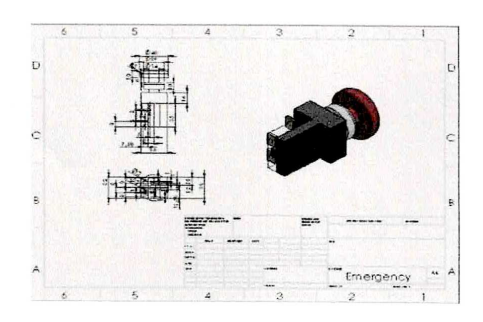

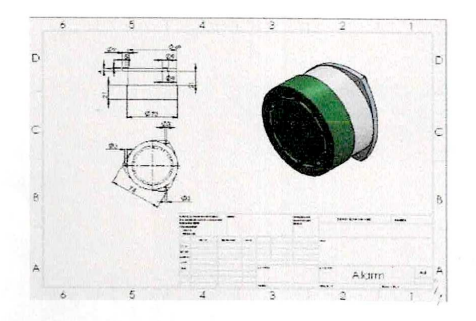

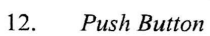

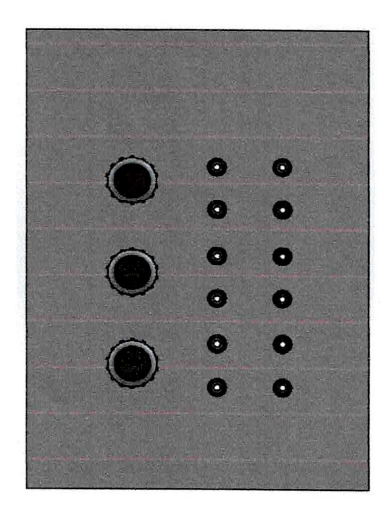

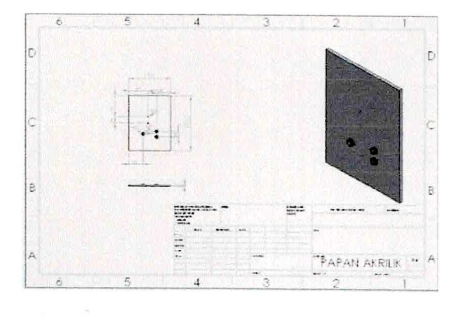

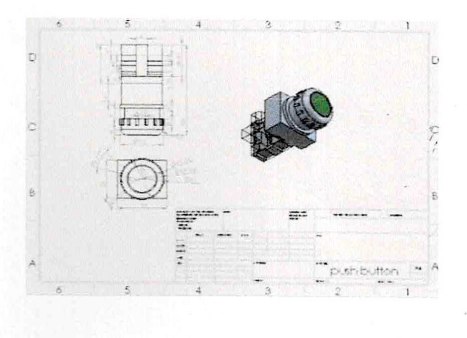

П

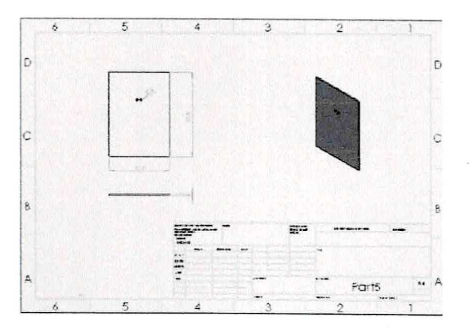

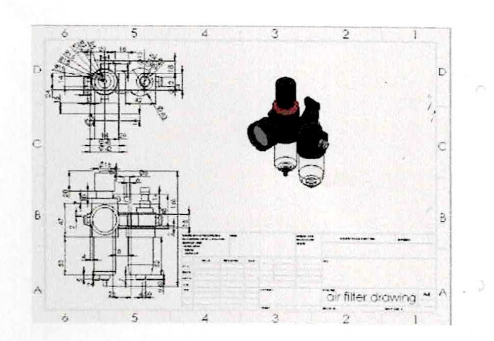

95

Air Filter Regulator 13.

 $14.$ Pilot Lamp

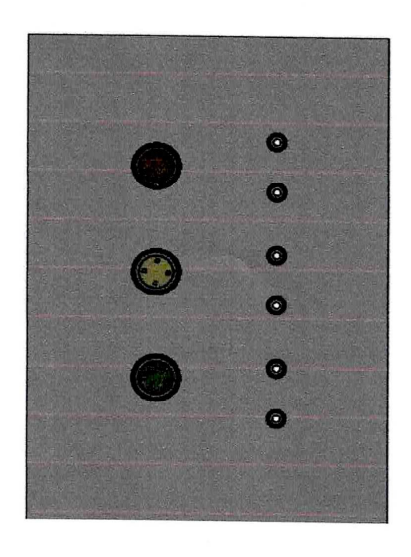

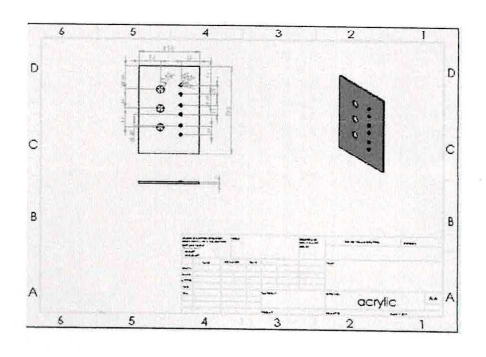

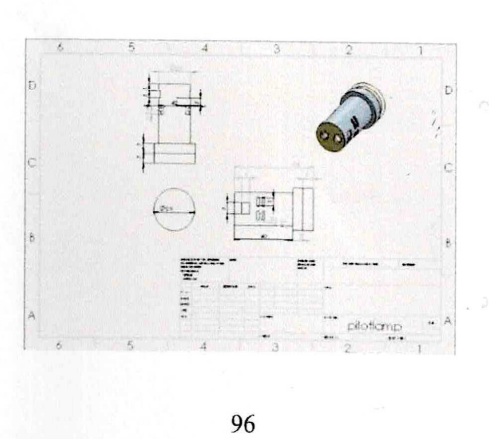

## **LAMPIRAN C**

## LEMBAR PEMBIMBINGAN TUGAS AKHIR

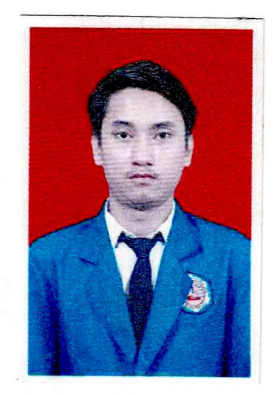

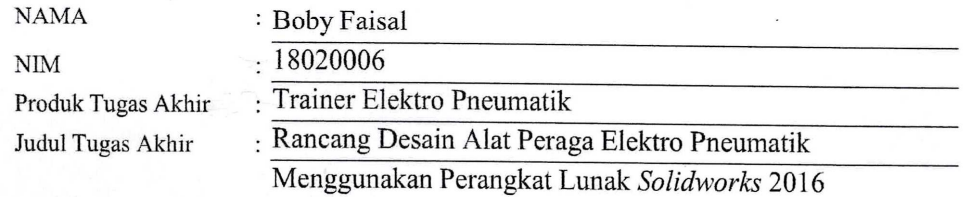

## PROGRAM STUDI DIII TEKNIK MESIN POLITEKNIK HARAPAN BERSAMA

2021

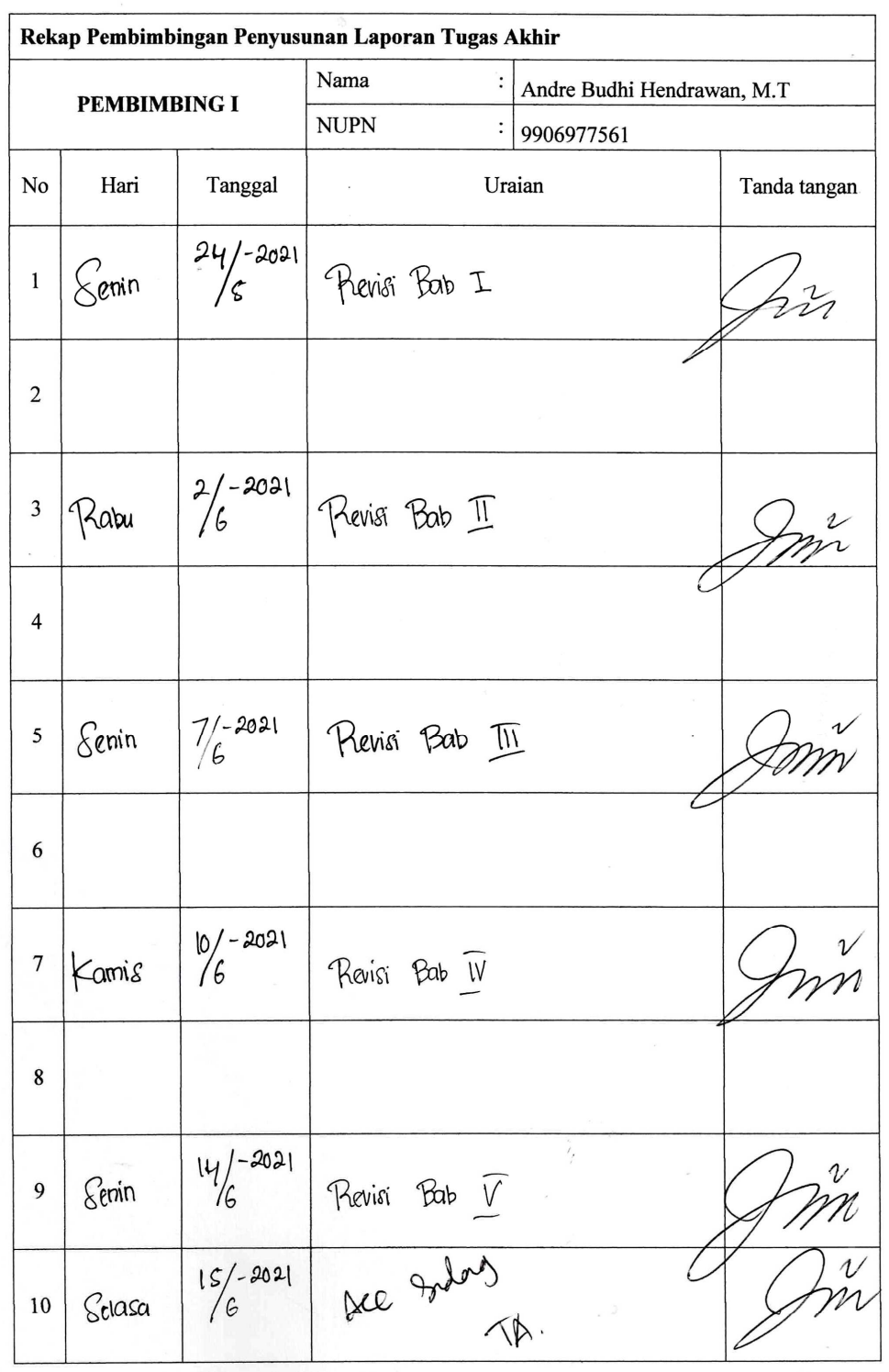

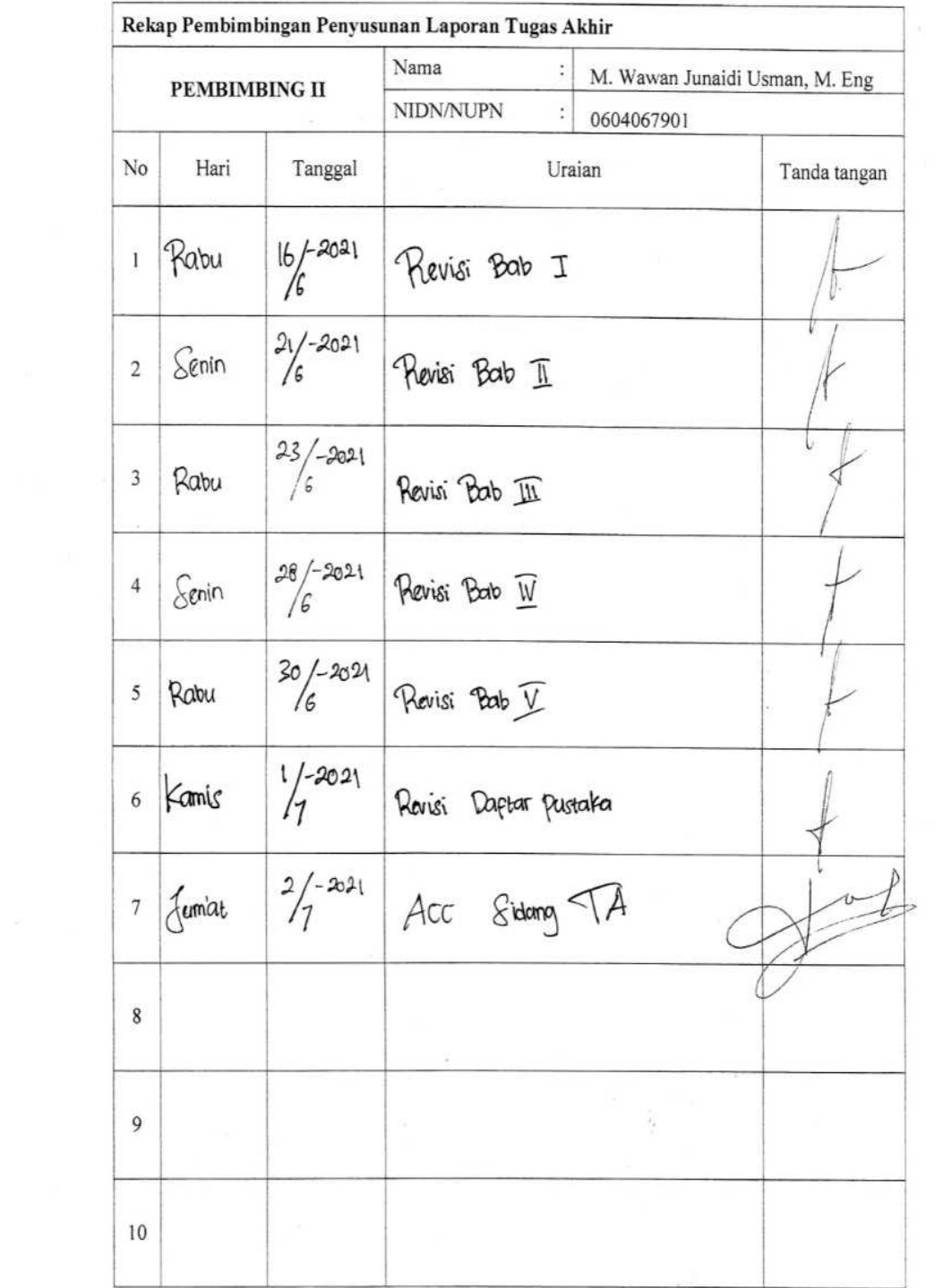

 $\frac{1}{2}$ 

## JADWAL PENYELESAIAN TUGAS AKHIRProduk Tugas Akhir : Trainer Elektro Pneumatik

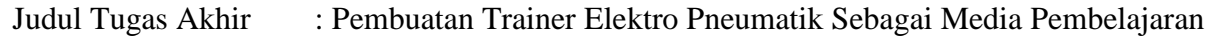

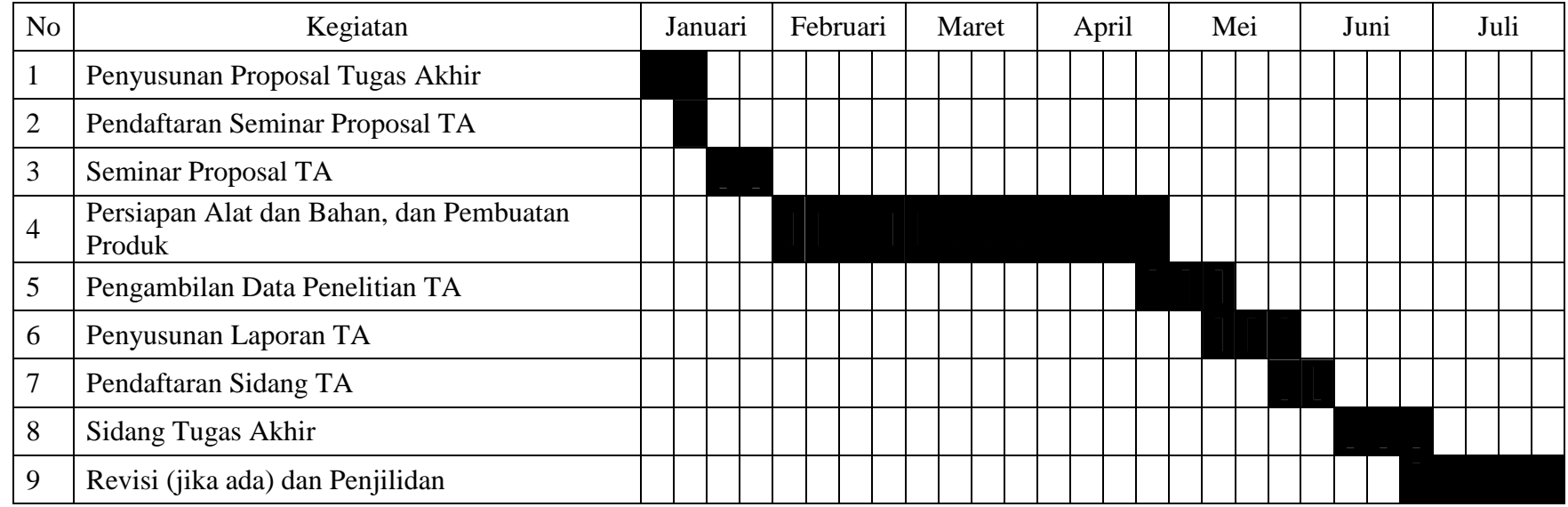

Tegal, Juli 2021 Penyusun Tugas Akhir

Boby Faisal